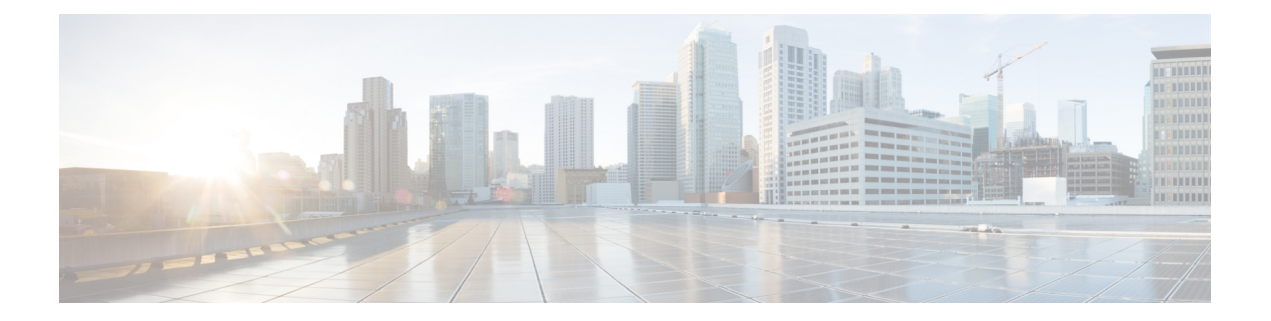

# **dh – dm**

- dhcp-client [broadcast-flag](#page-2-0) , on page 3
- dhep-client client-id, on page 5
- dhcp client route [distance](#page-6-0) , on page 7
- dhep [client](#page-8-0) route track, on page 9
- [dhcp-client](#page-10-0) update dns , on page 11
- [dhcp-network-scope](#page-12-0) , on page 13
- [dhcp-server](#page-14-0) , on page 15
- dhcpd [address](#page-16-0) , on page 17
- dhcpd [auto\\_config](#page-18-0) , on page 19
- [dhcpd](#page-20-0) dns , on page 21
- dhcpd [domain](#page-22-0) , on page 23
- dhcpd [enable](#page-24-0) , on page 25
- [dhcpd](#page-26-0) lease , on page 27
- dhcpd [option](#page-28-0) , on page 29
- dhepd [ping\\_timeout](#page-31-0), on page 32
- dhcpd [reserve-address](#page-33-0) , on page 34
- dhcpd [update](#page-35-0) dns , on page 36
- [dhcpd](#page-37-0) wins , on page 38
- [dhcprelay](#page-39-0) enable , on page 40
- dhcprelay [information](#page-41-0) trust-all , on page 42
- dhcprelay [information](#page-43-0) trusted , on page 44
- [dhcprelay](#page-45-0) server (global) , on page 46
- dhcprelay server [\(interface\)](#page-47-0) , on page 48
- [dhcprelay](#page-49-0) server (vti tunnel) , on page 50
- [dhcprelay](#page-51-0) setroute , on page 52
- [dhcprelay](#page-53-0) timeout , on page 54
- [dialog](#page-55-0) , on page 56
- [diameter](#page-57-0) , on page 58
- dir , on [page](#page-59-0) 60
- [director-localization](#page-61-0) , on page 62
- disable [\(cache\)](#page-63-0) , on page 64
- disable [\(privileged](#page-65-0) EXEC) , on page 66
- disable [service-settings](#page-67-0) (Deprecated) , on page 68
- [display,](#page-69-0) on page 70
- [distance,](#page-70-0) on page 71
- [distance](#page-74-0) bgp, on page 75
- [distance](#page-76-0) eigrp, on page 77
- [distance](#page-78-0) ospf (ipv6 router ospf), on page 79
- [distance](#page-80-0) ospf (router ospf), on page 81
- [distribute-list,](#page-82-0) on page 83
- distribute-list in [\(address-family\),](#page-84-0) on page 85
- [distribute-list](#page-86-0) in (router), on page 87
- distribute-list out [\(address-family\),](#page-88-0) on page 89
- [distribute-list](#page-90-0) out (router), on page 91

٠

## <span id="page-2-0"></span>**dhcp-client broadcast-flag**

To allow the ASA to set the broadcast flag in the DHCP client packet, use the **dhcp-client broadcast-flag** command in global configuration mode. To disallow the broadcast flag, use the **no** form of this command.

**dhcp-client broadcast-flag no dhcp-client broadcast-flag**

**Syntax Description** This command has no arguments or keywords.

**Command Default** By default, the broadcast flag is disabled.

#### **Command Modes**

The following table shows the modes in which you can enter the command:

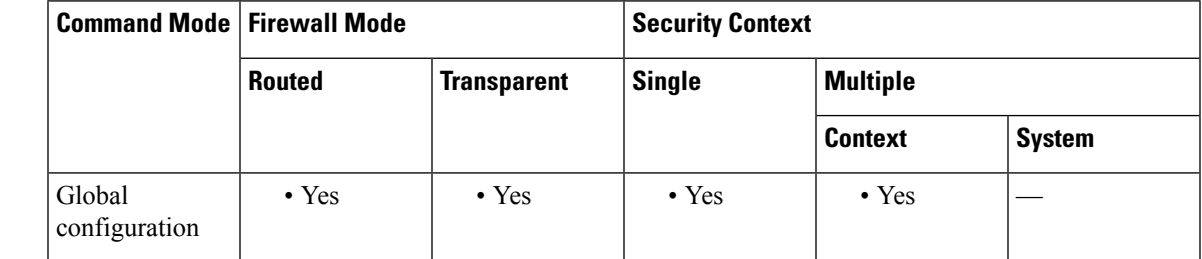

**Command History Release Modification**

8.0(2) This command was added.

**Usage Guidelines** If you enable the DHCP client for an interface using the **ip address dhcp** command, then you can use this command to set the broadcast flag to 1 in the DHCP packet header when the DHCP client sends a discover requesting an IP address. The DHCP server listens to this broadcast flag and broadcasts the reply packet if the flag is set to 1.

> If you enter the **no dhcp-client broadcast-flag** command, the broadcast flag is set to 0, and the DHCP server unicasts the reply packets to the client with the offered IP address.

The DHCP client can receive both broadcast and unicast offers from the DHCP server.

**Examples** The following example enables the broadcast flag:

ciscoasa(config)# **dhcp-client broadcast-flag**

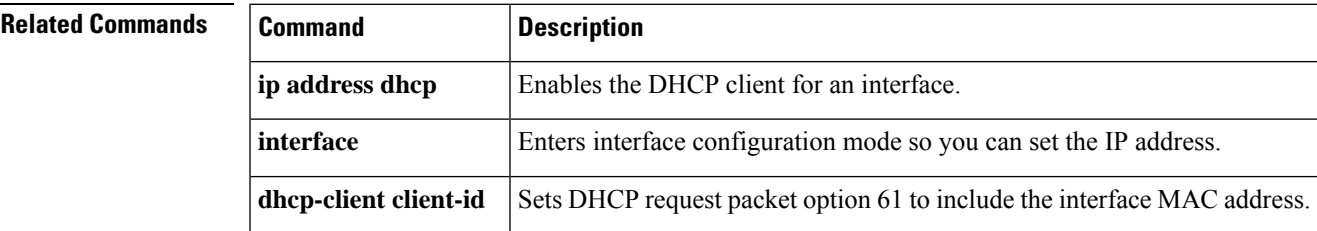

I

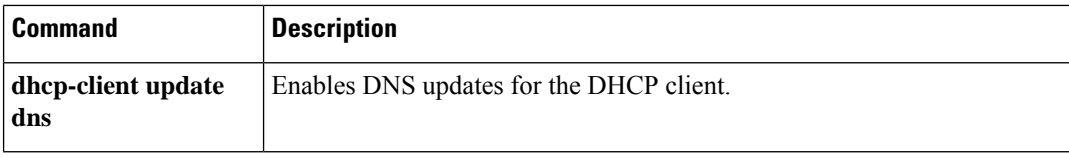

٦

## <span id="page-4-0"></span>**dhcp-client client-id**

To force a MAC address to be stored inside a DHCP request packet for option 61 instead of the default internally generated string, use the**dhcp-client client-id**command in global configuration mode. To disallow the MAC address, use the **no** form of this command.

**dhcp-client client-id interface** *interface\_name* **no dhcp-client client-id interface** *interface\_name*

**Syntax Description** interface *interface\_name* Specifies the interface on which you want to enable the MAC address for option 61.

**Command Default** By default, an internally-generated ASCII string is used for option 61.

#### **Command Modes**

The following table shows the modes in which you can enter the command:

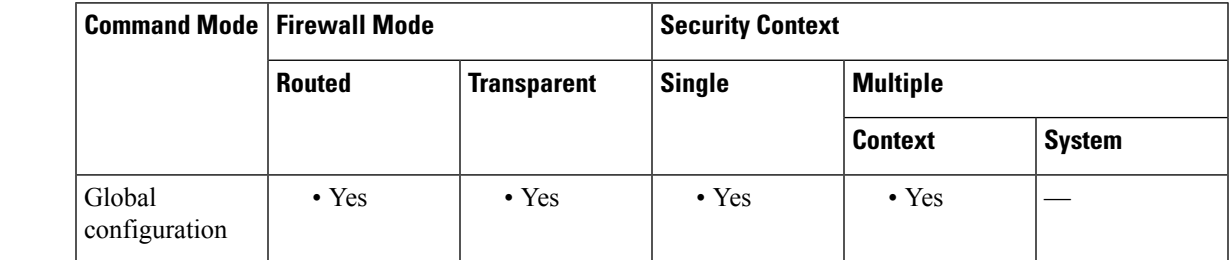

**Command History Release Modification**

8.0(2) This command was added.

**Usage Guidelines** If you enable the DHCP client for an interface using the **ip address dhcp** command, some ISPs expect option 61 to be the interface MAC address. If the MAC address is not included in the DHCP request packet, then an IPaddress will not be assigned. Use the**dhcp-client client-id**command to include the interface MAC address for option 61.

**Examples** The following example enables the MAC address for option 61 for the outside interface:

#### ciscoasa(config)# **dhcp-client client-id interface outside**

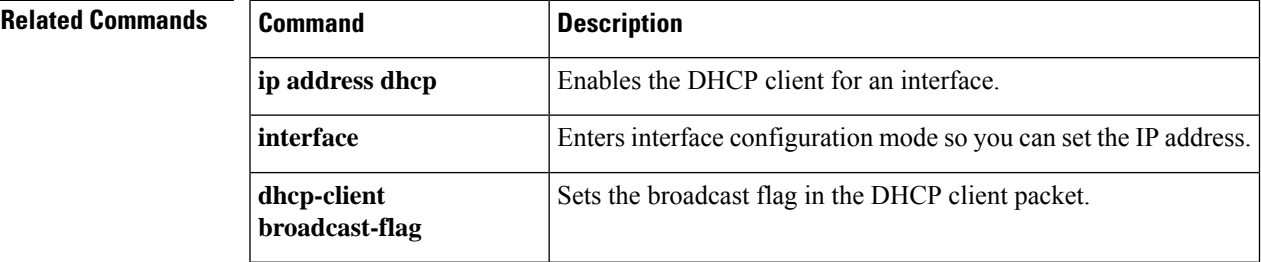

ш

 $\mathbf{l}$ 

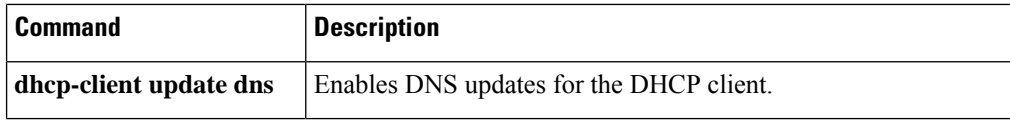

٦

## <span id="page-6-0"></span>**dhcp client route distance**

To configure an administrative distance for routes learned through DHCP, use the **dhcp client route distance** command in interface configuration mode. To restore the default setting, use the **no** form of this command.

**dhcp client route distance** *distance* **no dhcp client route distance** *distance*

**Syntax Description** *distance* The administrative distance to apply to routes learned through DHCP. Valid values are from 1 to 255.

**Command Default** Routes learned through DHCP are given an administrative distance of 1 by default.

#### **Command Modes**

The following table shows the modes in which you can enter the command:

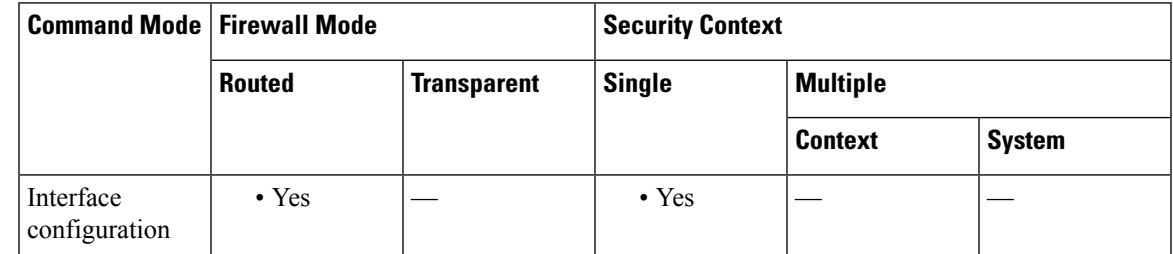

#### **Command History Release Modification**

7.2(1) This command was added.

#### **Usage Guidelines** The **dhcp client route distance** command is checked only when a route is learned from DHCP. If the **dhcp client route distance** command is entered after a route is learned from DHCP, the administrative distance specified does not affect the existing learned route. Only routes learned after the command was entered have the specified administrative distance.

You must specify the **setroute** option in the **ip address dhcp** command to obtain routes through DHCP.

If DHCP is configured on multiple interfaces, you must use the **dhcp client route distance** command on each of the interfaces to indicate the priority of the installed routes.

**Examples** The following example obtains the default route through DHCP on GigabitEhternet0/2. The route is tracked by tracking entry object 1. The SLA operation monitors the availability of the 10.1.1.1 gateway off of the outside interface. If theSLA operation fails, then the backup route obtained through DHCP on GigabitEthernet0/3 is used. The backup route is assigned an administrative distance of 254.

> ciscoasa(config)# **sla monitor 123** ciscoasa(config-sla-monitor)# **type echo protocol ipIcmpEcho 10.1.1.1 interface outside**

ciscoasa(config-sla-monitor-echo)# **timeout 1000**

```
ciscoasa(config-sla-monitor-echo)# frequency 3
ciscoasa(config)# sla monitor schedule 123 life forever start-time now
ciscoasa(config)# track 1 rtr 123 reachability
ciscoasa(config)# interface GigabitEthernet0/2
ciscoasa(config-if)# dhcp client route track 1
ciscoasa(config-if)# ip address dhcp setroute
ciscoasa(config)# interface GigabitEthernet0/3
ciscoasa(config-if)# dhcp client route track 1
ciscoasa(config-if)# dhcp client route distance 254
ciscoasa(config-if)# ip address dhcp setroute
```
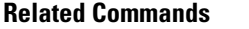

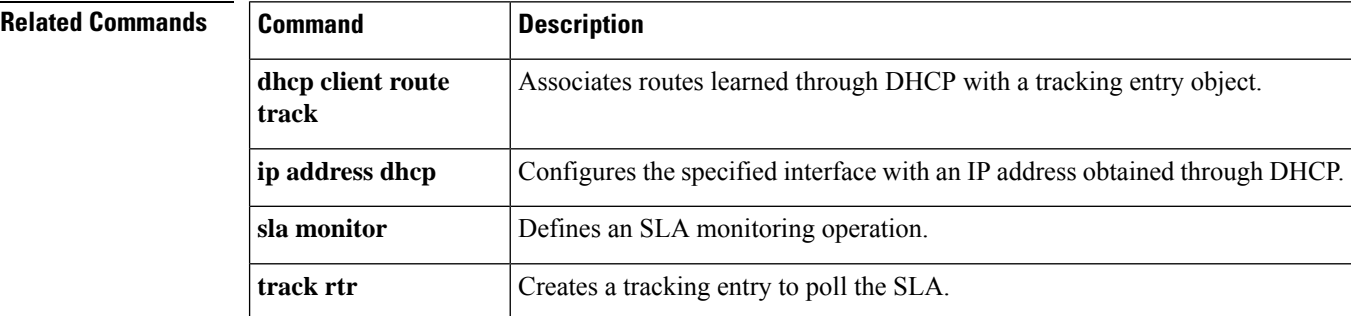

٠

## <span id="page-8-0"></span>**dhcp client route track**

To configure the DHCP client to associate added routes with a specified tracked object number, use the **dhcp client route track** command in interface configuration mode. To disable DHCP client route tracking, use the **no** form of this command.

**dhcp client route track** *number* **no dhcp client route track**

**Syntax Description** *number* The tracking entry object ID. Valid values are from 1 to 500.

**Command Default** No default behaviors or values.

#### **Command Modes**

The following table shows the modes in which you can enter the command:

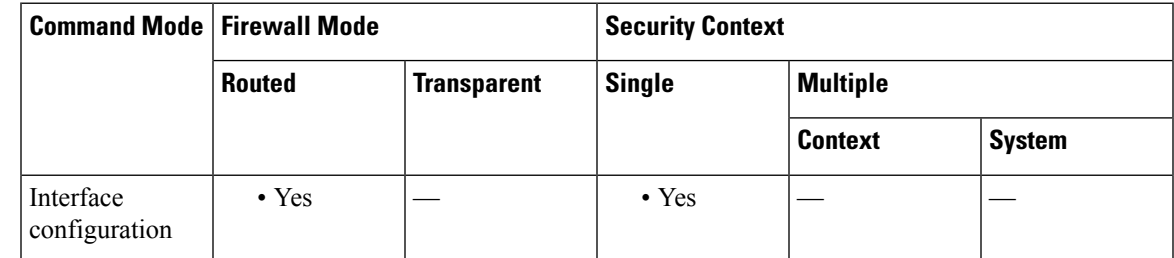

### **Command History Release Modification**

7.2(1) This command was added.

**Usage Guidelines** The **dhcp client route track** command is checked only when a route is learned from DHCP. If the **dhcp client route track** command is entered after a route is learned from DHCP, the existing learned routes are not associated with a tracking object. You must put the following two commands in the correct order. Make sure that you always enter the **dhcp client route track** command first, followed by the **ip address dhcp setroute** command, If you have already entered the **ip address dhcp setroute** command, then remove it and reenter it in the order previously described. Only routes learned after the command was entered are associated with the specified tracking object.

You must specify the **setroute** option in the **ip address dhcp** command to obtain routes through DHCP.

If DHCP is configured on multiple interfaces, you must use the **dhcp client route distance** command on each of the interfaces to indicate the priority of the installed routes.

**Examples** The following example obtains the default route through DHCP on GigabitEhternet0/2. The route is tracked by tracking entry object 1. The SLA operation monitors the availability of the 10.1.1.1 gateway off of the outside interface. If theSLA operation fails, then the backup route obtained through DHCP on GigabitEthernet0/3 is used. The backup route is assigned an administrative distance of 254.

ciscoasa(config)# **sla monitor 123**

ciscoasa(config-sla-monitor)# **type echo protocol ipIcmpEcho 10.1.1.1 interface outside**

```
ciscoasa(config-sla-monitor-echo)# timeout 1000
ciscoasa(config-sla-monitor-echo)# frequency 3
ciscoasa(config)# sla monitor schedule 123 life forever start-time now
ciscoasa(config)# track 1 rtr 123 reachability
ciscoasa(config)# interface GigabitEthernet0/2
ciscoasa(config-if)# dhcp client route track 1
ciscoasa(config-if)# ip address dhcp setroute
ciscoasa(config)# interface GigabitEthernet0/3
ciscoasa(config-if)# dhcp client route distance 254
ciscoasa(config-if)# ip address dhcp setroute
```
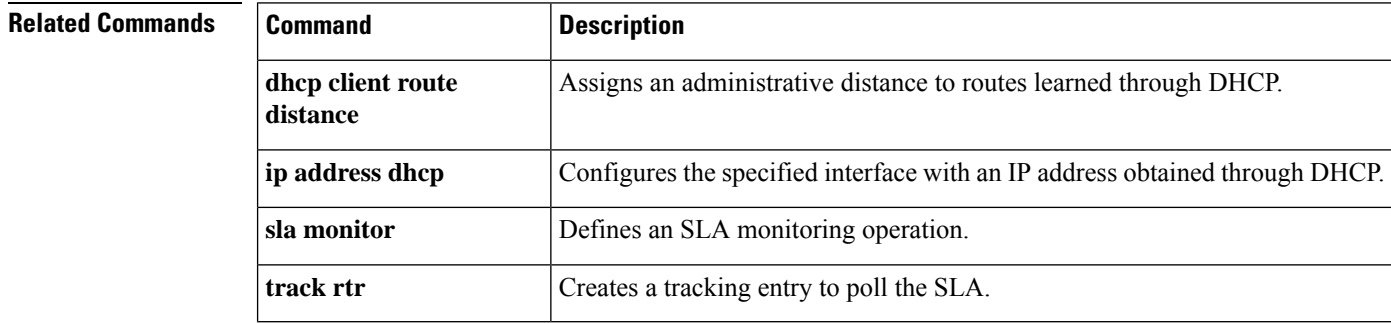

## <span id="page-10-0"></span>**dhcp-client update dns**

To configure the update parameters that the DHCP client passes to the DHCP server, use the **dhcp-client update dns** command in global configuration mode. To remove the parameters that the DHCP client passes to the DHCP server, use the **no** form of this command.

**dhcp-client update dns** [ **server** { **both** | **none** } ] **no dhcp-client update dns** [ **server** { **both** | **none** } ]

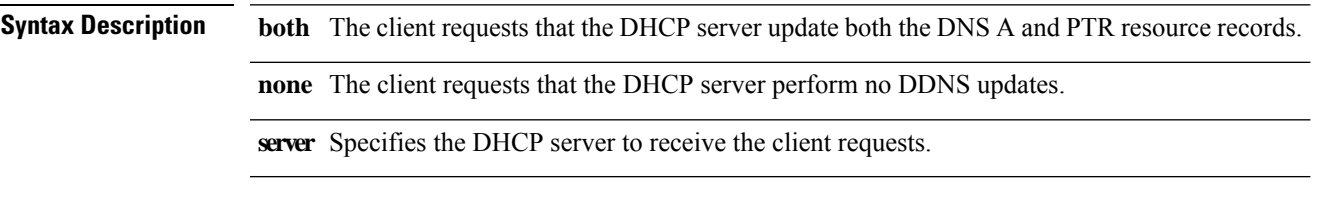

**Command Default** By default, the ASA requests that the DHCP server perform PTR RR updates only. The client does not send the FQDN option to the server.

#### **Command Modes**

The following table shows the modes in which you can enter the command:

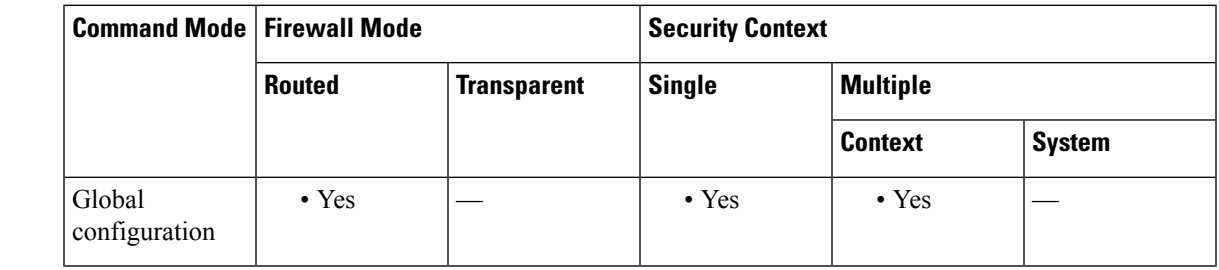

#### **Command History Release Modification**

7.2(1) This command was added.

**Usage Guidelines** This command can also be entered in interface configuration mode, but it is not hyphenated. See the **dhcp clientupdatedns** command. When entered in interface mode, the**dhcpclientupdatedns** command overrides settings configured by this command in global configuration mode.

**Examples** The following example configures the client to request that the DHCP server update neither the A and the PTR RRs:

#### ciscoasa(config)# **dhcp-client update dns server none**

The following example configures the client to request that the server update both the A and PTR RRs:

ciscoasa(config)# **dhcp-client update dns server both**

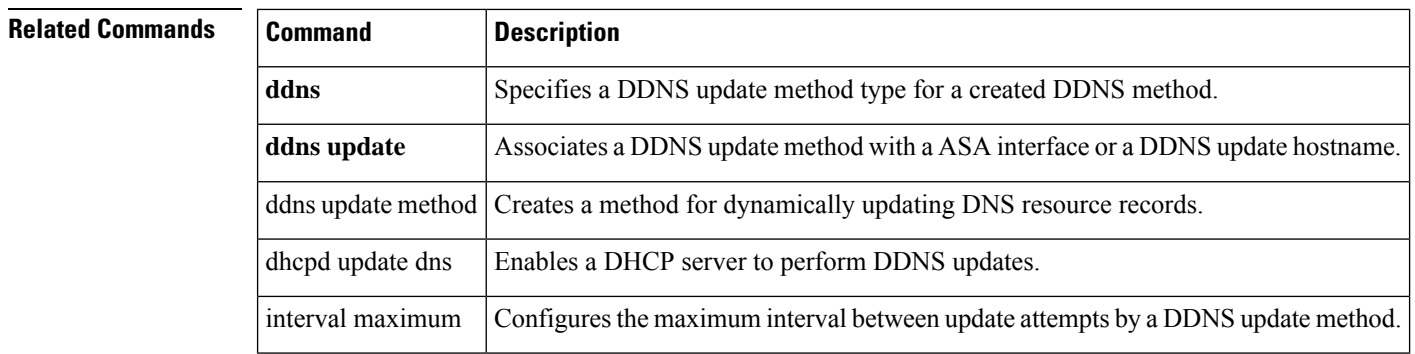

# <span id="page-12-0"></span>**dhcp-network-scope**

To specify the range of IP addresses the DHCP server should use to assign addresses to users of this group policy, use the **dhcp-network-scope** command in group-policy configuration mode. To remove the attribute from the running configuration, use the **no** form of this command.

**dhcp-network-scope** { *ip\_address* | **none** } **no dhcp-network-scope**

**Syntax Description** *ip\_address* Specifies a routeable address on the same subnet as the desired pool, but not within the pool. The DHCP server determines which subnet this IP address belongs to and assigns an IP address from that pool.

> Sets the DHCP scope to a null value, thereby allowing no IP addresses. Prevents inheriting a value from a default or specified group policy. **none**

**Command Default** No default behavior or values.

### **Command Modes**

The following table shows the modes in which you can enter the command:

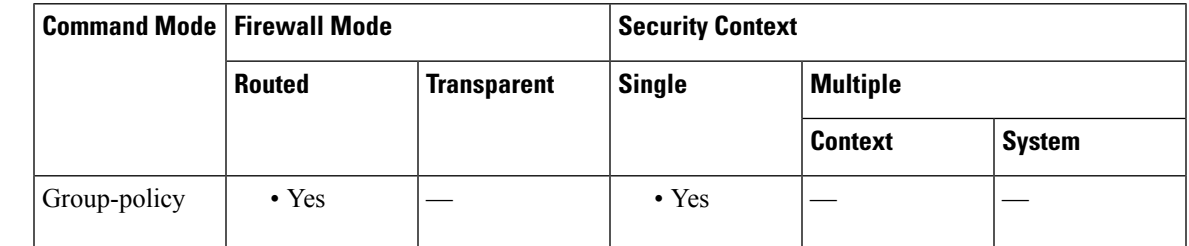

### **Command History Release Modification**

7.0(1) This command was added.

**Usage Guidelines** If you configure DHCP servers for the address pool in the connection profile, the DHCP scope identifies the subnets to use for the pool for this group. The DHCP server must also have addresses in the same subnet identified by the scope. The scope allows you to select a subset of the address pools defined in the DHCP server to use for this specific group.

> If you do not define a network scope, the DHCP server assigns IP addresses in the order of the address pools configured. It goes through the pools until it identifies an unassigned address.

> To specify a scope, enter a routeable address on the same subnet as the desired pool, but not within the pool. The DHCP server determines which subnet this IP address belongs to and assigns an IP address from that pool.

> We recommend using the IP address of an interface whenever possible for routing purposes. For example, if the pool is 10.100.10.2-10.100.10.254, and the interface address is 10.100.10.1/24, use 10.100.10.1 as the DHCP scope. Do not use the network number. You can use DHCP for IPv4 addressing only. If the address you choose is not an interface address, you might need to create a static route for the scope address.

This command allows inheritance of a value from another group policy. To prevent inheriting a value, use the **dhcp-network-scope none** command.

**Examples** The following example shows how to set an IP subnetwork of 10.10.85.1 for the group policy named First Group:

> ciscoasa(config)# **group-policy FirstGroup attributes** ciscoasa(config-group-policy)# **dhcp-network-scope 10.10.85.1**

# <span id="page-14-0"></span>**dhcp-server**

To configure support for DHCP servers that assign IP addresses to clients as a VPN tunnel is established, use the **dhcp-server** command in tunnel-group general-attributes configuration mode. To return this command to the default, use the **no** form of this command.

**dhcp-server** [ **link-selection** | **subnet-selection** ] **ip1** [ **ip2-ip10** ] [ **no** ] **dhcp-server** [ **link-selection** | **subnet-selection** ] **ip1** [ **ip2-ip10** ]

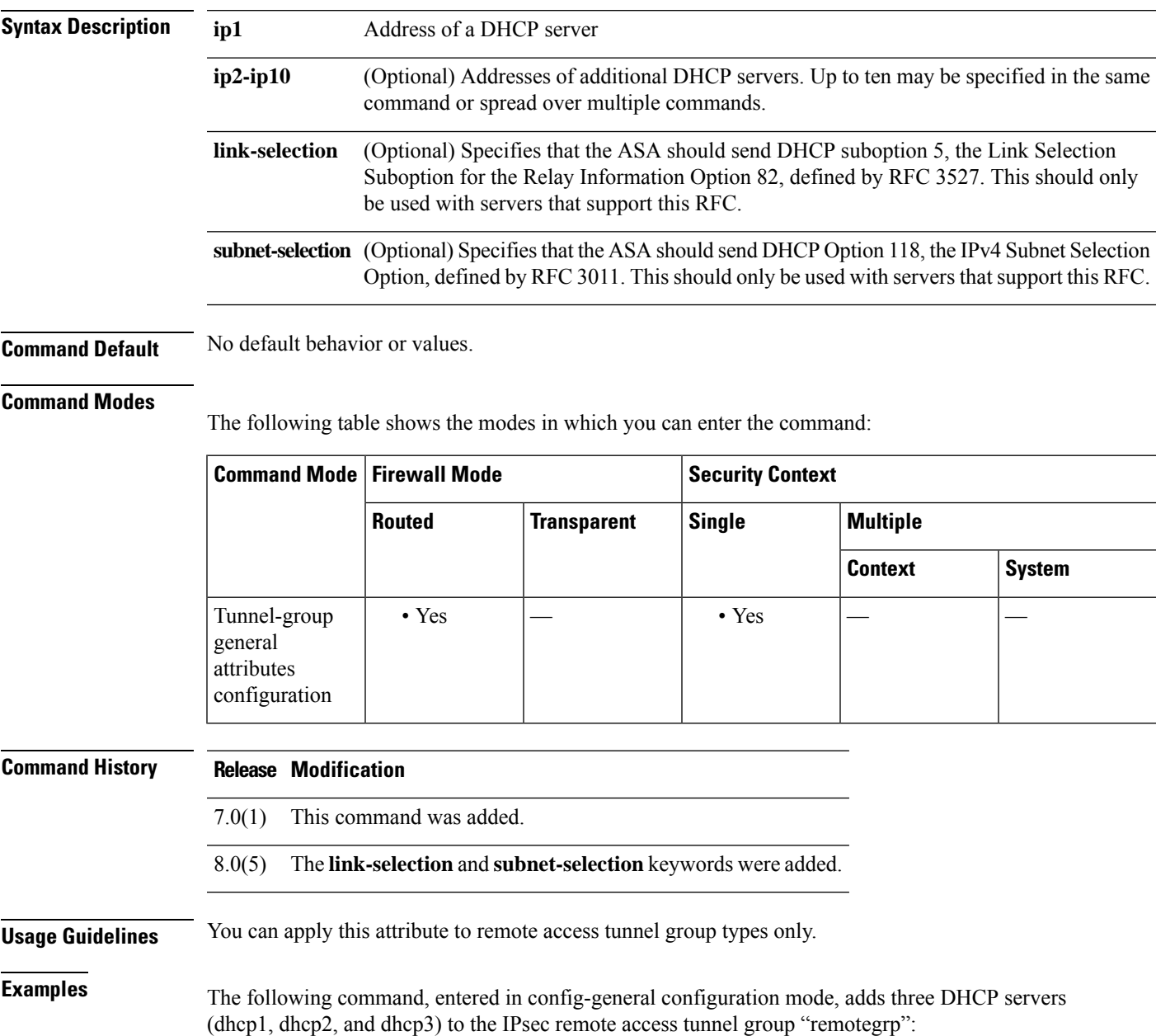

```
ciscoasa(config)# tunnel-group remotegrp type remote-access
ciscoasa(config)# tunnel-group remotegrp general
ciscoasa(config-tunnel-general)# default-group-policy remotegrp
ciscoasa(config-tunnel-general)# dhcp-server dhcp1 dhcp2 dhcp3
ciscoasa(config-tunnel-general)
```
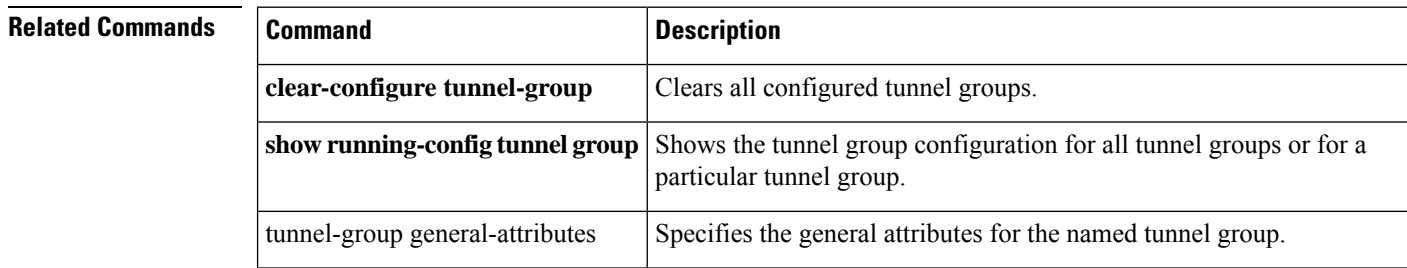

٦

## <span id="page-16-0"></span>**dhcpd address**

To define the IP address pool used by the DHCP server, use the **dhcpd address** command in global configuration mode. To remove an existing DHCP address pool, use the **no** form of this command.

**dhcpd address** *ip\_address 1* [ *- ip\_address 2* ] *interface\_name* **no dhcpd address** *interface\_name*

**Syntax Description** interface\_name Interface to which the address pool is assigned. In transparent mode, specify a bridge group member interface. In routed mode, specify a routed interface or a BVI; do not specify the bridge group member interface. *ip\_address1* Start address of the DHCP address pool. *ip\_address2* End address of the DHCP address pool. **Command Default** No default behavior or values. **Command Modes** The following table shows the modes in which you can enter the command: **Command Mode | Firewall Mode |**  $\blacksquare$  **| Security Context Routed Transparent Single Multiple Context System** Global • Yes • Yes • Yes • Yes — Configuration **Command History Release Modification** 7.0(1) This command was added. You can now configure this command on a BVI in routed mode when using Integrated Routing and Bridging. 9.7(1) **Usage Guidelines** The address pool of an ASA DHCP server must be within the same subnet of the ASA interface on which it is enabled, and you must specify the associated ASA interface using *interface\_name*. The size of the address pool is limited to 256 addresses per pool on the ASA. If the address pool range is larger than 253 addresses, the netmask of the ASA interface cannot be a Class C address (for example, 255.255.255.0) and needs to be something larger, for example, 255.255.254.0. DHCP clients must be physically connected to the subnet of the ASA DCHP server interface. The **dhcpd address** command cannot use interface names with a "-" (dash) character because this character is interpreted as a range specifier instead of as part of the object name. The**nodhcpdaddress***interface\_name* command removesthe DHCPserver address pool that you configured for the specified interface.

See the CLI configuration guide for information about how to implement the DHCP server feature in the ASA.

**Examples** The following example shows how to configure an address pool and DNS server for the DHCP clients on the DMZ interface of the ASA:

```
ciscoasa(config)# dhcpd address 10.0.1.100-10.0.1.108 dmz
ciscoasa(config)# dhcpd dns 209.165.200.226
ciscoasa(config)# dhcpd enable dmz
```
The following example shows how to configure a DHCP server on the inside interface. The **dhcpd address** command assigns a pool of 10 IP addresses to the DHCP server on that interface.

```
ciscoasa(config)# dhcpd address 10.0.1.101-10.0.1.110 inside
ciscoasa(config)# dhcpd dns 198.162.1.2 198.162.1.3
ciscoasa(config)# dhcpd wins 198.162.1.4
ciscoasa(config)# dhcpd lease 3000
ciscoasa(config)# dhcpd ping_timeout 1000
ciscoasa(config)# dhcpd domain example.com
ciscoasa(config)# dhcpd enable inside
```
#### **Related Commands**

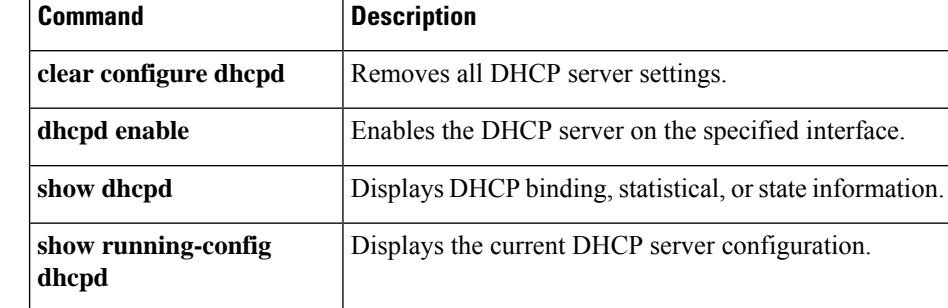

# <span id="page-18-0"></span>**dhcpd auto\_config**

To enable the ASA to automatically configure DNS, WINS and domain name values for the DHCP server based on the values obtained from an interface running a DHCP or PPPoE client, or from a VPN server, use the **dhcpd auto\_config** command in global configuration mode. To discontinue the automatic configuration of DHCP parameters, use the **no** form of this command.

**dhcpd auto\_config** *client\_if\_name* [ [ **vpnclient-wins-override** ] **interface** *if\_name* ] **no dhcpd auto\_config** *client\_if\_name* [ [ **vpnclient-wins-override** ] **interface** *if\_name* ]

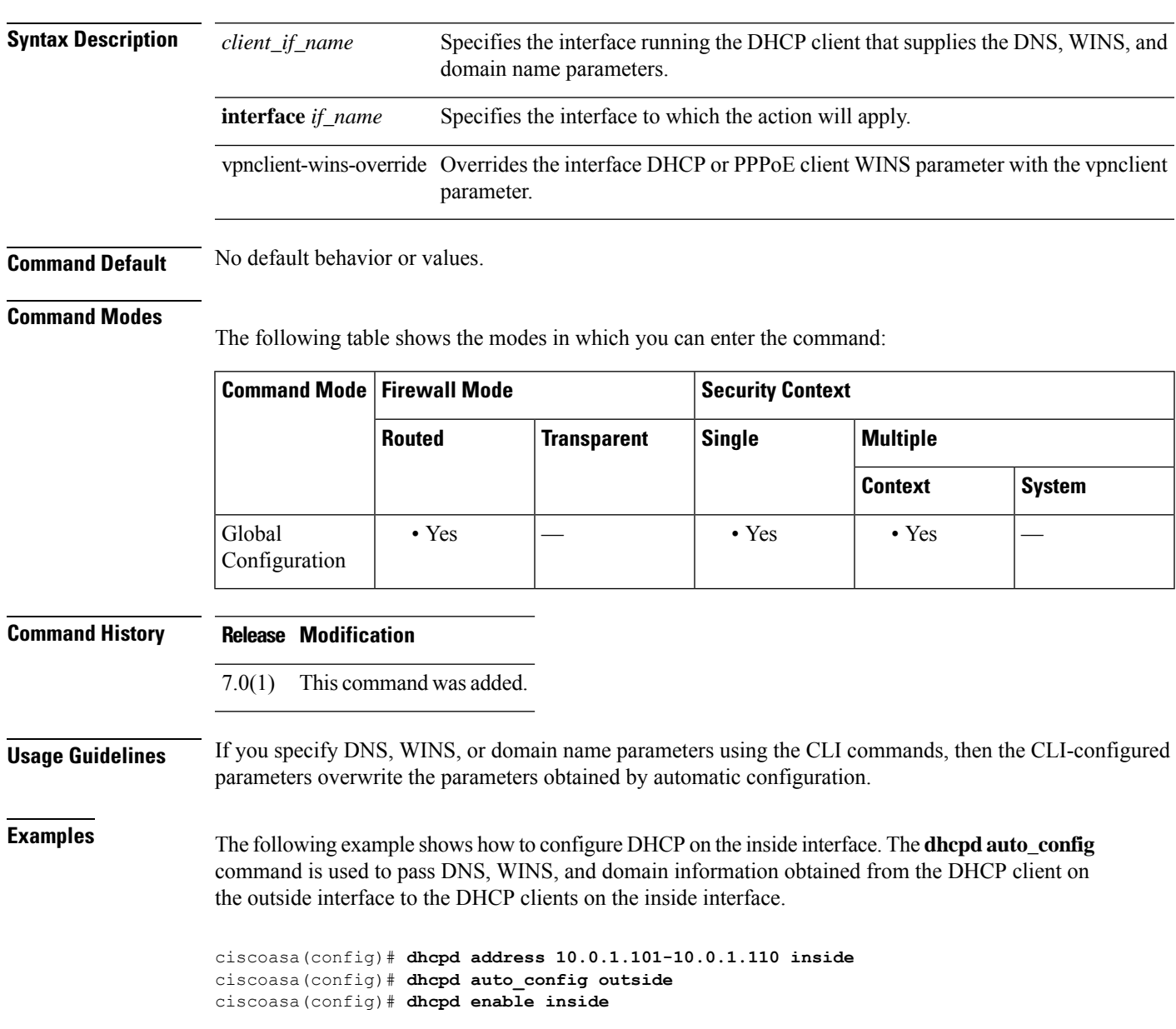

### **Related Commands**

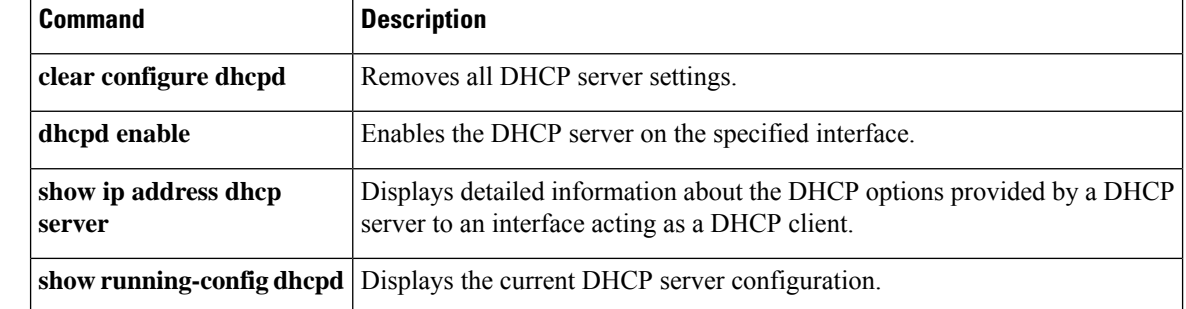

# <span id="page-20-0"></span>**dhcpd dns**

To define the DNS servers for DHCP clients, use the **dhcpd dns** command in global configuration mode. To clear defined servers, use the **no** form of this command.

**dhcpd dns** *dnsip1* [ *dnsip2* ] [ **interface** *if\_name* ] **no dhcpd dns** *dnsip1* [ *dnsip2* ] [ **interface** *if\_name* ]

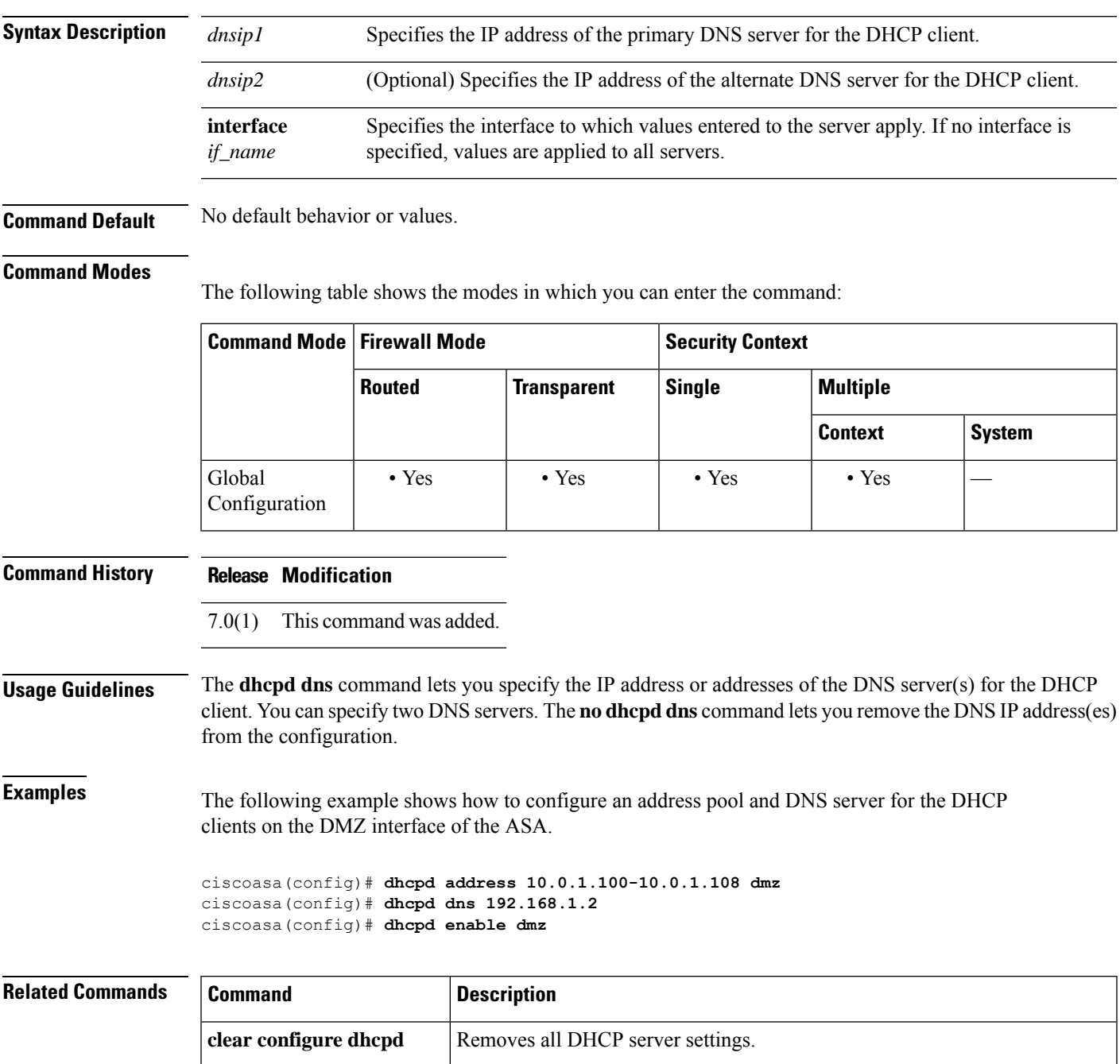

 $\mathbf{l}$ 

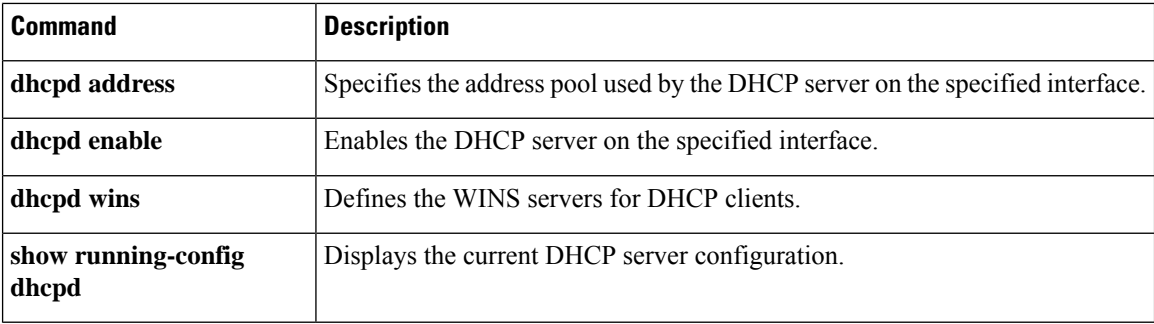

٦

# <span id="page-22-0"></span>**dhcpd domain**

To define the DNS domain name for DHCP clients, use the **dhcpd domain** command in global configuration mode. To clear the DNS domain name, use the **no** form of this command.

**dhcpd domain** *domain\_name* [ **interface** *if\_name* ] **no dhcpd domain** [ *domain\_name* ] [ **interface** *if\_name* ]

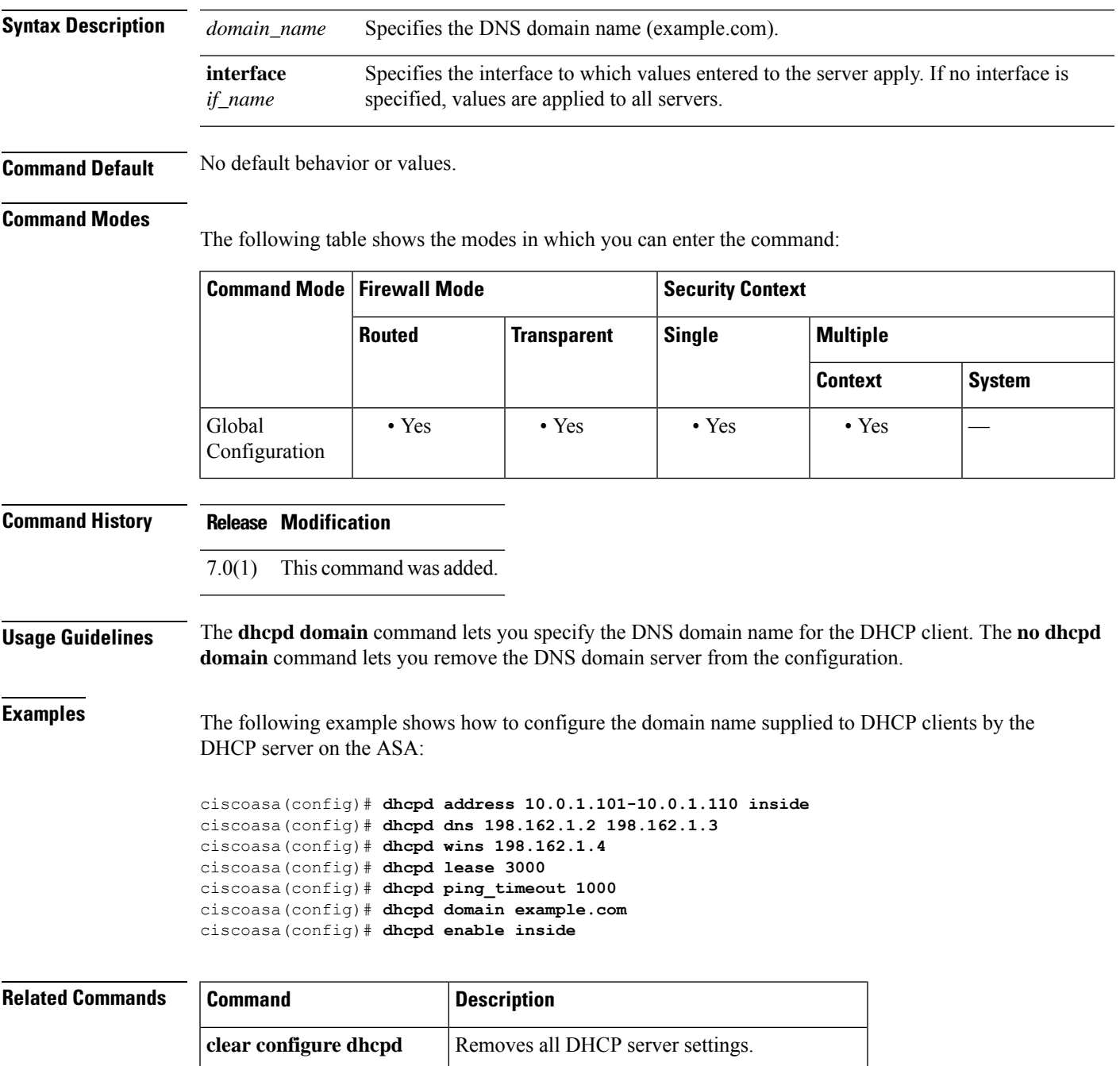

ш

 $\mathbf{l}$ 

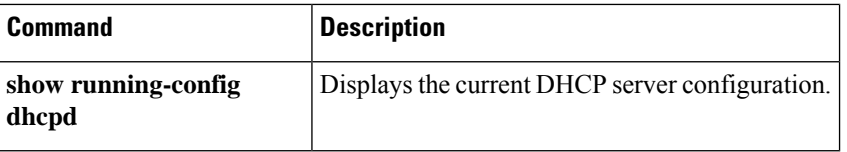

∎

### <span id="page-24-0"></span>**dhcpd enable**

To enable the DHCP server, use the **dhcpd enable** command in global configuration mode. To disable the DHCP server, use the **no** form of this command.

**dhcpd enable** *interface* **no dhcpd enable** *interface*

**Syntax Description** *interface* Specifies the interface on which to enable the DHCP server.

**Command Default** No default behavior or values.

#### **Command Modes**

The following table shows the modes in which you can enter the command:

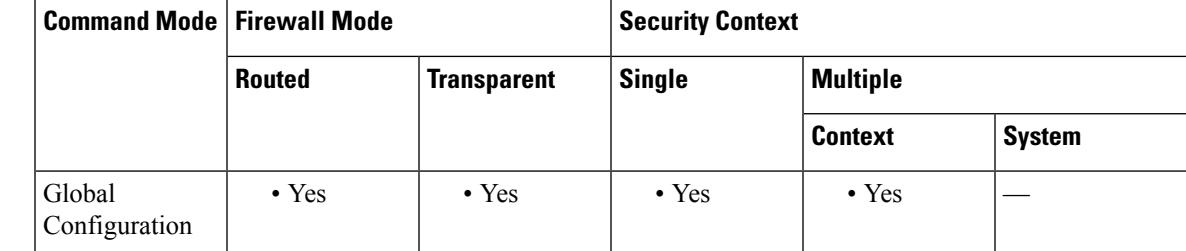

#### **Command History Release Modification**

7.0(1) This command was added.

**Usage Guidelines** The DHCP server provides network configuration parameters to DHCP clients. Support for the DHCP server within the ASA means that the ASA can use DHCP to configure connected clients. The **dhcpd enable** *interface* command lets you enable the DHCP daemon to listen for the DHCP client requests on the DHCP-enabled interface. The **no dhcpd enable** command disables the DHCP server feature on the specified interface.

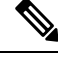

For multiple context mode, you cannot enable the DHCP server on an interface that is used by more than one context (a shared VLAN). **Note**

When the ASA responds to a DHCP client request, it uses the IP address and subnet mask of the interface at which the request was received as the IP address and subnet mask of the default gateway in the response.

**Note** The ASA DHCP server daemon does not support clients that are not directly connected to an ASA interface.

See the CLI configuration guide for information about how to implement the DHCP server feature in the ASA.

**Examples** The following example shows how to enable the DHCP server on the inside interface:

```
ciscoasa(config)# dhcpd address 10.0.1.101-10.0.1.110 inside
ciscoasa(config)# dhcpd dns 198.162.1.2 198.162.1.3
ciscoasa(config)# dhcpd wins 198.162.1.4
ciscoasa(config)# dhcpd lease 3000
ciscoasa(config)# dhcpd ping_timeout 1000
ciscoasa(config)# dhcpd domain example.com
ciscoasa(config)# dhcpd enable inside
```
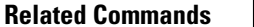

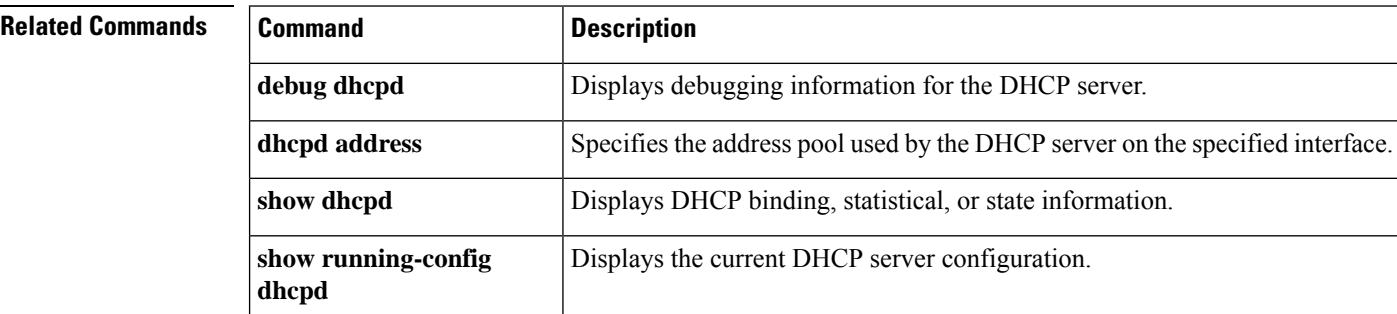

# <span id="page-26-0"></span>**dhcpd lease**

To specify the DHCP lease length, use the **dhcpd lease** command in global configuration mode. To restore the default value for the lease, use the **no** form of this command.

**dhcpd lease** *lease\_length* [ **interface** *if\_name* ] **no dhcpd lease** [ *lease\_length* ] [ **interface** *if\_name* ]

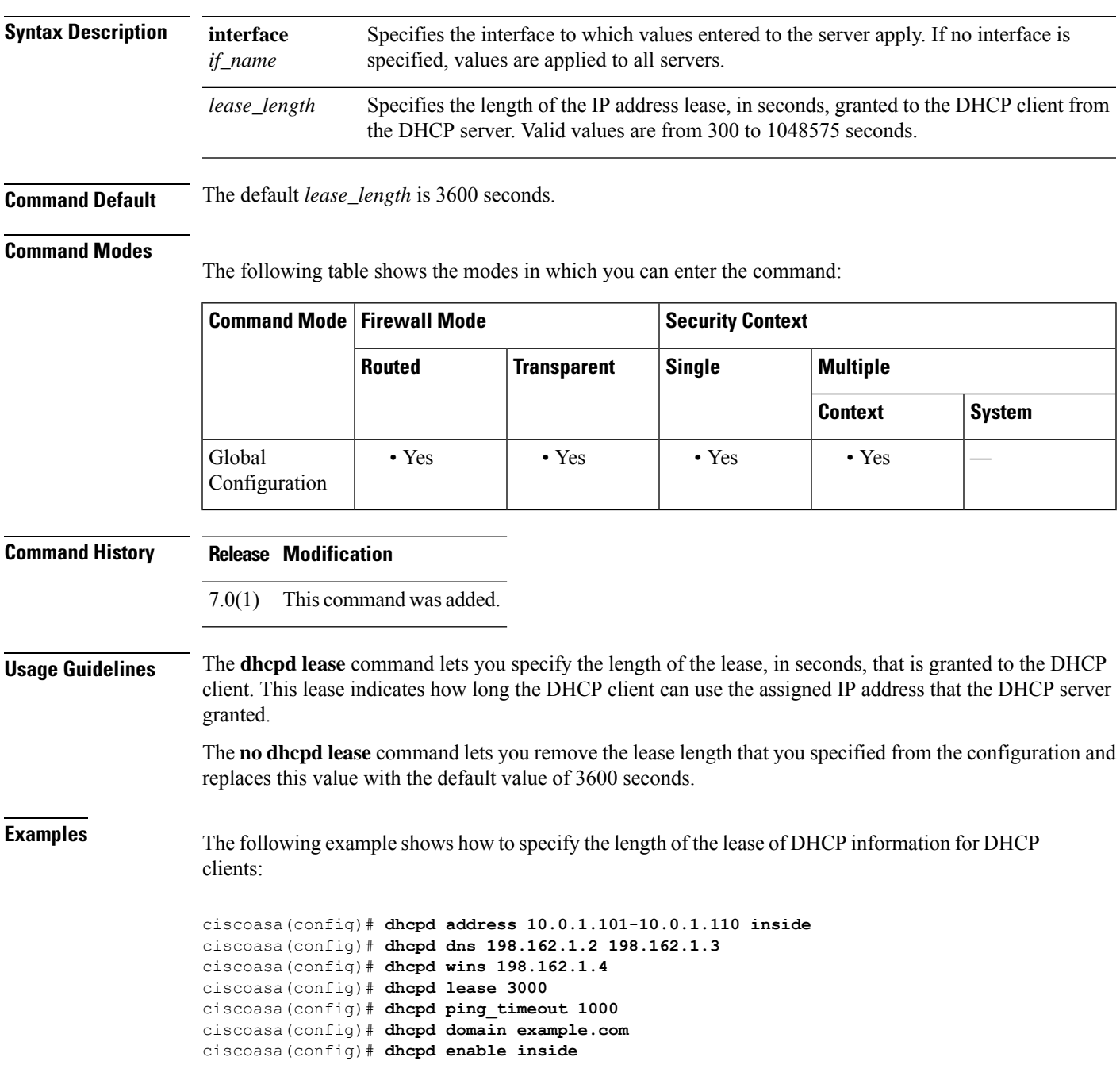

I

### **Related Comm**

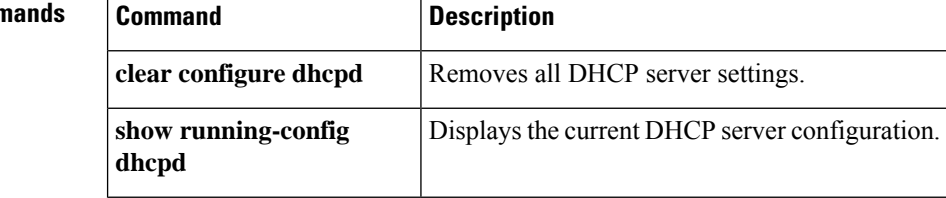

i.

# <span id="page-28-0"></span>**dhcpd option**

To configure DHCP options, use the **dhcpd option** command in global configuration mode. To clear the option, use the **no** form of this command.

**dhcpd option** *code* { **ascii** *string* } | { **ip** *IP\_address* [ *IP\_address* ] } | { **hex** *hex\_string* } [ **interface** *if\_name* ]

**no dhcpd option** *code* [ **interface** *if\_name* ]

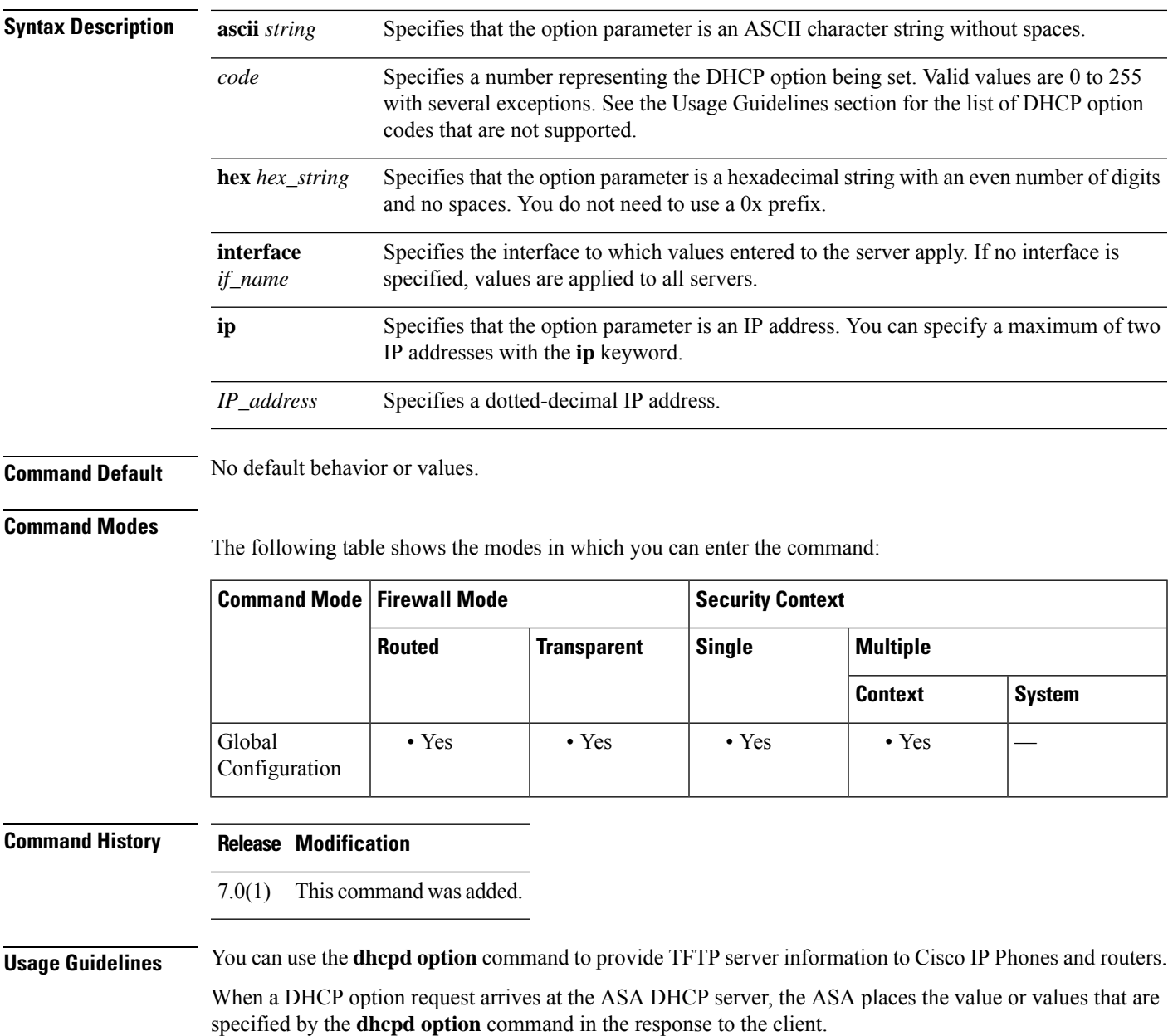

The **dhcpd option 66** and **dhcpd option 150** commands specify TFTP servers that Cisco IP Phones and routers can use to download configuration files. Use these commands as follows:

- **dhcpd option 66 ascii** *string*, where *string* is either the IP address or hostname of the TFTP server. Only one TFTP server can be specified for option 66.
- **dhcpd option 150 ip** *IP\_address* [*IP\_address*], where *IP\_address* is the IP address of the TFTP server. You can specify a maximum of two IP addresses for option 150.

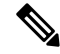

The **dhcpd option 66** command only takes an **ascii** parameter, and the **dhcpd option 150** only takes an **ip** parameter. **Note**

Use the following guidelines when specifying an IP address for the **dhcpd option 66 | 150** commands:

- If the TFTP server is located on the DHCP server interface, use the local IP address of the TFTP server.
- If the TFTP server is located on a less secure interface than the DHCP server interface, then general outbound rules apply. Create a group of NAT, global, and access list entries for the DHCP clients, and use the actual IP address of the TFTP server.
- If the TFTP server is located on a more secure interface, then general inbound rules apply. Create a group of static and access list statements for the TFTP server and use the global IP address of the TFTP server.

For information about other DHCP options, see RFC 2132.

 $\mathscr{D}$ 

The ASA does not verify that the option type and value that you provide match the expected type and value for the option code as defined in RFC 2132. For example, you can enter the **dhcpd option 46 ascii hello** command, and the ASA accepts the configuration although option 46 is defined in RFC 2132 as a single-digit, hexadecimal value. **Note**

You cannot configure the following DHCP options with the **dhcpd option** command:

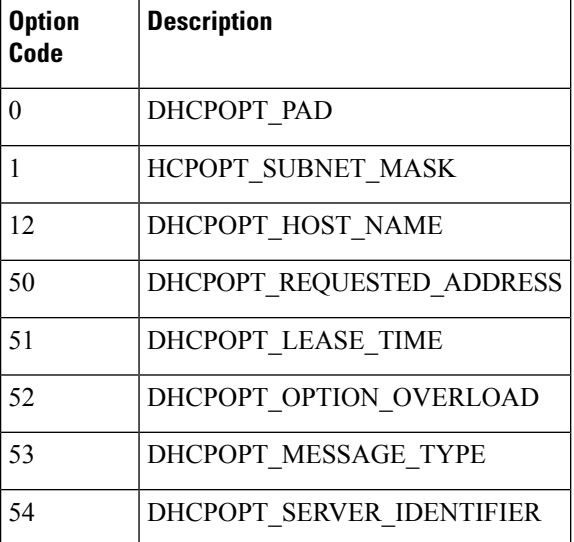

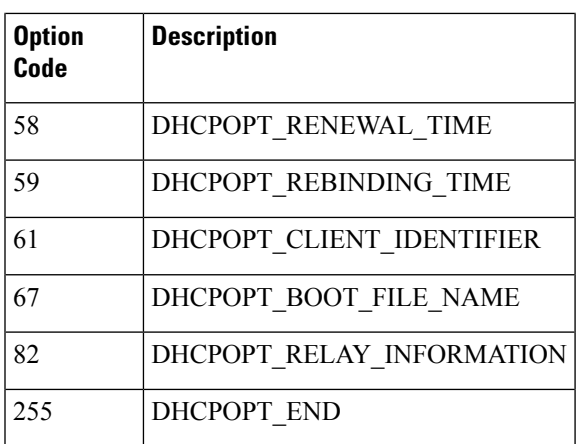

**Examples** The following example shows how to specify a TFTP server for DHCP option 66:

ciscoasa(config)# **dhcpd option 66 ascii MyTftpServer**

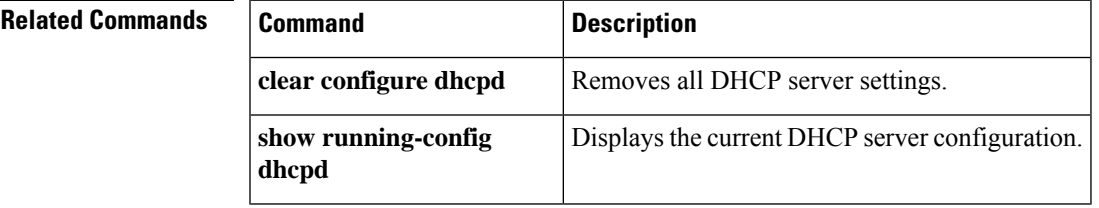

# <span id="page-31-0"></span>**dhcpd ping\_timeout**

To change the default timeout for DHCP ping, use the **dhcpd ping\_timeout** command in global configuration mode. To return to the default value, use the **no** form of this command.

**dhcpd ping\_timeout** *number* [ **interface** *if\_name* ] **no dhcpd ping\_timeout** [ **interface** *if\_name* ]

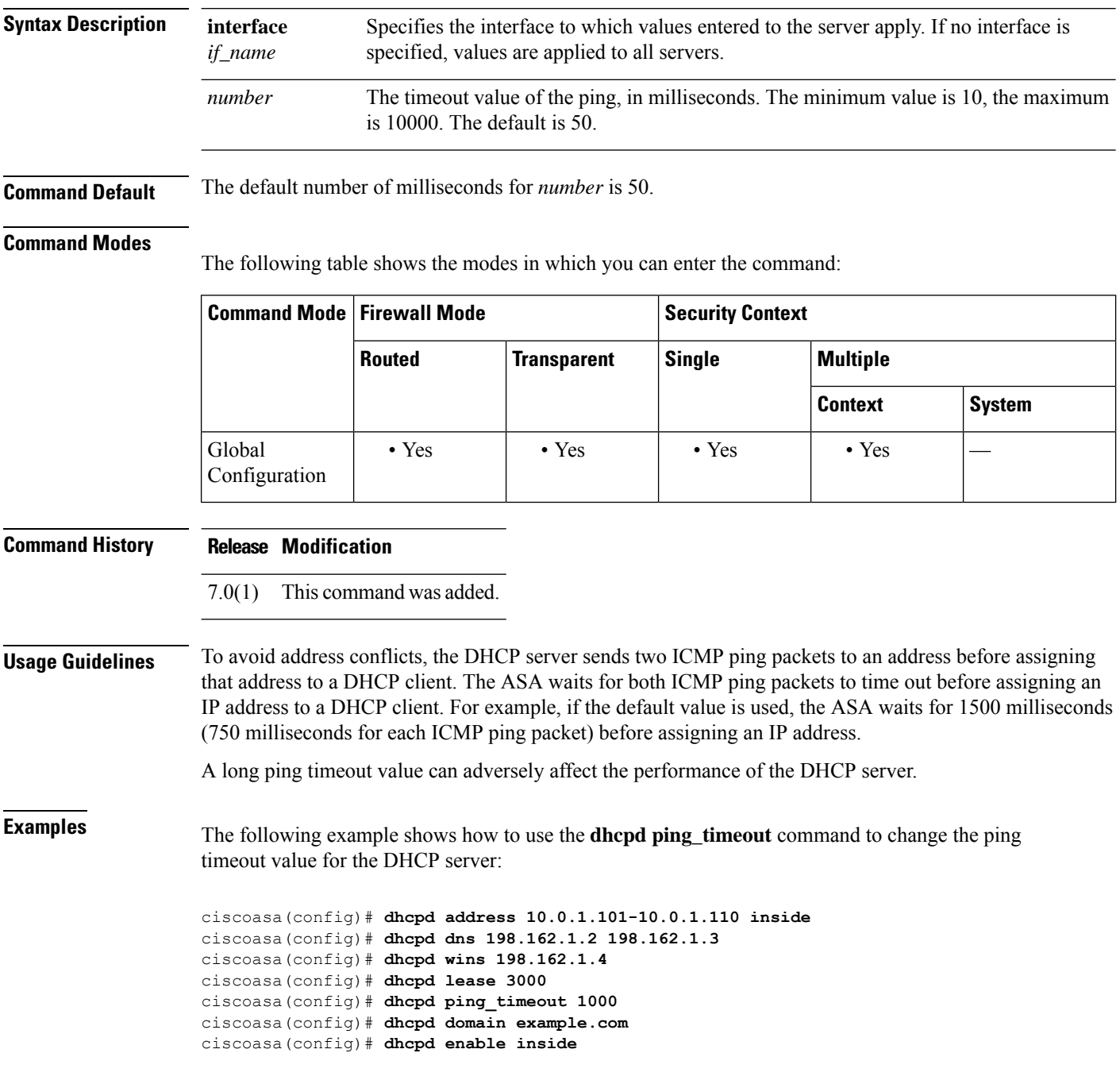

 $\mathbf l$ 

### **Related Commands**

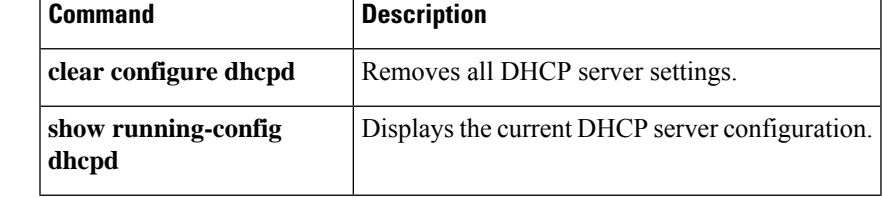

### <span id="page-33-0"></span>**dhcpd reserve-address**

To reserve a DHCPaddressfor an interface, use the**dhcpdreserve-address** command in global configuration mode. To remove an existing DHCP address reservation, use the **no** form of this command.

**dhcpd reserve-address** *ip\_address mac\_address if\_name* **no dhcpd reserve\_address** *ip\_address mac\_address if\_name*

**Syntax Description** ip address The IP address from the address pool assigned to the DHCP client, based on the client's MAC address. *ip\_address mac\_address* The client MAC address. *if\_name* The interface on which you want to reserve an IP address. **Command Default** No default behavior or values. **Command Modes** The following table shows the modes in which you can enter the command: **Command Mode | Firewall Mode | <b>Security Context Routed Transparent Single Multiple Context System** Global • Yes • Yes • Yes • Yes — Configuration **Command History Release Modification** 9.13(1) This command was added. **Usage Guidelines** The reserved address must come from the configured address pool, and the address pool must be on the same subnet as the ASA interface. In transparent mode, specify a bridge group member interface. In routed mode,

specify a routed interface or a BVI; do not specify the bridge group member interface. **Examples** The following example shows how to use the **dhcpd reserve-address** command to assign a specific

address from the address pool to client based on the client's MAC address:

ciscoasa(config)# **dhcpd address 10.0.1.101-10.0.1.110 inside** ciscoasa(config)# **dhcpd enable inside** ciscoasa(config)# **dhcpd reserve-address 10.0.1.109 030c.f142.4cde inside**

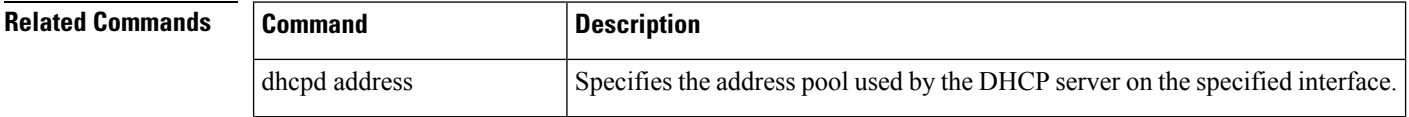

 $\mathbf l$ 

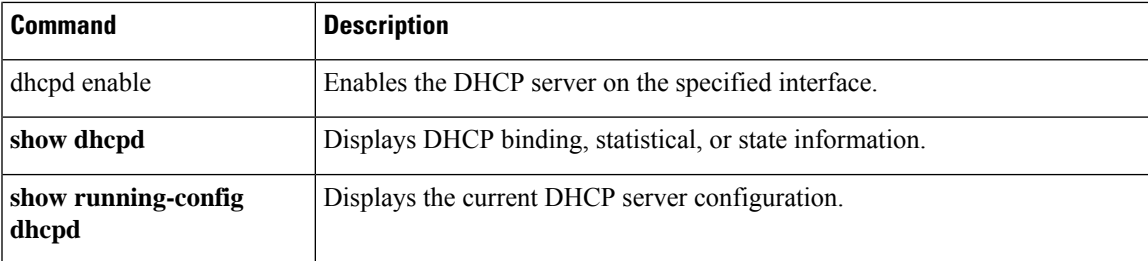

## <span id="page-35-0"></span>**dhcpd update dns**

To enable a DHCP server to perform DDNS updates, use the **dhcpd update dns** command in global configuration mode. To disable DDNS by a DHCP server, use the **no** form of this command.

**dhcpd update dns** [ **both** ] [ **override** ] [ **interface** *srv\_ifc\_name* ] **no dhcpd update dns** [ **both** ] [ **override** ] [ **interface** *srv\_ifc\_name* ]

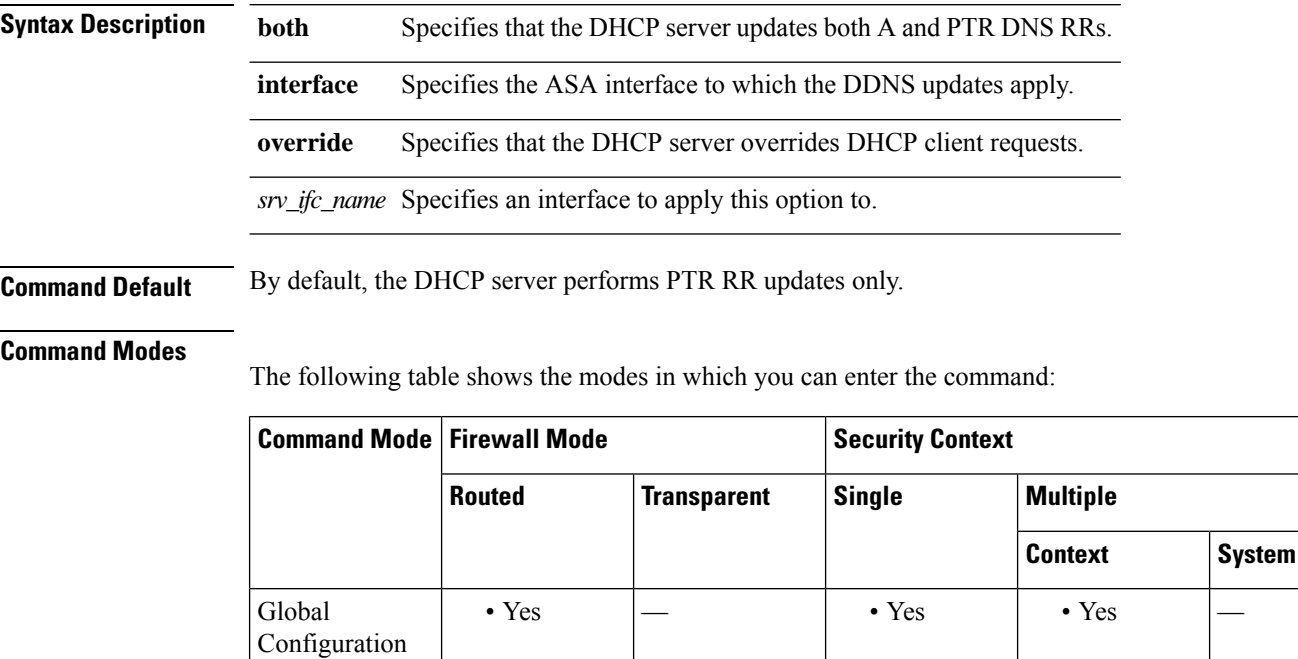

**Command History Release Modification**

7.2(1) This command was added.

**Usage Guidelines** DDNS updates the name-to-address and address-to-name mapping maintained by DNS. Updates are performed in conjunction with a DHCP server. The **dhcpd update dns** command enables updates by the server.

Name and address mapping is contained in two types of RRs:

- The A resource record contains domain name-to IP-address mapping.
- The PTR resource record contains IP address- to-domain name mapping.

DDNS updates can be used to maintain consistent information between the A and PTR RR types.

Using the **dhcpd update dns** command, the DHCP server can be configured to perform both A and PRT RR updates or PTR RR updates only. It can also be configured to override update requests from the DHCP client.

### **Examples** The following example configures the DDNS server to perform both A and PTR updates and override requests from the DHCP client:
### ciscoasa(config)# **dhcpd update dns both override**

### $\overline{\text{Related Commands}}$

I

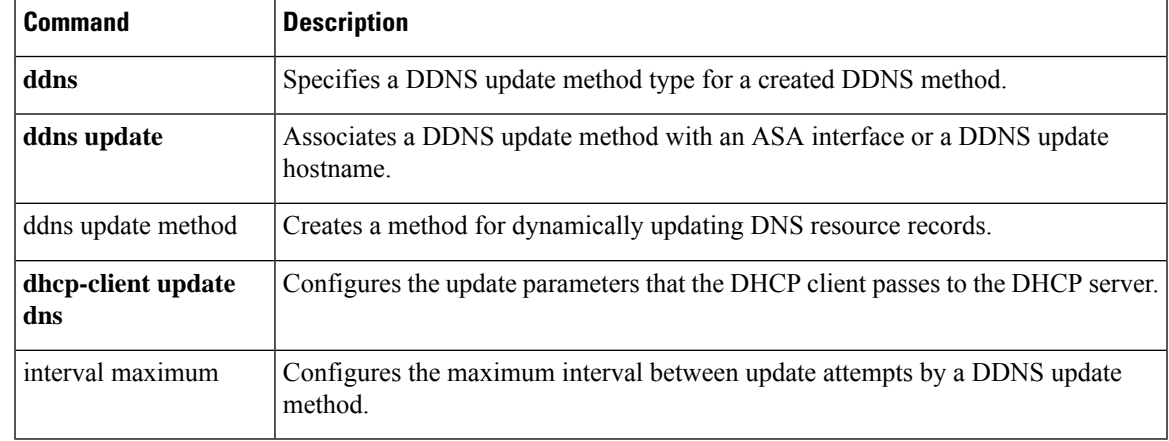

# **dhcpd wins**

To define the WINS server IP addresses for DHCP clients, use the **dhcpd wins** command in global configuration mode. To remove the WINS server IP addresses from the configuration, use the **no** form of this command.

**dhcpd wins** *server1* [ *server2* ] [ **interface** *if\_name* ] **no dhcpd wins** [ *server1* [ *server2* ] ] [ **interface** *if\_name* ]

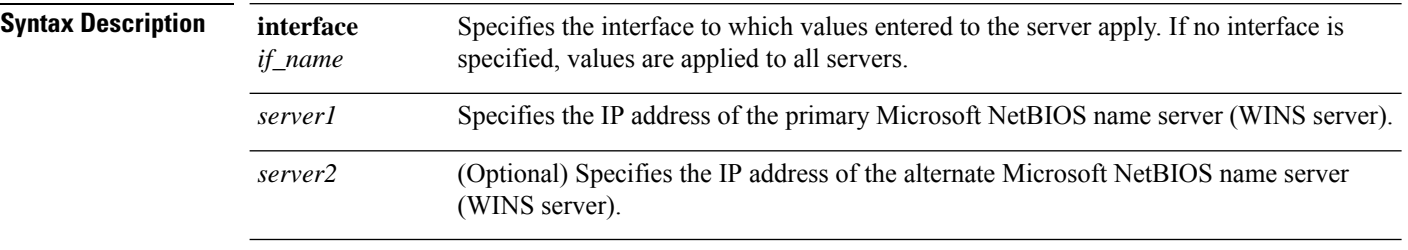

**Command Default** No default behavior or values.

### **Command Modes**

The following table shows the modes in which you can enter the command:

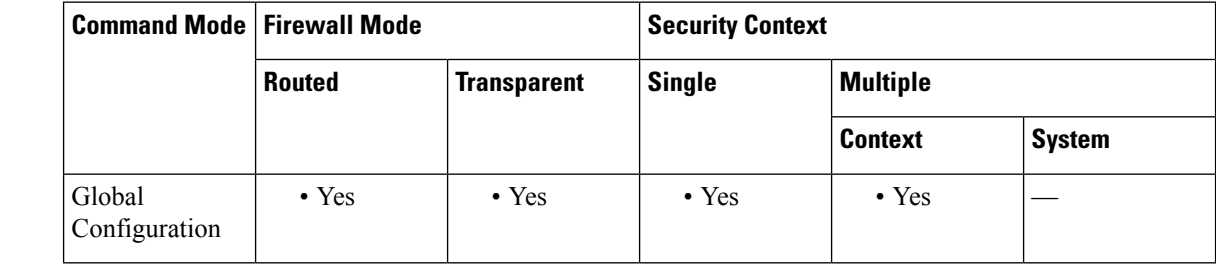

### **Command History Release Modification**

7.0(1) This command was added.

**Usage Guidelines** The **dhcpd wins** command lets you specify the addresses of the WINS servers for the DHCP client. The **no dhcpd wins** command removes the WINS server IP addresses from the configuration.

**Examples** The following example shows how to specify WINS server information that is sent to DHCP clients:

ciscoasa(config)# **dhcpd address 10.0.1.101-10.0.1.110 inside** ciscoasa(config)# **dhcpd dns 198.162.1.2 198.162.1.3** ciscoasa(config)# **dhcpd wins 198.162.1.4** ciscoasa(config)# **dhcpd lease 3000** ciscoasa(config)# **dhcpd ping\_timeout 1000** ciscoasa(config)# **dhcpd domain example.com** ciscoasa(config)# **dhcpd enable inside**

I

### **Related Commands**

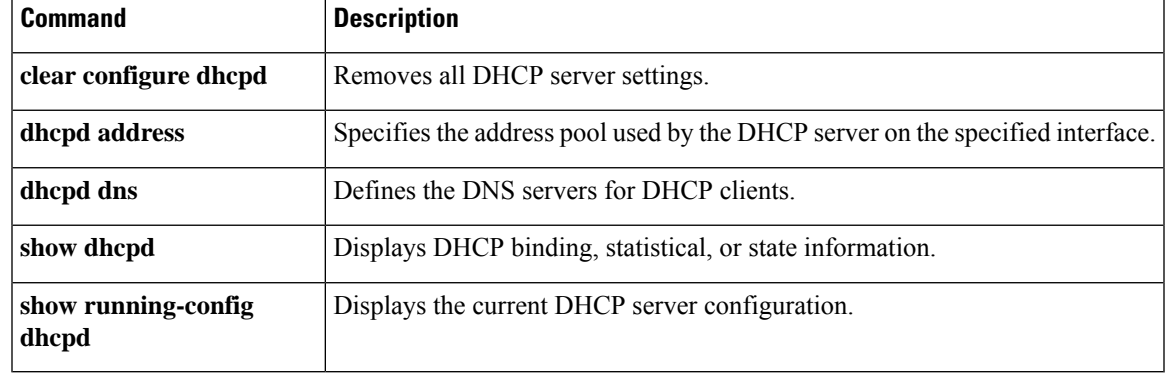

## **dhcprelay enable**

To enable the DHCP relay agent, use the **dhcprelay enable** command in global configuration mode. To disable the DHCP relay agent, use the **no** form of this command.

**dhcprelay enable** *interface\_name* **no dhcprelay enable** *interface\_name*

**Syntax Description** *interface\_name* Name of the interface on which the DHCP relay agent accepts client requests.

**Command Default** The DHCP relay agent is disabled.

### **Command Modes**

The following table shows the modes in which you can enter the command:

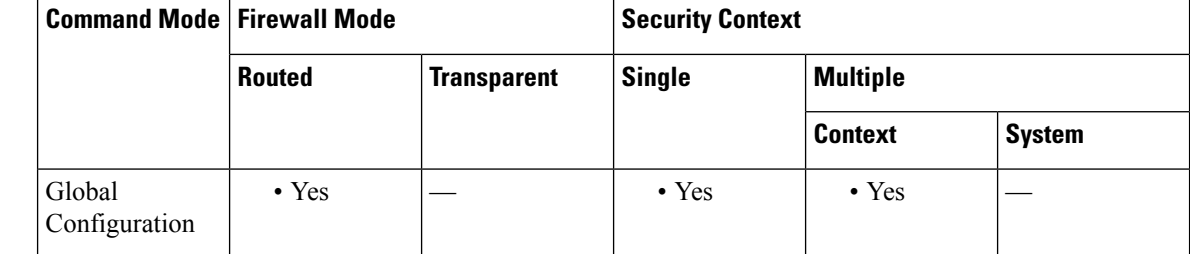

### **Command History Release Modification**

7.0(1) This command was added.

### **Usage Guidelines** The DHCP relay agent allows DHCP requests to be forwarded from a specified ASA interface to a specified DHCP server.

For the ASA to start the DHCP relay agent with the **dhcprelay enable** *interface\_name* command, you must have a**dhcprelay server** command already in the configuration. Otherwise, the ASA displays an error message similar to the following:

DHCPRA: Warning - There are no DHCP servers configured! No relaying can be done without a server! Use the 'dhcprelay server <server\_ip> <server\_interface>' command

You cannot enable DHCP relay under the following conditions:

- You cannot enable DHCP relay and the DHCP relay server on the same interface.
- You cannot enable DCHP relay and a DHCP server (**dhcpd enable**) on the same interface.
- The DHCP relay agent cannot be enabled if the DHCP server is also enabled.
- For multiple context mode, you cannot enable DHCP relay on an interface that is used by more than one context (a shared VLAN).

The **no dhcprelay enable** *interface\_name* command removes the DHCP relay agent configuration for the interface that is specified by the *interface\_name* argument only.

**Examples** The following example shows how to configure the DHCP relay agent for a DHCP server with an IP address of 10.1.1.1 on the outside interface of the ASA, client requests on the inside interface of the ASA, and a timeout value up to 90 seconds:

> ciscoasa(config)# **dhcprelay server 10.1.1.1 outside** ciscoasa(config)# **dhcprelay timeout 90** ciscoasa(config)# **dhcprelay enable inside** ciscoasa(config)# **show running-config dhcprelay** dhcprelay server 10.1.1.1 outside dhcprelay enable inside dhcprelay timeout 90

The following example shows how to disable the DHCP relay agent:

```
ciscoasa(config)# no dhcprelay enable inside
ciscoasa(config)# show running-config dhcprelay
dhcprelay server 10.1.1.1 outside
dhcprelay timeout 90
```
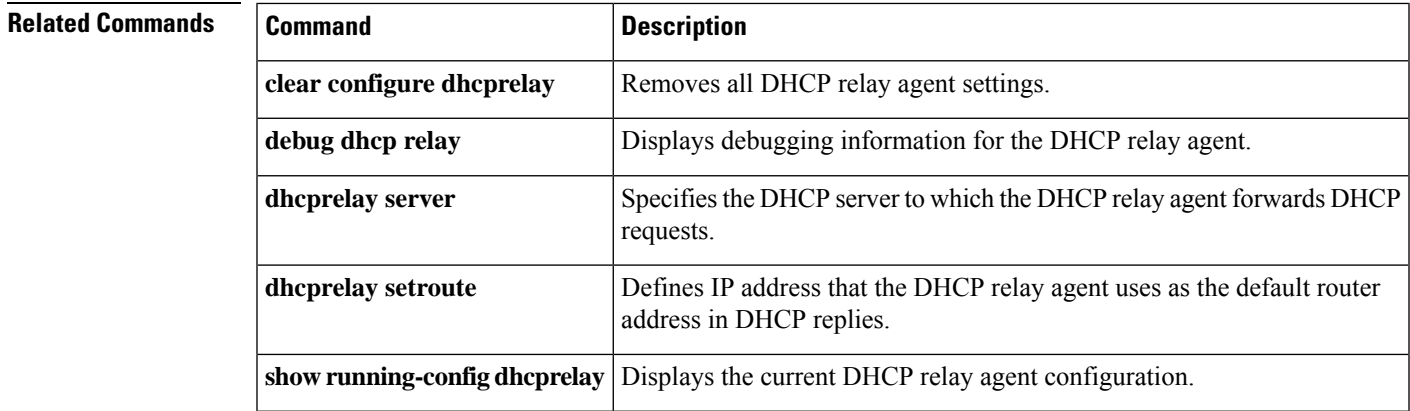

## **dhcprelay information trust-all**

To configure a specified interface as trusted, use the **dhcprelay information trust-all** command in global configuration mode.

### **dhcprelay information trust-all**

**Syntax Description** This command has no arguments or keywords.

**Command Default** No default behaviors or values.

### **Command Modes**

The following table shows the modes in which you can enter the command:

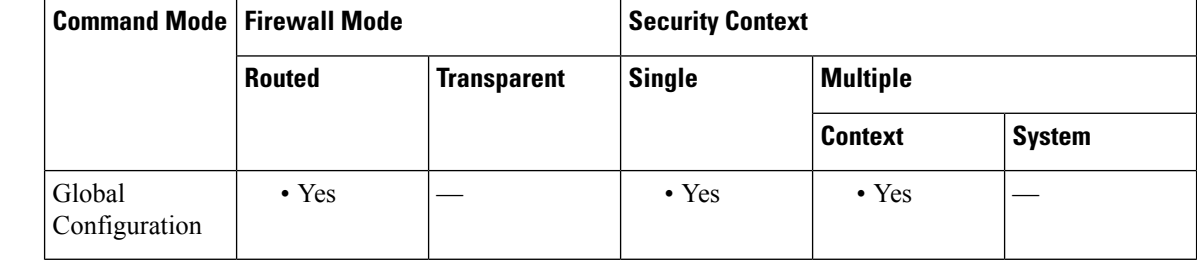

### **Command History Release Modification**

9.1(2) This command was added.

### **Usage Guidelines** This command configures a given interface as trusted. To view the interface-specific trusted configuration, use the **show running-config dhcprelay interface** command in interface configuration mode. To configure a given interface astrusted in interface configuration mode, use the**dhcprelay informationtrusted**command. To view a given interface as trusted in global configuration mode, use the **show running-config dhcprelay** command.

**Examples** The following example shows how to configure a specified interface as trusted in global configuration mode:

```
ciscoasa(config-if)# interface vlan501
ciscoasa(config-if)# nameif inside
ciscoasa(config)# dhcprelay information trust-all
ciscoasa(config)# show running-config dhcprelay
dhcprelay information trust-all
```
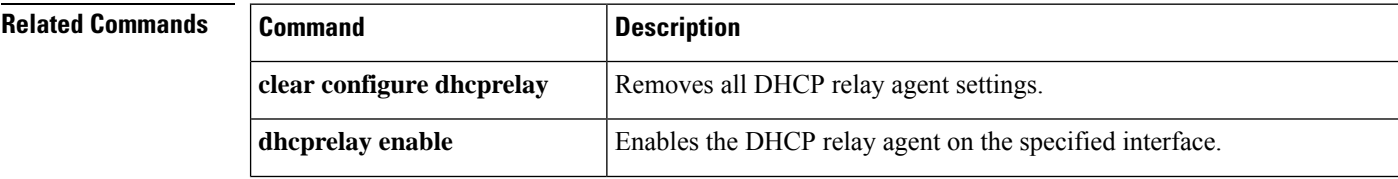

I

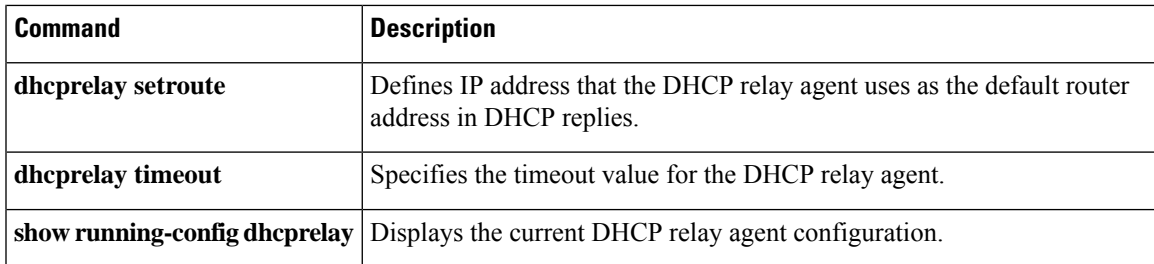

## **dhcprelay information trusted**

To configure a specified interface as trusted, use the **dhcprelay information trusted** command in interface configuration mode.

### **dhcprelay information trusted**

**Syntax Description** This command has no arguments or keywords.

**Command Default** No default behaviors or values.

### **Command Modes**

The following table shows the modes in which you can enter the command:

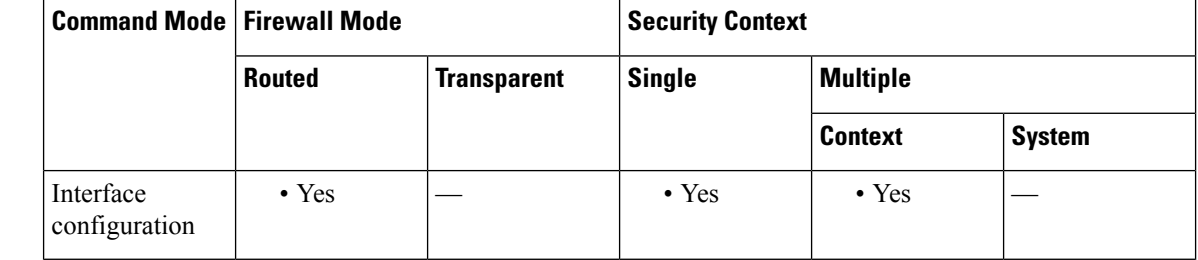

### **Command History Release Modification**

9.1(2) This command was added.

### **Usage Guidelines** This command configures a given interface as trusted. To view the interface-specific trusted configuration, use the **show running-config dhcprelay interface** command in interface configuration mode. To configure a given interface as trusted in global configuration mode, use the**dhcprelay informationtrust-all** command. To view a given interface as trusted in global configuration mode, use the **show running-config dhcprelay** command.

**Examples** The following example shows how to configure a specified interface as trusted:

```
ciscoasa(config-if)# interface gigabitEthernet 0/0
ciscoasa(config-if)# nameif inside
ciscoasa(config-if)# dhcprelay information trusted
ciscoasa(config)# show running-config dhcprelay
interface gigabitEthernet 0/0
nameif inside
dhcprelay information trusted
```
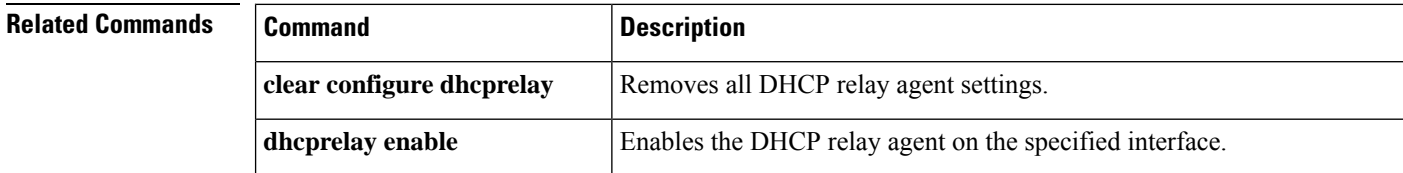

 $\mathbf I$ 

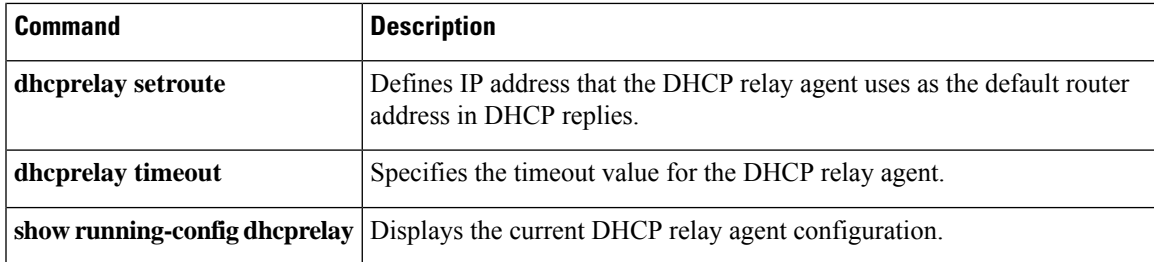

## **dhcprelay server (global)**

To specify the DHCP server to which DHCP requests are forwarded, use the **dhcpreplay server** command in global configuration mode. To remove the DHCP server from the DHCP relay configuration, use the **no** form of this command.

**dhcprelay server** [ *interface\_name* ] **no dhcprelay server** [ *interface\_name* ]

**Syntax Description** *interface\_name* Specifies the name of the ASA interface on which the DHCP server resides.

**Command Default** No default behavior or values.

### **Command Modes**

The following table shows the modes in which you can enter the command:

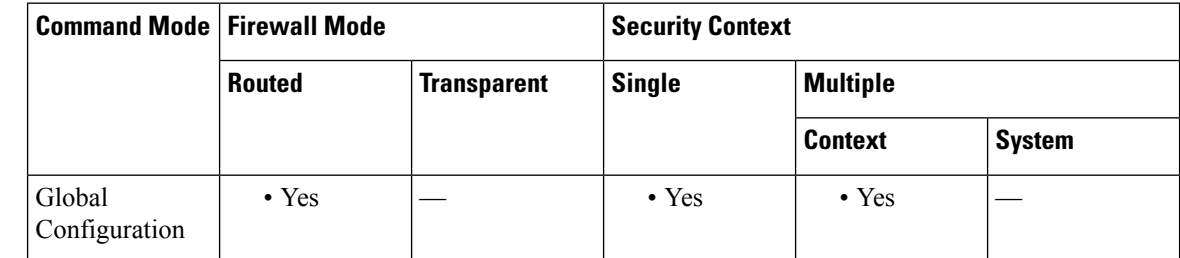

### **Command History Release Modification**

7.0(1) This command was added.

### **Usage Guidelines** The DHCP relay agent allows DHCP requests to be forwarded from a specified ASA interface to a specified DHCP server. You can add up to ten DHCP relay servers per interface. You must add at least one **dhcprelay server** command to the ASA configuration before you can enter the**dhcprelay enable** command. You cannot configure a DHCP client on an interface that has a DHCP relay server configured.

The **dhcprelay server** command opens UDP port 67 on the specified interface and starts the DHCP relay task as soon as the **dhcprelay enable** command is added to the configuration.

**Examples** The following example shows how to configure the DHCP relay agent for a DHCP server with an IP address of 10.1.1.1 on the outside interface of the ASA, client requests on the inside interface of the ASA, and a timeout value of up to 90 seconds:

> ciscoasa(config)# **dhcprelay server 10.1.1.1 outside** ciscoasa(config)# **dhcprelay timeout 90** ciscoasa(config)# **dhcprelay enable inside** ciscoasa(config)# **show running-config dhcprelay** dhcprelay server 10.1.1.1 outside dhcprelay enable inside dhcprelay timeout 90

 $\mathbf{l}$ 

### $\overline{\text{Related Commands}}$

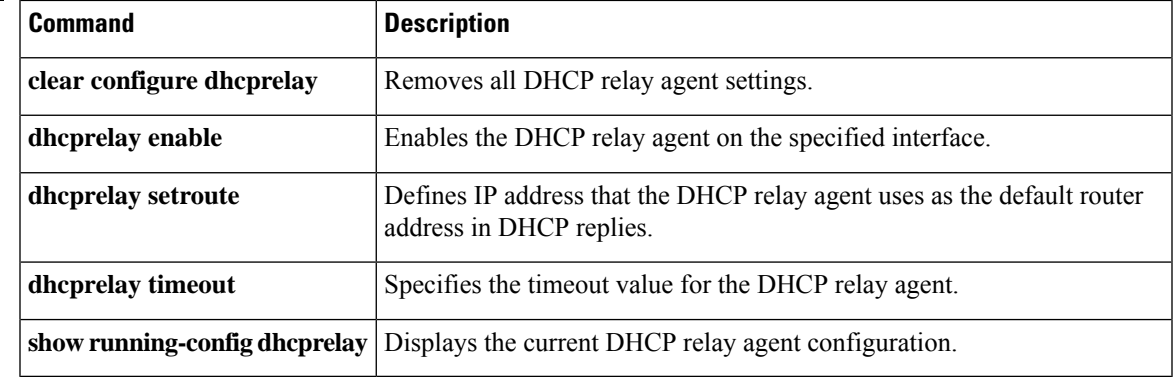

## **dhcprelay server (interface)**

To specify the DHCP relay interface server to which DHCP requests are forwarded, use the **dhcpreplay server** command in interface configuration mode. To remove the DHCP relay interface server from the DHCP relay configuration, use the **no** form of this command.

### **dhcprelay server ip\_address no dhcprelay server ip\_address**

**Syntax Description** *ip\_address* Specifies the IP address of the DHCP relay interface server to which the DHCP relay agent forwards client DHCP requests.

**Command Default** No default behavior or values.

### **Command Modes**

The following table shows the modes in which you can enter the command:

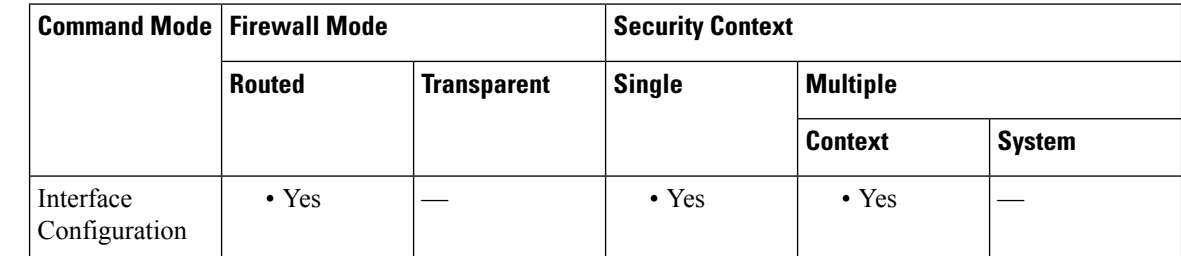

### **Command History Release Modification**

9.1(2) This command was added.

**Usage Guidelines** The DHCP relay agent allows DHCP requests to be forwarded from a specified ASA interface to a specified DHCP server. You can add up to four DHCP relay servers per interface. You must add at least one **dhcprelay server** command to the ASA configuration before you can enter the**dhcprelay enable** command. You cannot configure a DHCP client on an interface that has a DHCP relay server configured.

> The **dhcprelay server** command opens UDP port 67 on the specified interface and starts the DHCP relay task as soon as the **dhcprelay enable** command is added to the configuration.

> In the interface configuration mode, you can use the **dhcprelay server** *ip\_address* command to configure a DHCP relay server (called a helper) address on a per-interface basis. This means that when a DHCP request is received on an interface and it has helper addresses configured, then the request is forwarded to only those servers.

> When you use the **no dhcprelay server** *ip\_address* command, the interface stops forwarding DHCP packets to that server and removes the DHCP relay agent configuration for the DHCP server that is specified by the *ip\_address* argument only.

> This command takes precedence over a DHCP relay server that has been configured in global configuration mode. This means that the DHCP relay agent forwards the client discovery message first to the DHCP relay interface server, then to the DHCP global relay server.

**Examples** The following example shows how to configure the DHCP relay agent for a DHCP relay interface server with an IP address of 10.1.1.1 on the outside interface of the ASA, client requests on the inside interface of the ASA, and a timeout value of up to 90 seconds:

```
ciscoasa(config)# interface vlan 10
ciscoasa(config-if)# nameif inside
ciscoasa(config-if)# dhcprelay server 10.1.1.1
ciscoasa(config-if)# exit
ciscoasa(config)# dhcprelay timeout 90
ciscoasa(config)# dhcprelay enable inside
ciscoasa(config)# show running-config dhcprelay
dhcprelay enable inside
dhcprelay timeout 90
interface vlan 10
nameif inside
dhcprelay server 10.1.1.1
```
### **Related Commands**

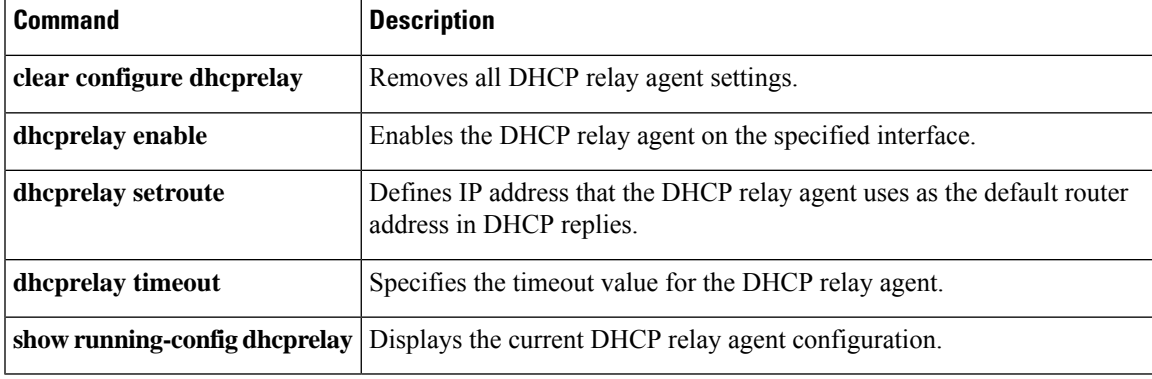

## **dhcprelay server (vti tunnel)**

To reach a dhcp relay server through a VTI tunnel interface, use the **dhcpreplay server** command in global configuration mode.

**dhcprelay server** *ip\_address vti-ifc-name*

**Syntax Description** *ip\_address* Specifies the IP address of the DHCP relay server that forwards client DHCP requests. vti-ifc-name Specify the name of the VTI interface that you want the DHCP relay agent forward the DHCP packets to the DHCP server.

**Command Default** No default behavior or values.

### **Command Modes**

The following table shows the modes in which you can enter the command:

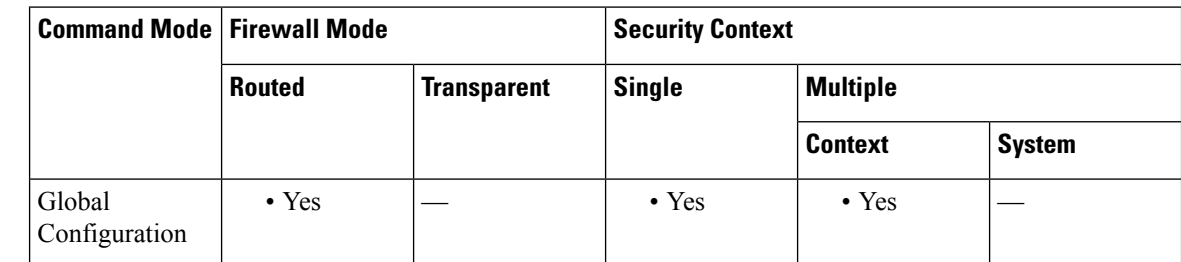

### **Command History Release Modification**

9.14(1) This command was added.

### **Usage Guidelines** The DHCP relay agent allows DHCP requests to be forwarded from a specified ASA interface to a specified DHCP server. However, the relay agent could be configured only on physical interfaces. As VTI interface was a logical interface, the DHCP relay requests could not be forwarded through it.

From ASA 9.14(1), using this command, the DHCP relay server can forward the packets through a VTI tunnel interface.

**Examples** The following example shows how to configure the DHCP relay agent on a VTI tunnel. First, create a VTI tunnel:

> ciscoasa(config)# interface Tunnel100 ciscoasa(config-if)# nameif vti ciscoasa(config-if)# ip address 10.1.1.10 255.255.255.0 ciscoasa(config-if)# tunnel source interface outside ciscoasa(config-if)# tunnel destination 192.168.2.111 ciscoasa(config-if)# tunnel mode ipsec ipv4 ciscoasa(config-if)# tunnel protection ipsec profile PROFILE1

Now, configure the DHCP relay server with the tunnel name:

 $\mathbf I$ 

ciscoasa(config)# dhcprelay server 192.168.3.112 vti

### **dhcprelay setroute**

To set the default gateway address in the DHCP reply, use the **dhcprelay setroute** command in global configuration mode. To remove the default router, use the **no** form of this command.

**dhcprelay setroute** *interface* **no dhcprelay setroute** *interface*

**Syntax Description** *interface* Configures the DHCP relay agent to change the first default IP address (in the packet sent from the DHCP server) to the address of *interface*.

**Command Default** No default behavior or values.

### **Command Modes**

The following table shows the modes in which you can enter the command:

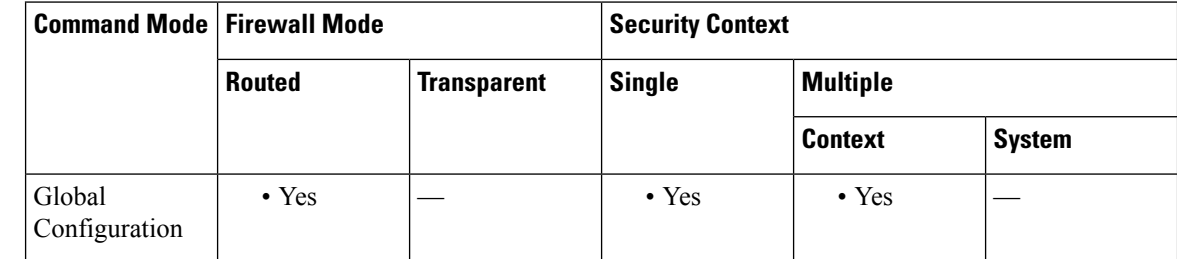

### **Command History Release Modification**

7.0(1) This command was added.

### **Usage Guidelines** This command causes the default IP address of the DHCP reply to be substituted with the address of the specified ASA interface. The **dhcprelay setroute** *interface* command lets you enable the DHCP relay agent to change the first default router address (in the packet sent from the DHCPserver) to the address of *interface*.

If there is no default router option in the packet, the ASA adds one containing the address of *interface*. This action allows the client to set its default route to point to the ASA.

When you do not configure the **dhcprelay setroute** *interface* command (and there is a default router option in the packet), it passes through the ASA with the router address unaltered.

**Examples** The following example shows how to set the default gateway in the DHCP reply from the external DHCP server to the inside interface of the ASA:

> ciscoasa(config)# **dhcprelay server 10.1.1.1 outside** ciscoasa(config)# **dhcprelay timeout 90** ciscoasa(config)# **dhcprelay setroute inside** ciscoasa(config)# **dhcprelay enable inside**

I

### $\overline{\text{Related Commands}}$

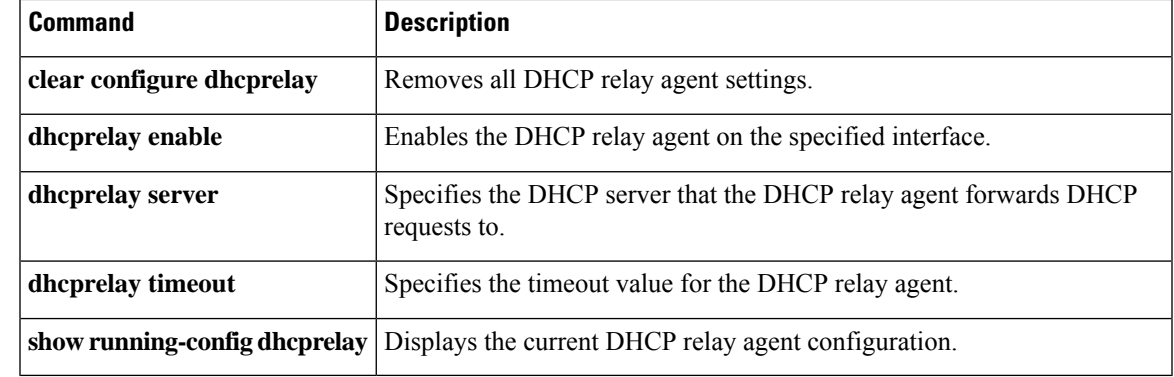

## **dhcprelay timeout**

To set the DHCP relay agent timeout value, use the **dhcprelay timeout** command in global configuration mode. To restore the timeout value to its default value, use the **no** form of this command.

**dhcprelay timeout** *seconds* **no dhcprelay timeout**

**Syntax Description** *seconds* Specifies the number of seconds that are allowed for DHCP relay address negotiation.

**Command Default** The default value for the DHCP relay timeout is 60 seconds.

### **Command Modes**

The following table shows the modes in which you can enter the command:

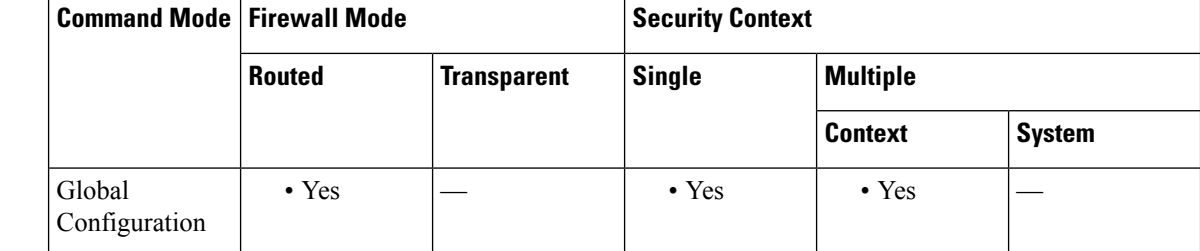

**Command History Release Modification**

7.0(1) This command was added.

### **Usage Guidelines** The **dhcprelay timeout** command lets you set the amount of time, in seconds, allowed for responses from the DHCP server to pass to the DHCP client through the relay binding structure.

**Examples** The following example shows how to configure the DHCP relay agent for a DHCP server with an IP address of 10.1.1.1 on the outside interface of the ASA, client requests on the inside interface of the ASA, and a timeout value up to 90 seconds:

```
ciscoasa(config)# dhcprelay server 10.1.1.1 outside
ciscoasa(config)# dhcprelay timeout 90
ciscoasa(config)# dhcprelay enable inside
ciscoasa(config)# show running-config dhcprelay
dhcprelay server 10.1.1.1 outside
dhcprelay enable inside
dhcprelay timeout 90
```
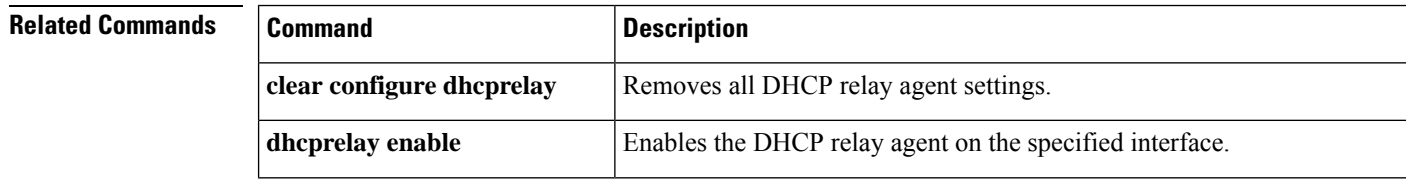

 $\mathbf I$ 

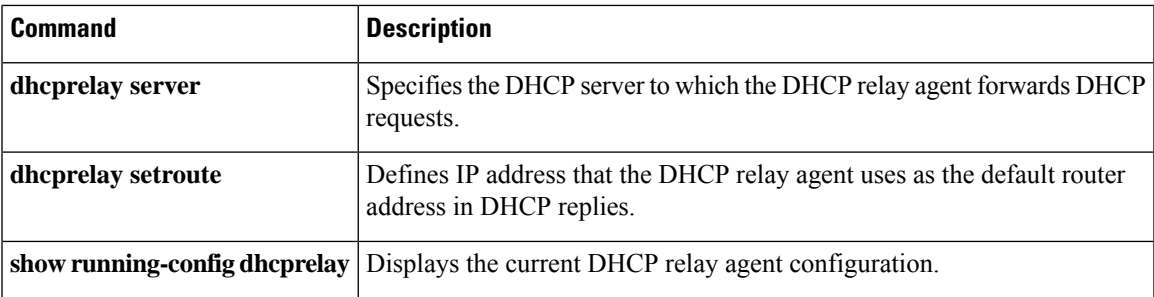

# **dialog**

To customize dialog box messages displayed to WebVPN users, use the **dialog** command in webvpn customization configuration mode. To remove the command from the configuration and cause the value to be inherited, use the **no** form of this command.

**dialog** { **title** | **message** | **border** } **style** *value* **no dialog** { **title** | **message** | **border** } **style** *value*

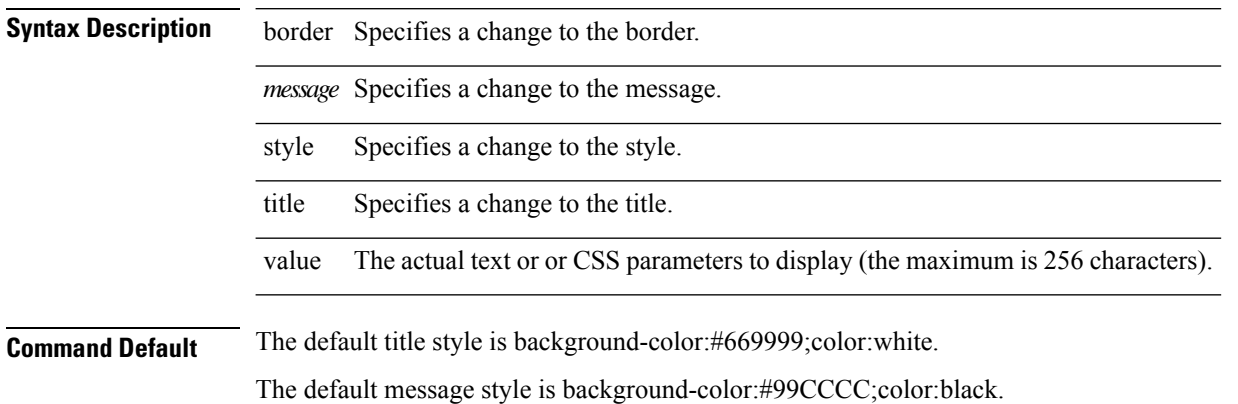

The default border style is border:1px solid black;border-collapse:collapse.

### **Command Modes**

The following table shows the modes in which you can enter the command:

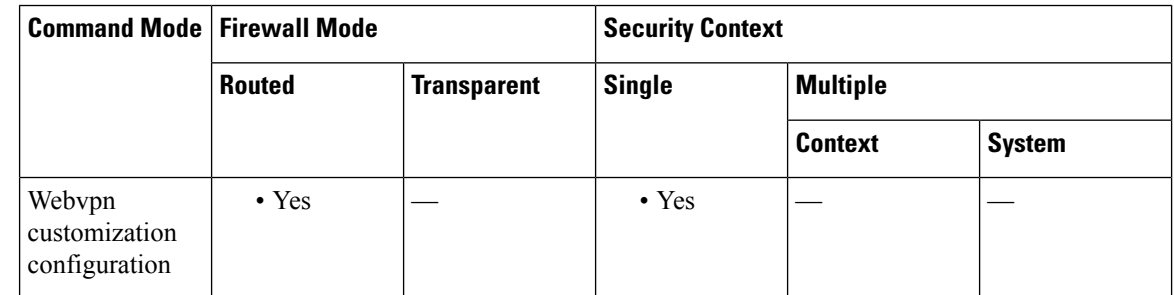

### **Command History Release Modification**

7.1(1) This command was added.

### **Usage Guidelines** The **style** option is expressed as any valid CSS parameters. Describing these parameters is beyond the scope of this document. For more information about CSS parameters, consult CSS specifications at the World Wide Web Consortium website at www.w3.org. Appendix F of the CSS 2.1 Specification contains a convenient list of CSS parameters, and is available at www.w3.org/TR/CSS21/propidx.html.

Here are some tips for making the most common changes to the WebVPN pages—the page colors:

• You can use a comma-separated RGB value, an HTML color value, or the name of the color if recognized in HTML.

- The RGB format is 0,0,0, a range of decimal numbers from 0 to 255 for each color (red, green, blue); the comma-separated entry indicates the level of intensity of each color to combine with the others.
- The HTML format is #000000, six digits in hexadecimal format; the first and second represent red, the third and fourth green, and the fifth and sixth represent blue.

To easily customize the WebVPN pages, we recommend that you use ASDM, which has convenient features for configuring style elements, including color swatches and preview capabilities. **Note**

**Examples** The following example customizes the dialog box message, changing the foreground color to blue:

```
ciscoasa(config)# webvpn
ciscoasa(config-webvpn)# customization cisco
ciscoasa(config-webvpn-custom)# dialog message style color:blue
```
### **Related Commands Command Description**

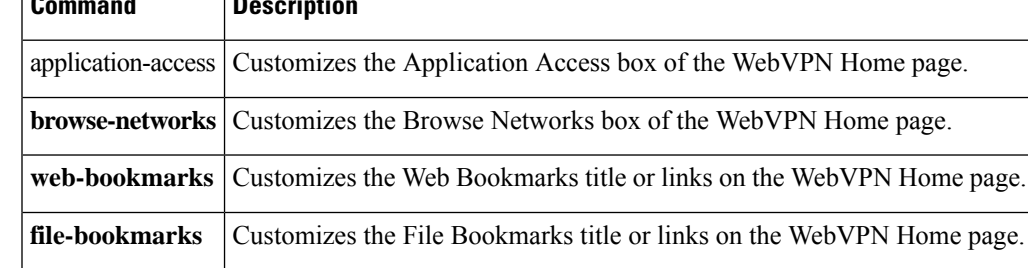

# **diameter**

To create a custom Diameter attribute-value pair (AVP) for use in a Diameter inspection class or policy map, use the **diameter** command in global configuration mode. To remove an existing custom AVP, use the **no** form of this command.

**diameter avp** *name* **code** *value* **data-type** *type* [ **vendor-id** *id\_number* ] [ **description** *text* ] **no diameter avp** *name* **code** *value* **data-type** *type* [ **vendor-id** *id\_number* ] [ **description** *text* ]

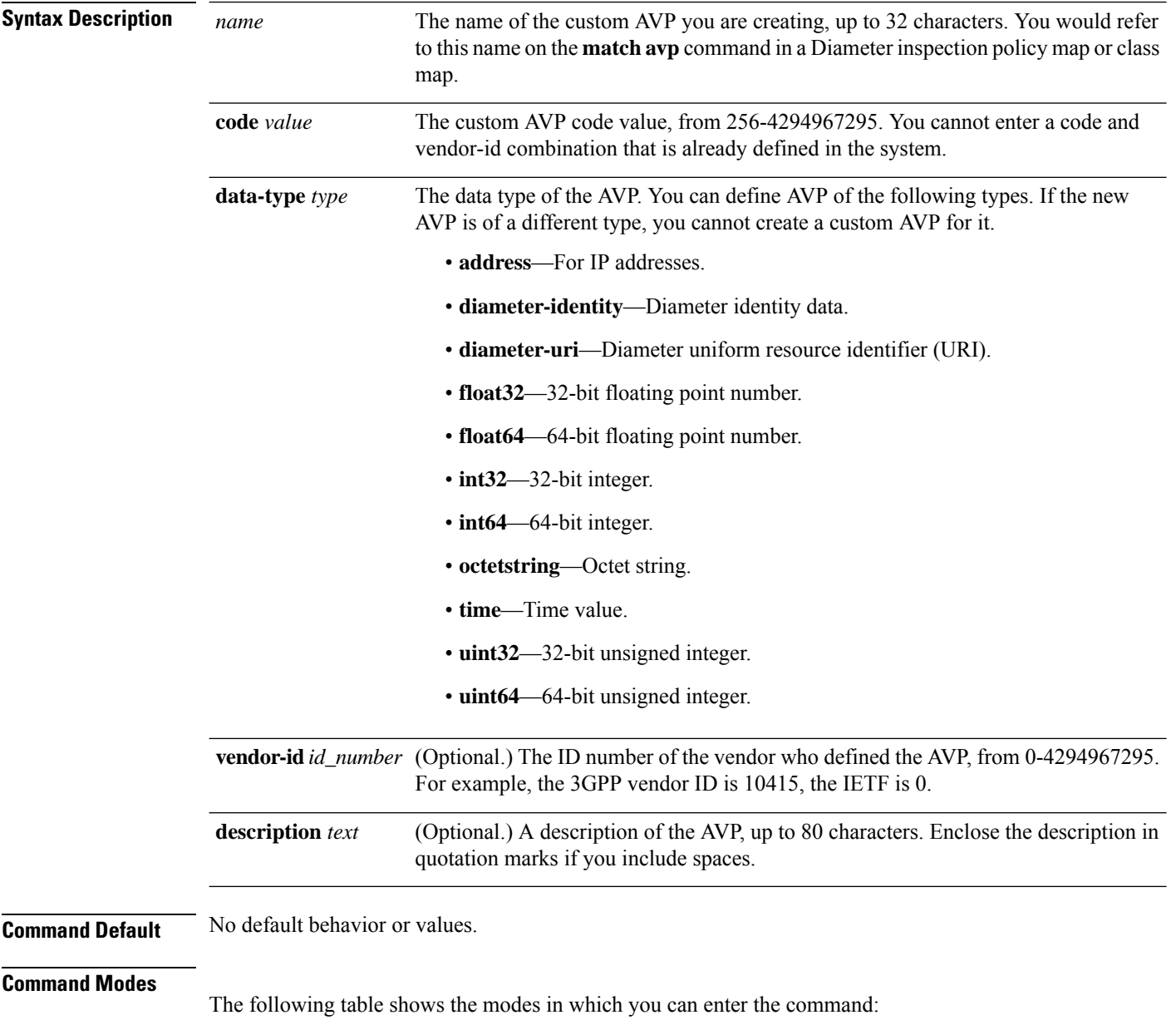

I

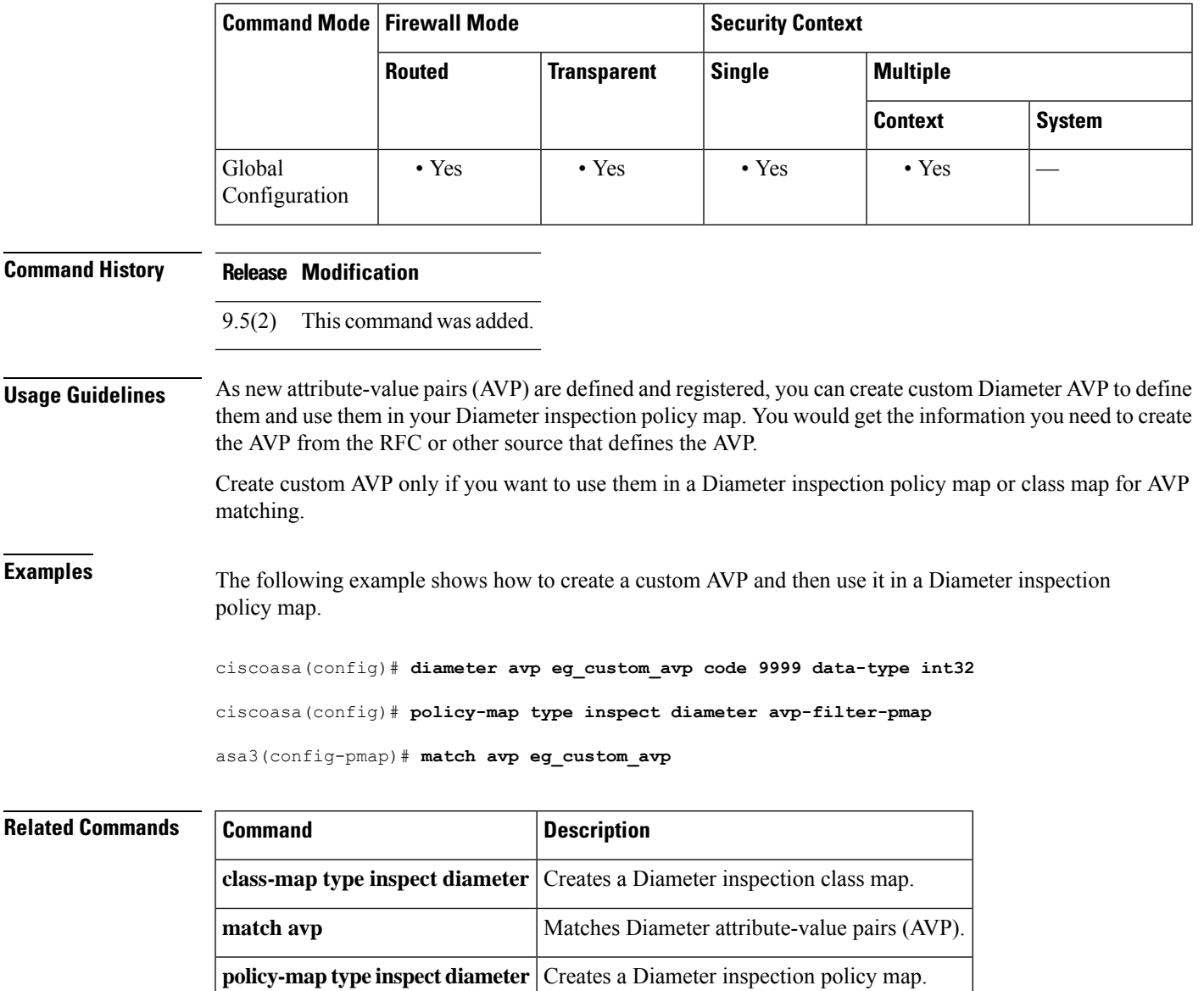

### **dir**

## **dir**

To display the directory contents, use the **dir** command in privileged EXEC mode.

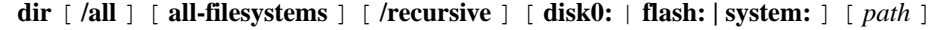

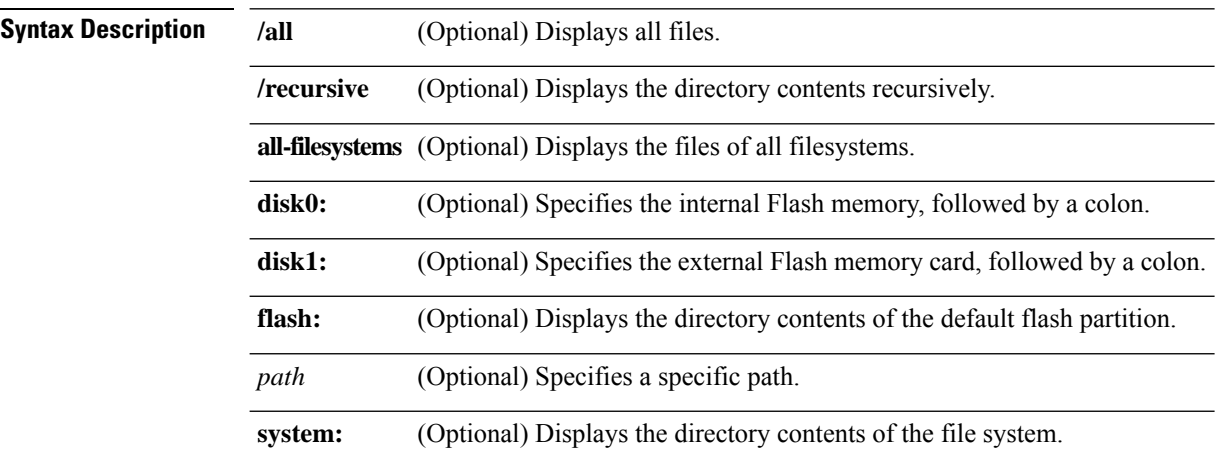

### **Command Default** If you do not specify a directory, the directory is the current working directory by default.

### **Command Modes**

The following table shows the modes in which you can enter the command:

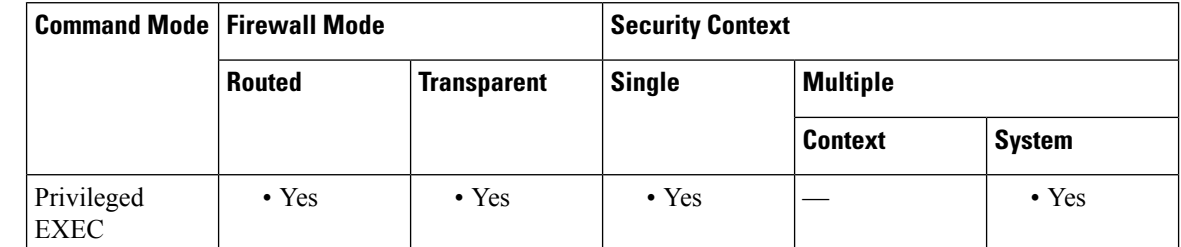

### **Command History Release Modification**

7.0(1) This command was added.

**Usage Guidelines** The **dir** command without keywords or arguments displays the directory contents of the current directory.

**Examples** The following example shows how to display the directory contents:

ciscoasa# **dir** Directory of disk0:/ 1 -rw- 1519 10:03:50 Jul 14 2003 my\_context.cfg<br>2 -rw- 1516 10:04:02 Jul 14 2003 my\_context.cfg 2 -rw- 1516 10:04:02 Jul 14 2003 my\_context.cfg 3 -rw- 1516 10:01:34 Jul 14 2003 admin.cfg 60985344 bytes total (60973056 bytes free)

The following example shows how to display recursively the contents of the entire file system:

ciscoasa# **dir /recursive disk0:** Directory of disk0:/\* 1 -rw- 1519 10:03:50 Jul 14 2003 my\_context.cfg<br>2 -rw- 1516 10:04:02 Jul 14 2003 my\_context.cfg 2 -rw- 1516 10:04:02 Jul 14 2003<br>3 -rw- 1516 10:01:34 Jul 14 2003 3 -rw- 1516 10:01:34 Jul 14 2003 admin.cfg 60985344 bytes total (60973056 bytes free)

The following example shows how to display the contents of the flash partition:

```
ciscoasa# dir flash:
Directory of disk0:/*<br>1 - - rw- 1519<br>2 - - rw- 1516<br>3 - - rw- 1516
1 -rw- 1519 10:03:50 Jul 14 2003 my_context.cfg<br>2 -rw- 1516 10:04:02 Jul 14 2003 my_context.cfg
                                10:04:02 Jul 14 2003
3 -rw- 1516 10:01:34 Jul 14 2003 admin.cfg
60985344 bytes total (60973056 bytes free)
```
### **Related Commands Command Description**

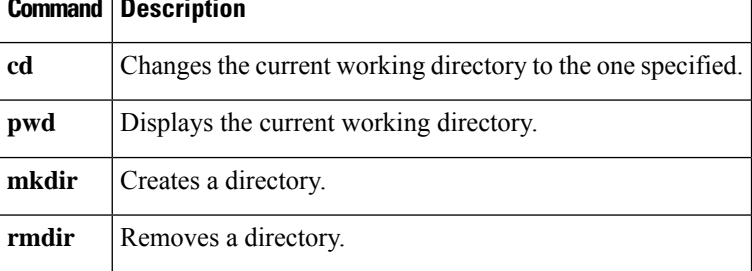

## **director-localization**

To enable director localization to improve performance and reduce round-trip time latency for inter-site clustering for data centers, use the **director-localization** command in cluster group configuration mode. To disable director localization, use the **no** form of this command.

**director-localization no director-localization**

**Syntax Description** This command has no arguments or keywords.

**Command Default** This command is disabled by default.

### **Command Modes**

The following table shows the modes in which you can enter the command:

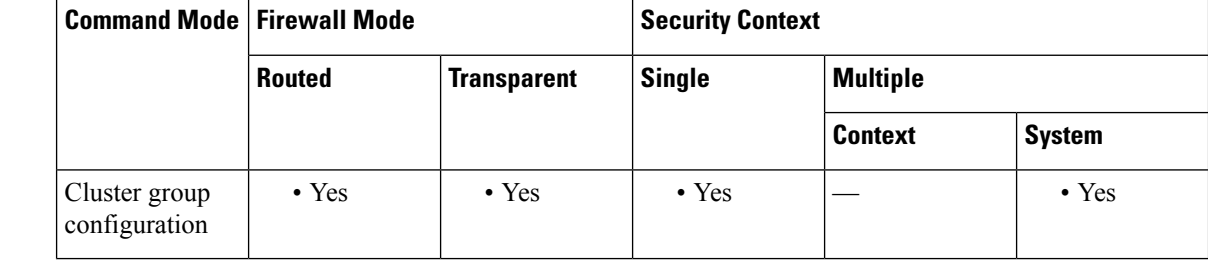

### **Command History Release Modification**

9.7(1) We introduced this command.

**Usage Guidelines** New connections are typically load-balanced and owned by cluster members within a given site. However, the ASA assigns the director role to a member at any site. Director localization enables additional director roles: a local director at the same site as the owner, and a global director that can be at any site. Keeping the owner and director at the same site improves performance. Also, if the original owner fails, the local director chooses a new connection owner at the same site. The global director is used if a cluster member receives packets for a connection that is owned on a different site.

Set the site ID for the cluster member in the bootstrap configuration.

The following traffic types do not support localization: NAT or PAT traffic; SCTP-inspected traffic; Fragmentation owner query.

**Examples** The following example enables director localization for cluster1:

```
ciscoasa(config)# cluster group cluster1
ciscoasa(cfg-cluster)# local-unit unit1
ciscoasa(cfg-cluster)# site-id 1
ciscoasa(cfg-cluster)# cluster-interface port-channel1 ip 192.168.1.1 255.255.255.0
ciscoasa(cfg-cluster)# priority 1
ciscoasa(cfg-cluster)# key chuntheunavoidable
ciscoasa(cfg-cluster)# director-localization
ciscoasa(cfg-cluster)# enable noconfirm
```
 $\overline{\phantom{a}}$ 

### $\overline{\text{Related Commands}}$

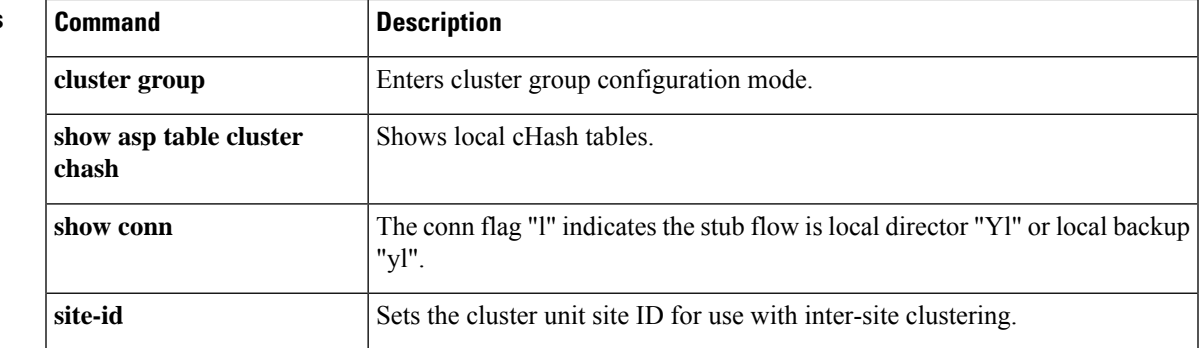

## **disable (cache)**

To disable caching for WebVPN, use the**disable** command in cache configuration mode. To reenable caching, use the **no** version of this command.

**disable no disable**

**Command Default** Caching is enabled with default settings for each cache attribute.

### **Command Modes**

The following table shows the modes in which you enter the command:

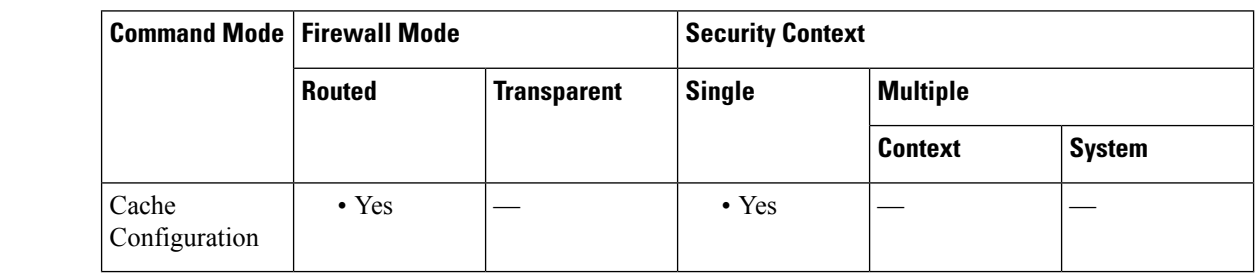

**Command History Release Modification**

7.1(1) This command was added.

**Usage Guidelines** Caching stores frequently reused objects in the system cache, which reduces the need to perform repeated rewriting and compressing of content. It reduces traffic between WebVPN and both the remote servers and end-user browsers, with the result that many applications run much more efficiently.

**Examples** The following example shows how to disable caching, and then how to reenable it.

```
ciscoasa
(config)#
webvpn
ciscoasa
(config-webvpn)#
cache
ciscoasa(config-webvpn-cache)# disable
ciscoasa(config-webvpn-cache)# no disable
ciscoasa(config-webvpn-cache)#
```
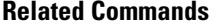

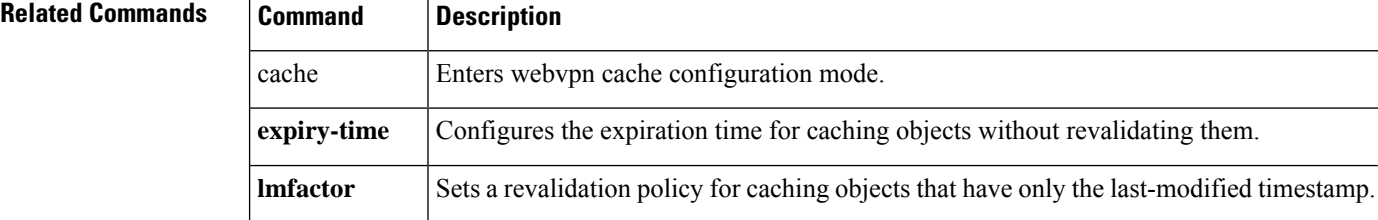

 $\mathbf{l}$ 

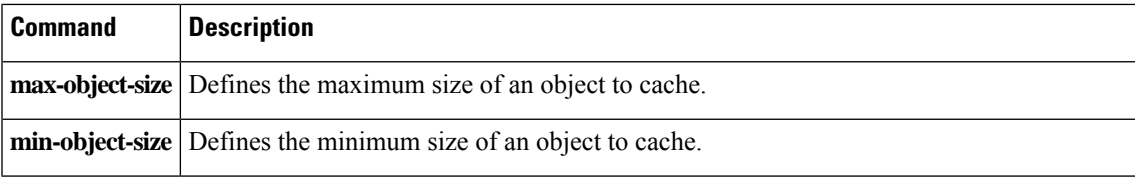

# **disable (privileged EXEC)**

To exit privileged EXEC mode and return to unprivileged EXEC mode, use the**disable** command in privileged EXEC mode.

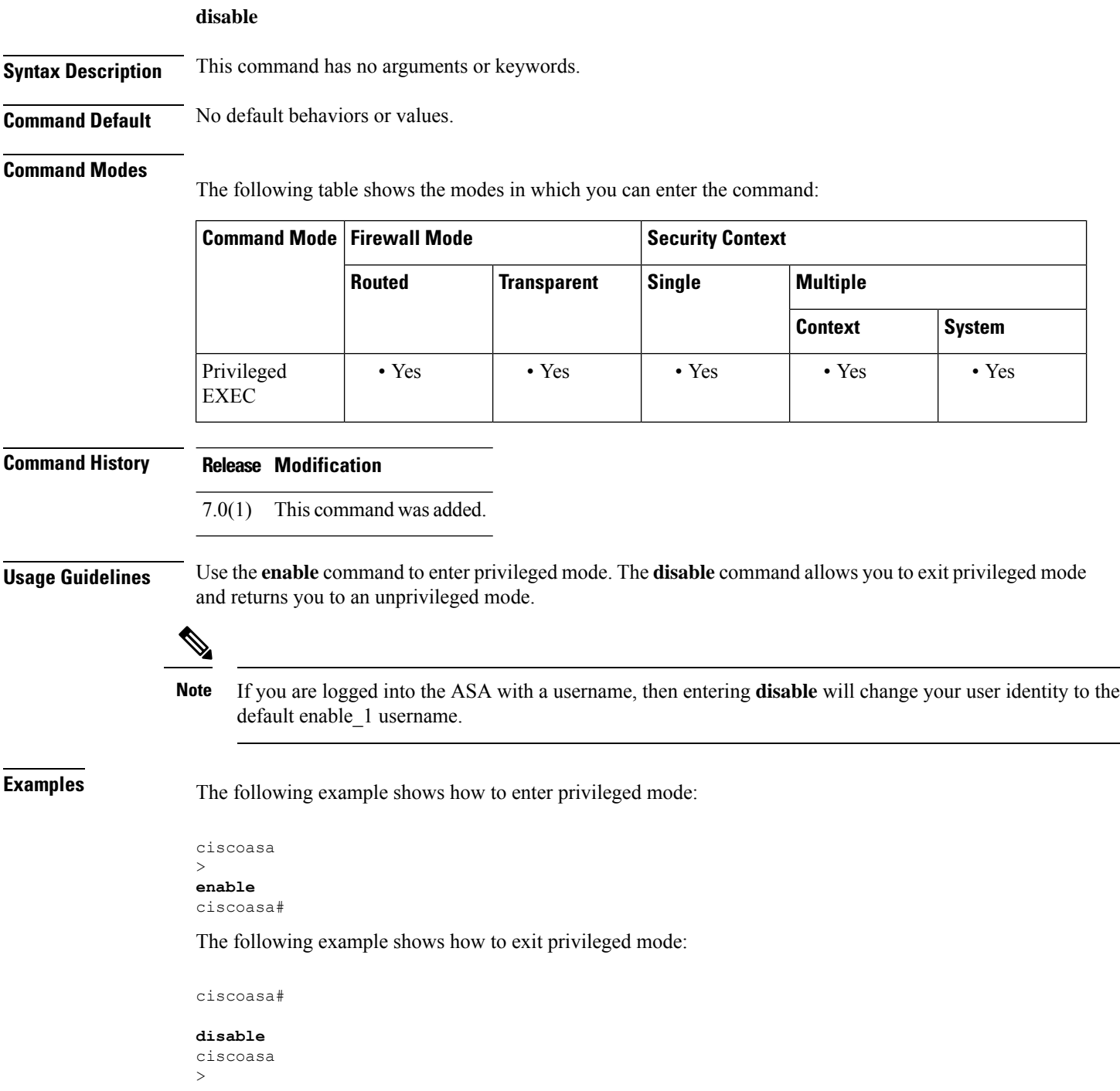

 $\mathbf{l}$ 

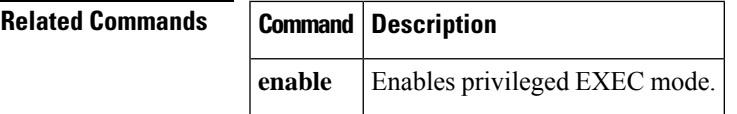

# **disable service-settings (Deprecated)**

To disable the service settings on IP phones when using the Phone Proxy feature, use the **disable service-settings** command in phone-proxy configuration mode. To preserve the settings on the IP phones, use the **no** form of this command.

**disable service-settings no disable service-settings**

**Syntax Description** There are no arguments or keywords for this command.

**Command Default** The service settings are disabled by default.

### **Command Modes**

The following table shows the modes in which you can enter the command:

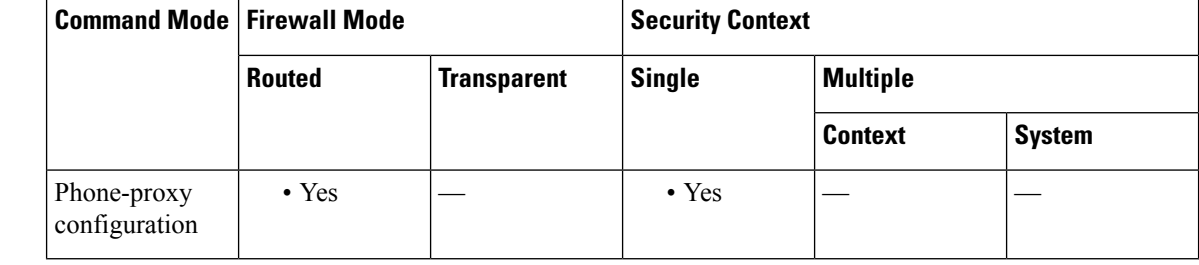

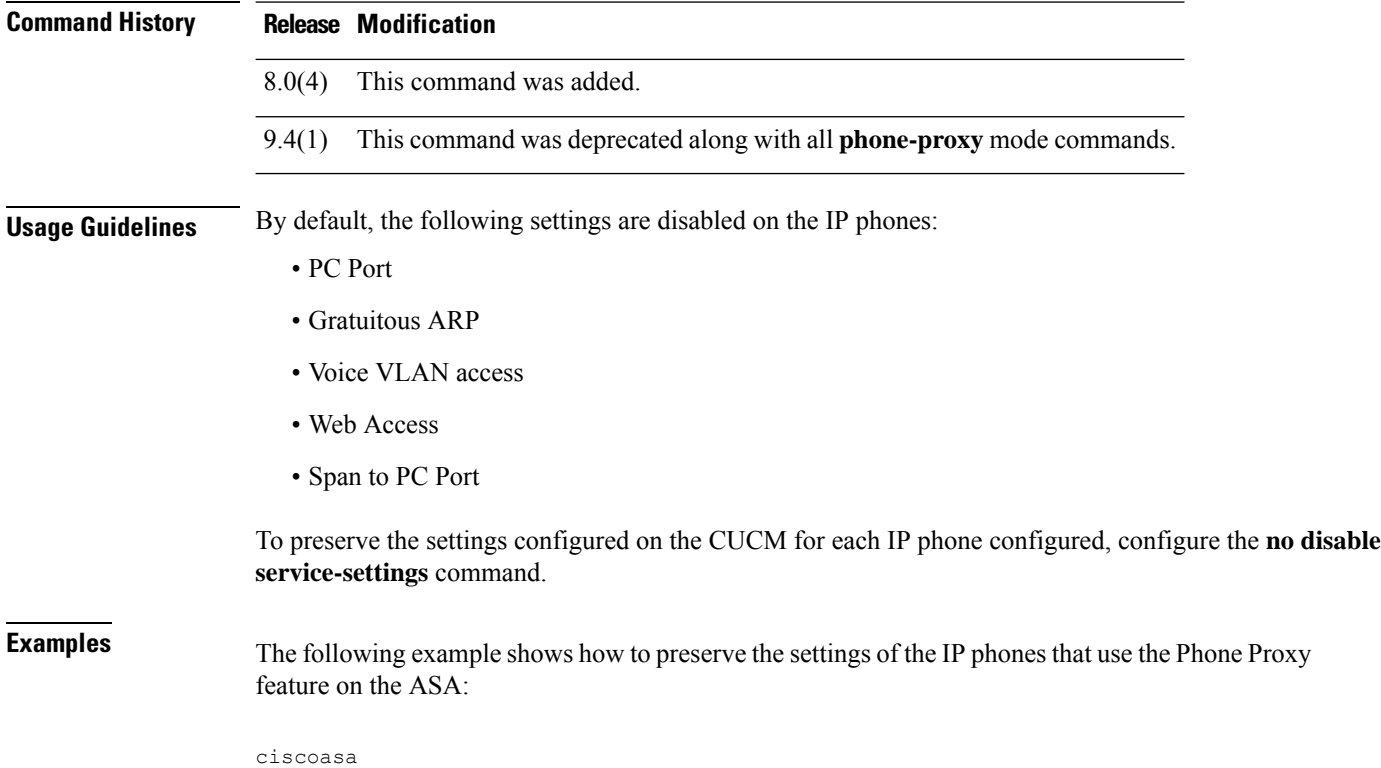

(config-phone-proxy)# no disable service-settings

I

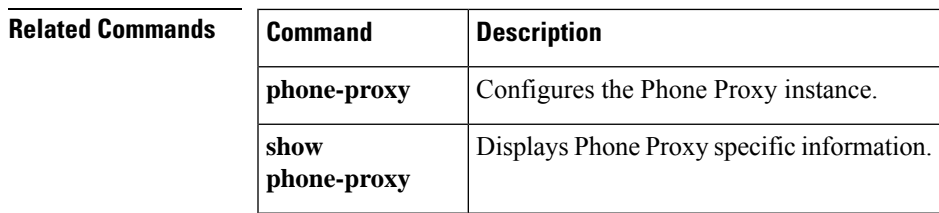

# **display**

To display attribute value pairs that the ASA writes to the DAPattribute database, enter the**display** command in dap test attributes mode.

### **display**

### **Command Default** No default value or behaviors.

### **Command Modes**

The following table shows the modes in which you can enter the command:

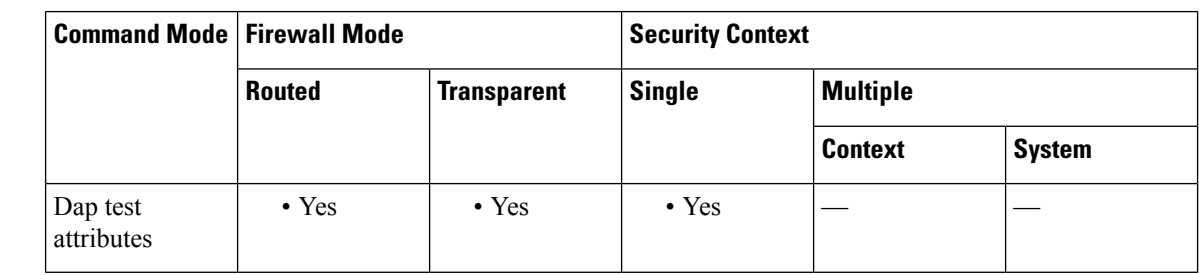

### **Command History Release Modification**

8.0(2) This command was added.

**Usage Guidelines** Normally the ASA retrieves user authorization attributes from the AAA server and retrieves endpoint attributes from Cisco Secure Desktop, Host Scan, CNA or NAC. For the test command, you specify the user authorization and endpoint attributes in this attributes mode. The ASA writes them to an attribute database that the DAP subsystem references when evaluating the AAA selection attributes and endpoint select attributes for a DAP record. The **display** command lets you display these attributes to the console.

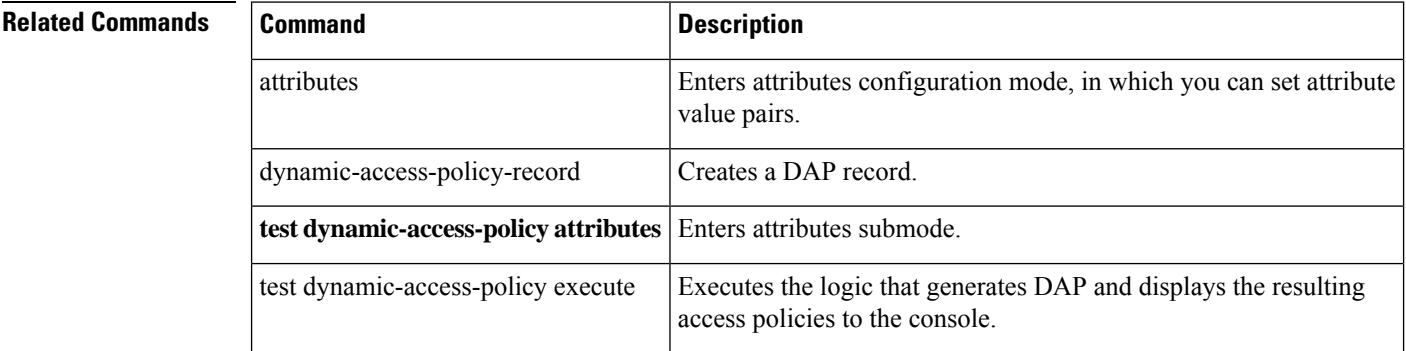

# **distance**

 $\blacksquare$ 

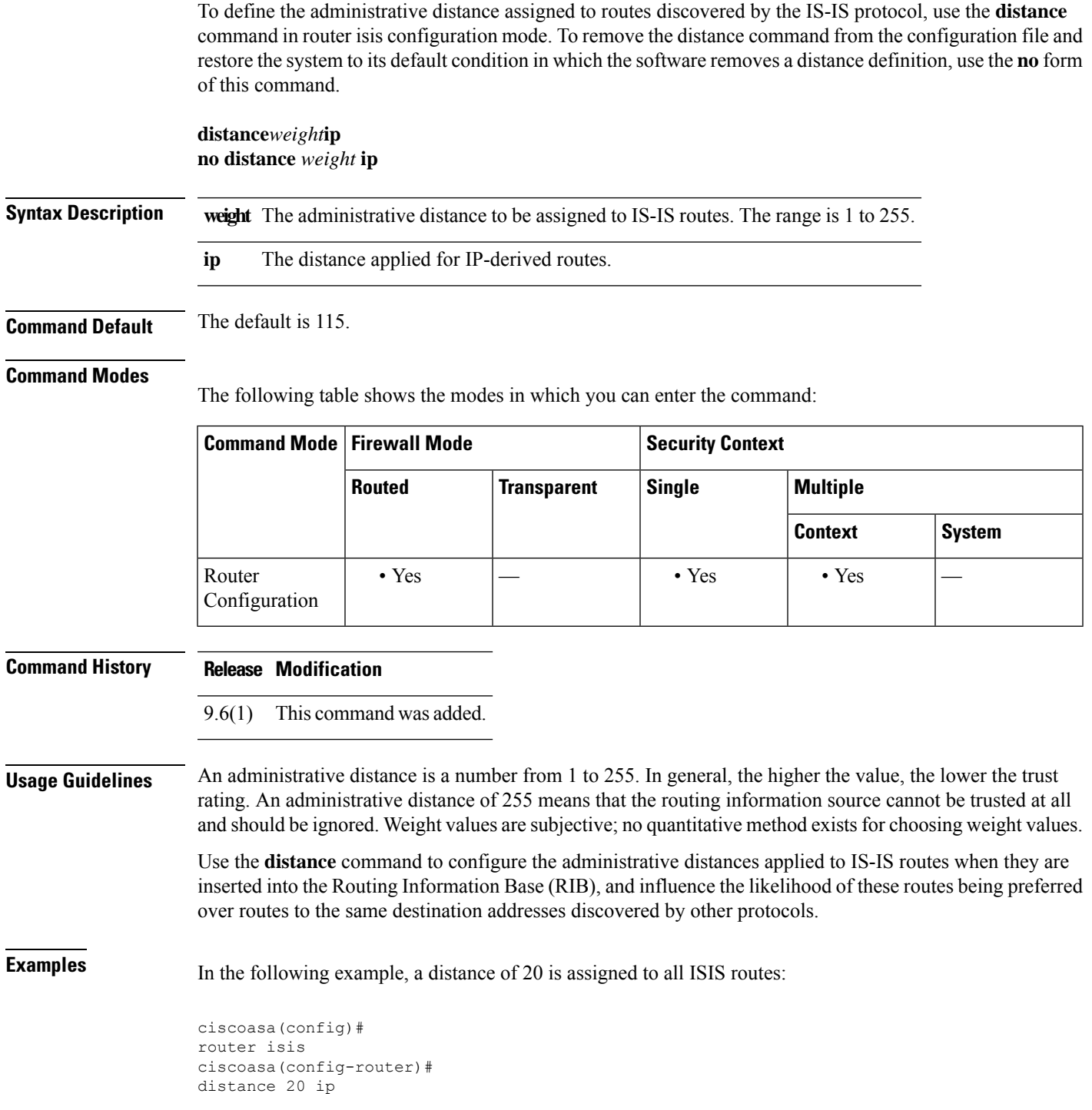

I

### **Related Commands**

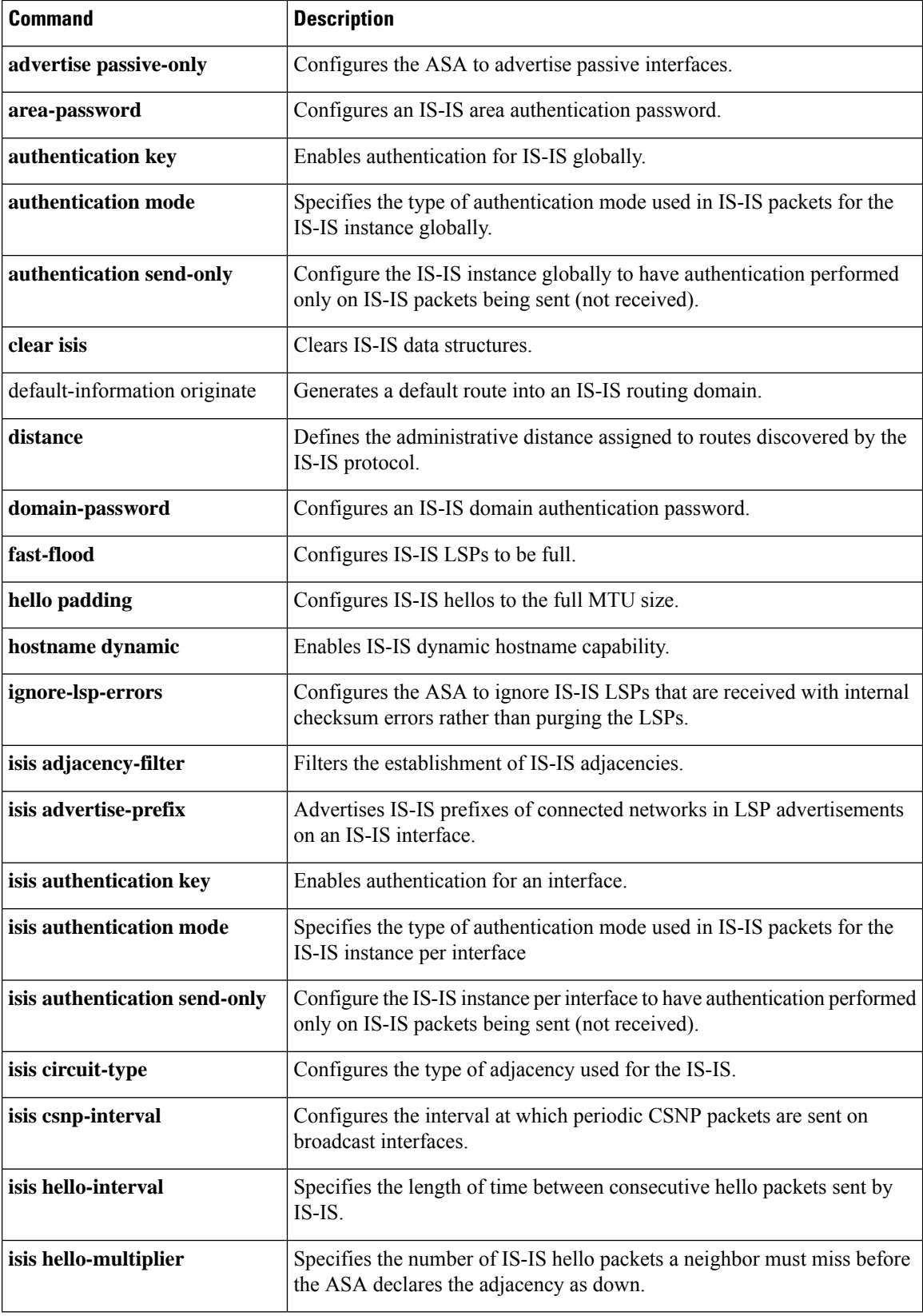

٦
$\mathbf l$ 

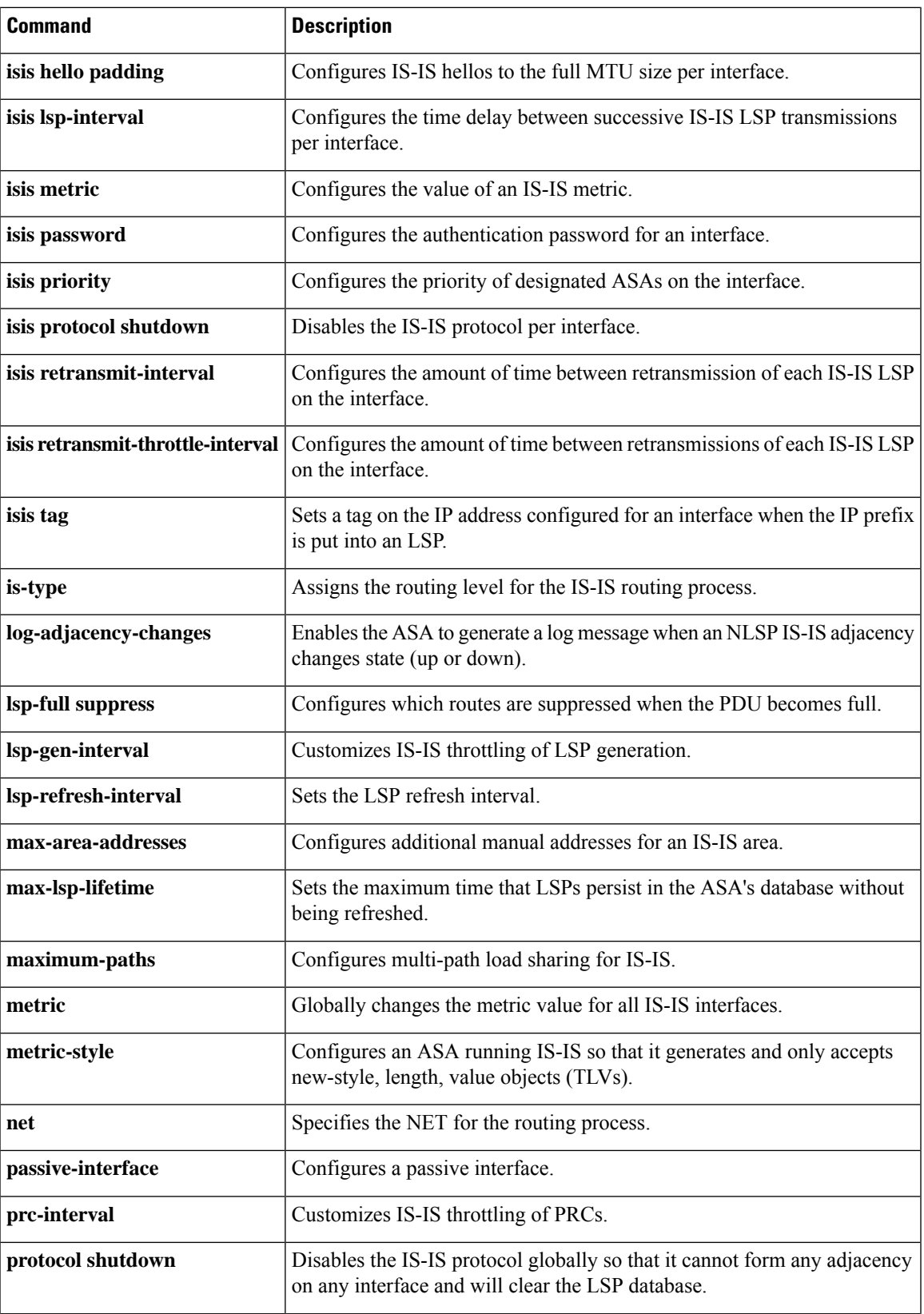

I

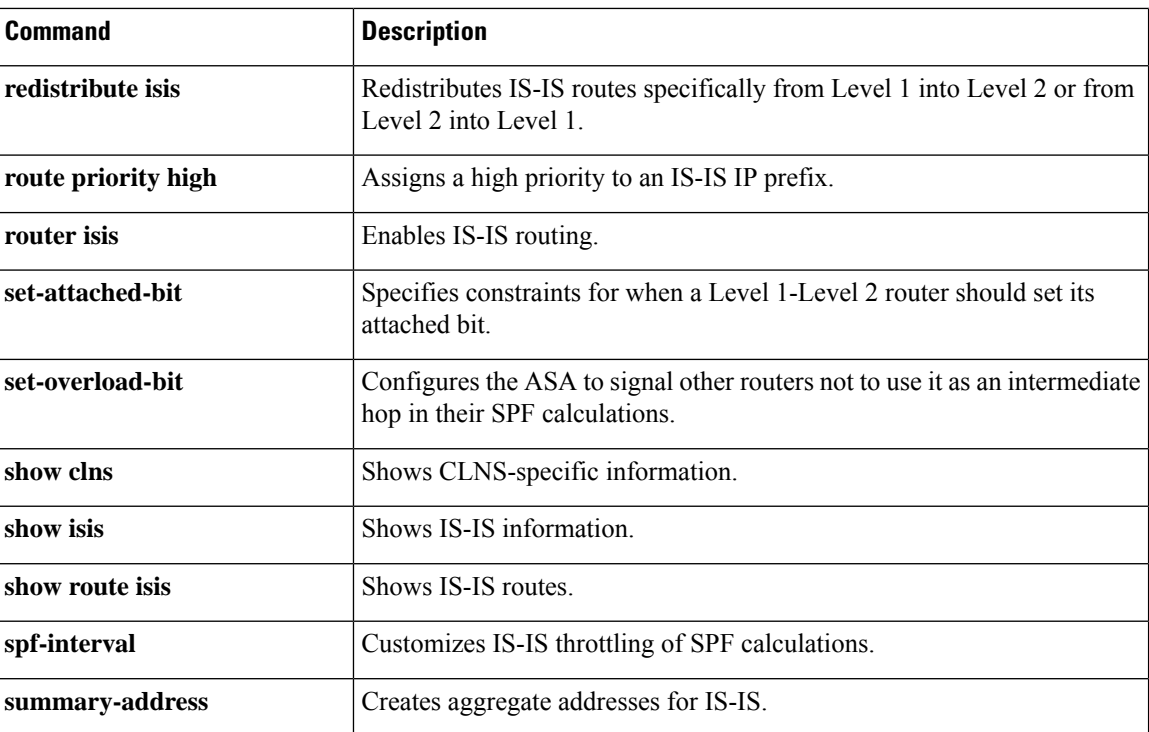

∎

## **distance bgp**

To configure the administrative distance for BGP routes, use the distance bgp command in address family configuration mode. To return the administrative distance to the default value, use the no form of this command.

**distancebgp***external-distanceinternal-distancelocal-distance* **no distance bgp**

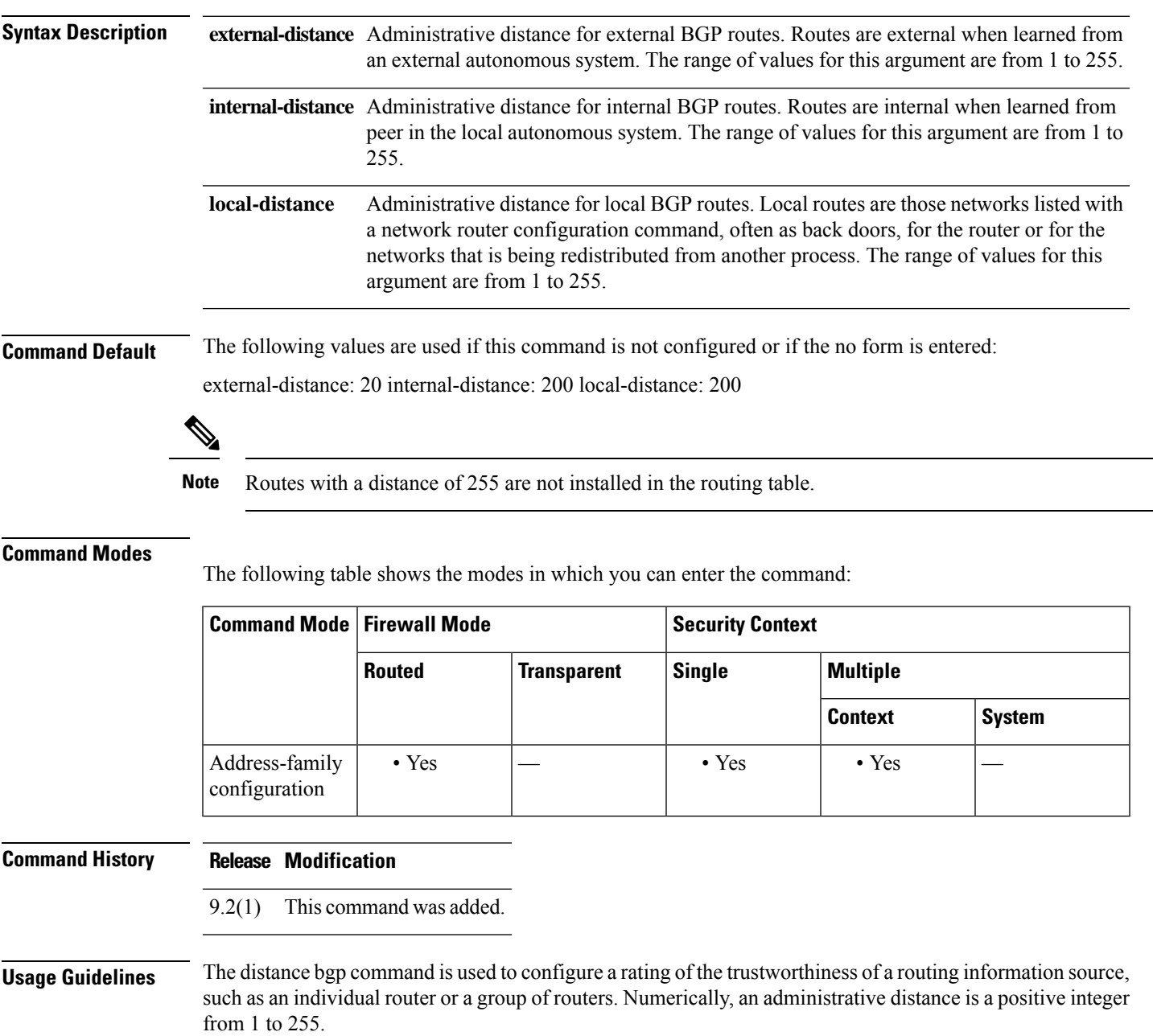

In general, the higher the value, the lower the trust rating. An administrative distance of 255 means the routing information source cannot be trusted at all and should be ignored. Use this command if another protocol is known to be able to provide a better route to a node than was actually learned via external BGP (eBGP), or if some internal routes should be preferred by BGP.

<u>/I\</u>

Changing the administrative distance of internal BGProutesis considered dangerous and is not recommended. Improper configuration can introduce routing table inconsistencies and break routing. **Caution**

The distance bgp command replaces the distance mbgp command.

**Examples** In the following example, the external distance is set to 10, the internal distance is set to 50, and the local distance is set to 100:

> ciscoasa(config)# router bgp 50000 ciscoasa(config-router)# address family ipv4 ciscoasa(config-router-af)# network 10.108.0.0 ciscoasa(config-router-af)# neighbor 192.168.6.6 remote-as 123 ciscoasa(config-router-af)# neighbor 172.16.1.1 remote-as 47 ciscoasa(config-router-af)# distance bgp 10 50 100 ciscoasa(config-router-af)# end

## **distance eigrp**

To configure the administrative distances of internal and external EIGRP routes, use the **distance eigrp** command in router configuration mode. To restore the default values, use the **no** form of this command.

**distanceeigrp***internal-distanceexternal-distance* **no distance eigrp**

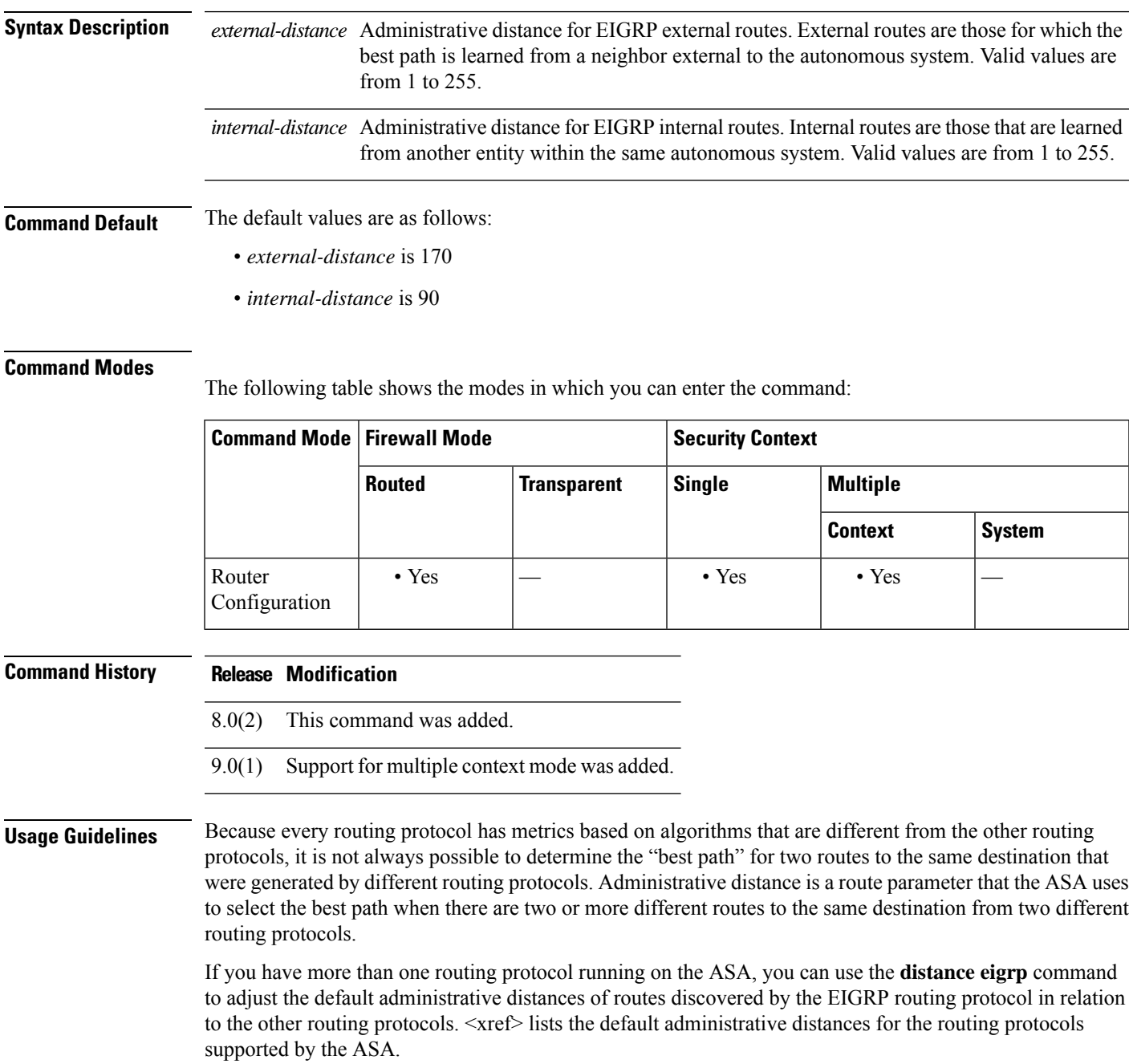

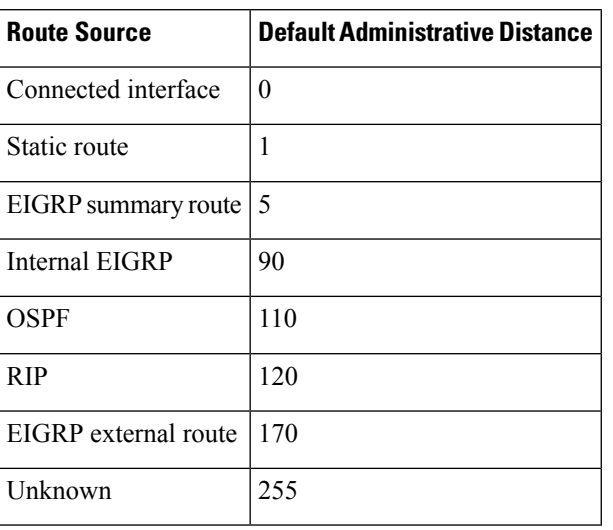

#### **Table 1: Default Administrative Distances**

The **no** form of the command does not take any keywords or arguments. Using the **no** form of the command restores the default administrative distance for both internal and external EIGRP routes.

**Examples** The following example uses the **distance eigrp** command to set the administrative distance of all EIGRP internal routes to 80 and all EIGRP external routes to 115. Setting the EIGRP external route administrative distance to 115 would give routes discovered by EIGRP to a specific destination preference over the same routes discovered by RIP but not by OSPF.

```
ciscoasa(config)# router eigrp 100
ciscoasa(config-router)# network 192.168.7.0
ciscoasa(config-router)# network 172.16.0.0
```

```
ciscoasa(config-router)# distance eigrp 90 115
```
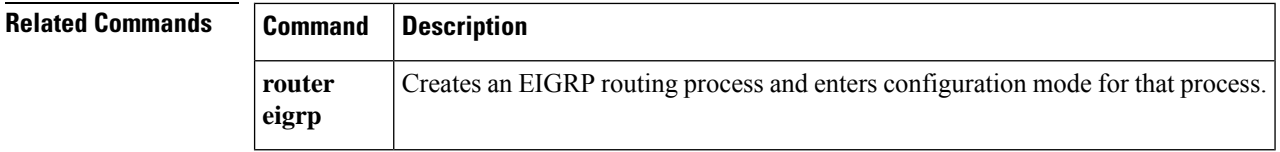

## **distance ospf (ipv6 router ospf)**

To define OSPFv3 route administrative distances based on route type, use the **distance** command in ipv6 router ospf configuration mode. To restore the default values, use the **no** form of this command.

**distance** [ **ospf** { **external** | **intra-area** / **inter-area** } ] *distance* **no distance** [ **ospf** { **external** | **intra-area** / **inter-area** } ] *distance*

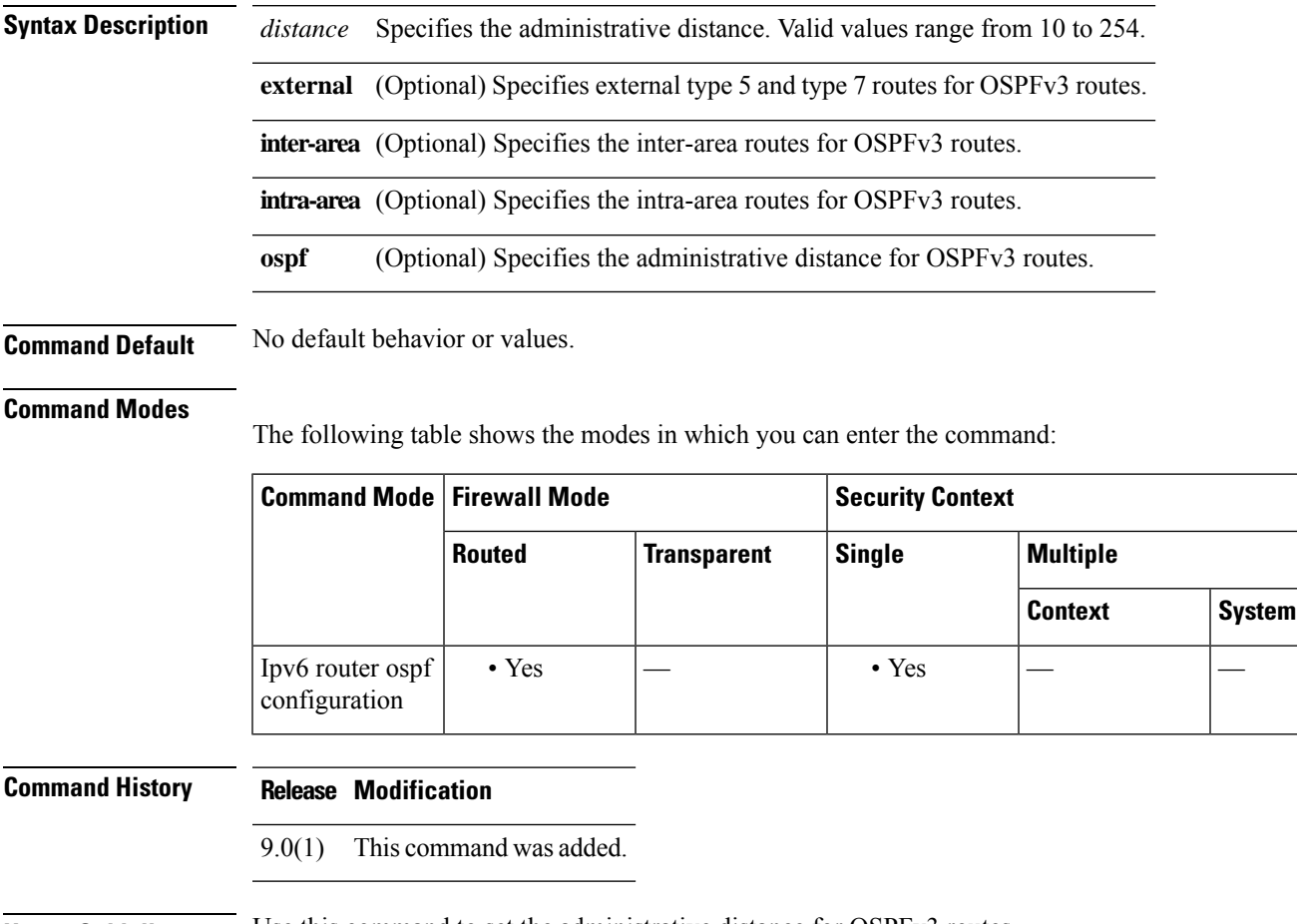

**Usage Guidelines** Use this command to set the administrative distance for OSPFv3 routes.

**Examples** The following example sets the administrative distance for external type 5 and type 7 routes for OSPFv3 to 200:

> ciscoasa(config-if)# **ipv6 router ospf 1** ciscoasa(config-router)# **distance ospf external 200**

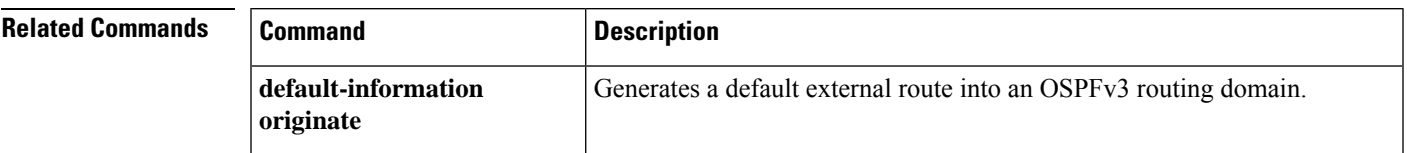

I

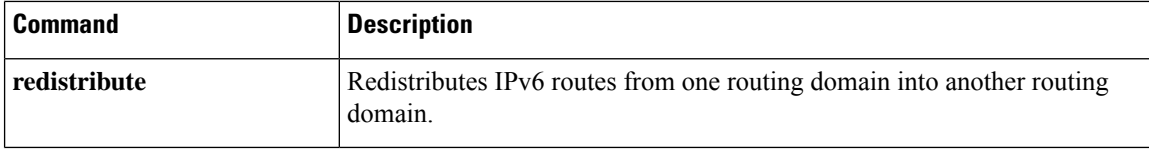

i.

# **distance ospf (router ospf)**

To define OSPFv2 route administrative distances based on route type, use the **distance ospf** command in router ospf configuration mode. To restore the default values, use the **no** form of this command.

```
distance ospf [ intra-area d1 ] [ inter-area d2 ] [ external d3 ]
no distance ospf
```
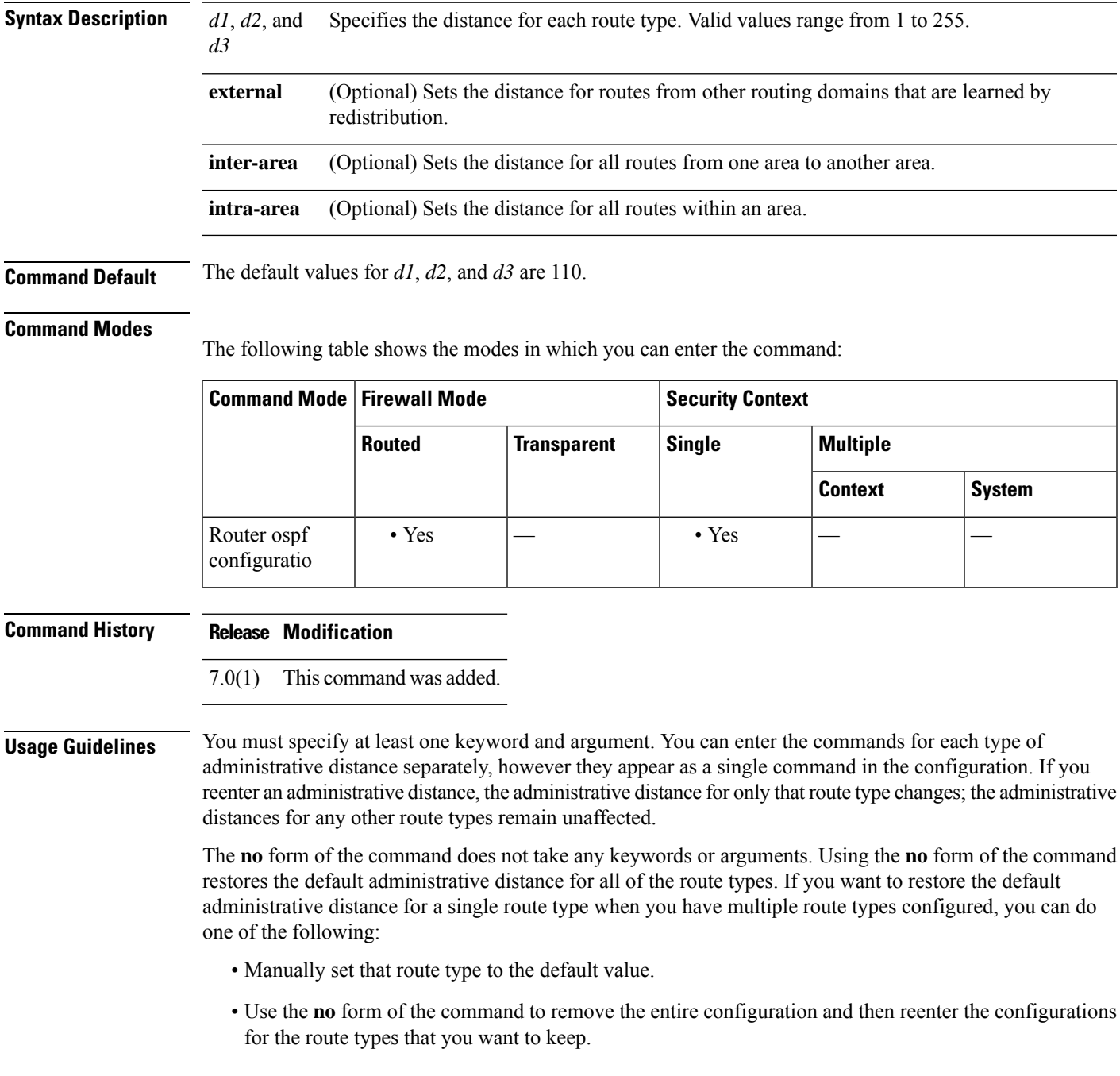

**Examples** The following example sets the administrative distance of external routes to 150:

```
ciscoasa(config-router)# distance ospf external 105
ciscoasa(config-router)#
```
The following example shows how entering separate commands for each route type appears as a single command in the router configuration:

```
ciscoasa(config-rtr)# distance ospf intra-area 105 inter-area 105
ciscoasa(config-rtr)# distance ospf intra-area 105
ciscoasa(config-rtr)# distance ospf external 105
ciscoasa(config-rtr)# exit
ciscoasa(config)# show running-config router ospf 1
!
router ospf 1
distance ospf intra-area 105 inter-area 105 external 105
!
ciscoasa(config)#
```
The following example shows how to set each administrative distance to 105, and then change only the external administrative distance to 150. The **show running-config router ospf** command shows how only the external route type value changed, while the other route types retained the value previously set.

```
ciscoasa(config-rtr)# distance ospf external 105 intra-area 105 inter-area 105
ciscoasa(config-rtr)# distance ospf external 150
ciscoasa(config-rtr)# exit
ciscoasa(config)# show running-config router ospf 1
!
router ospf 1
distance ospf intra-area 105 inter-area 105 external 150
!
ciscoasa(config)#
```
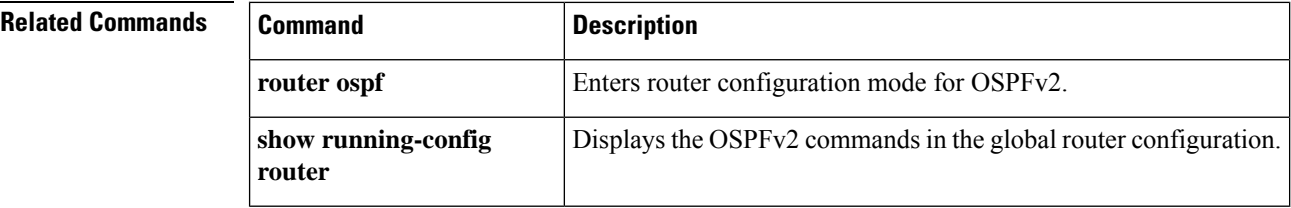

### **distribute-list**

To filter networks received or transmitted in Open Shortest Path First (OSPF) updates, use the distribute-list command in the router ospf configuration mode. To change or cancel the filter, use the no form of this command.

**distribute-list** *access-list name* [ **in** | **out** ] [ **interface** *if\_name* ] **no distribute-list** *access-list name* [ **in** | **out** ]

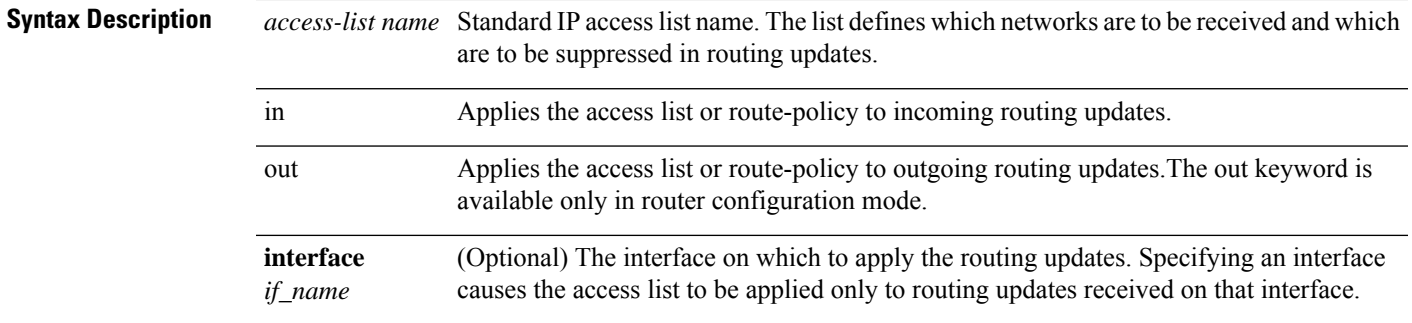

### **Command Default** Networks are not filtered.

#### **Command Modes**

The following table shows the modes in which you can enter the command:

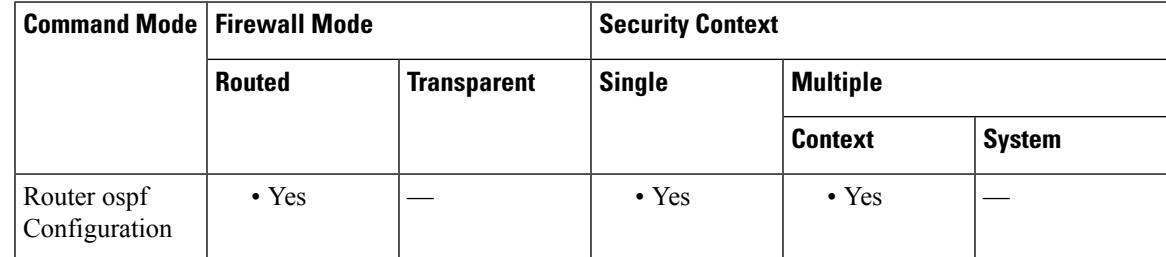

#### **Command History Release Modification**

9.2(1) This command was added.

**Usage Guidelines** If no interface is specified, the access list will be applied to all incoming updates.

**Examples** The following example filters OSPF routing updates received on the outside interface. It accepts routes in the 10.0.0.0 network and discards all others.

```
ciscoasa(config)# access-list ospf_filter permit 10.0.0.0 255.0.0.0
ciscoasa(config)# access-list ospf_filter deny any
ciscoasa(config)# router ospf 1
ciscoasa(config-router)# network 10.0.0.0
ciscoasa(config-router)# distribute-list ospf_filter in interface outside
```
### **Related Commands**

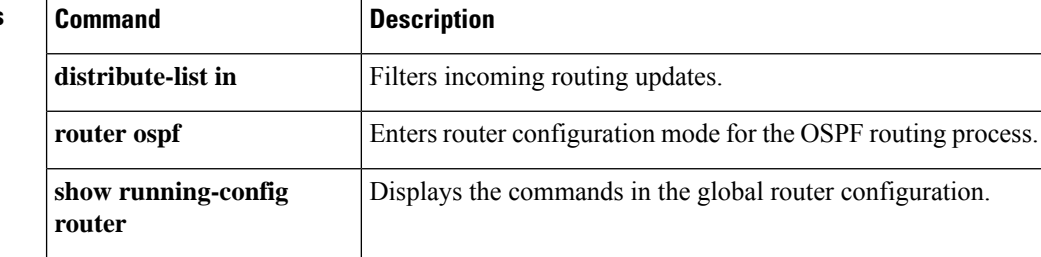

٠

## **distribute-list in (address-family)**

To filter routes or networks received in incoming Border Gateway Protocol (BGP) updates; use the distribute-list in command in address-family configuration mode. You can access the address-family configuration mode by first entering the **router bgp** command. To delete the distribute list and remove it from the running configuration file, use the no form of this command.

**distribute-list** { *acl-name* | **prefix** *list-name* } **in no distribute-list** { *acl-name* | **prefix** *list-name* } **in**

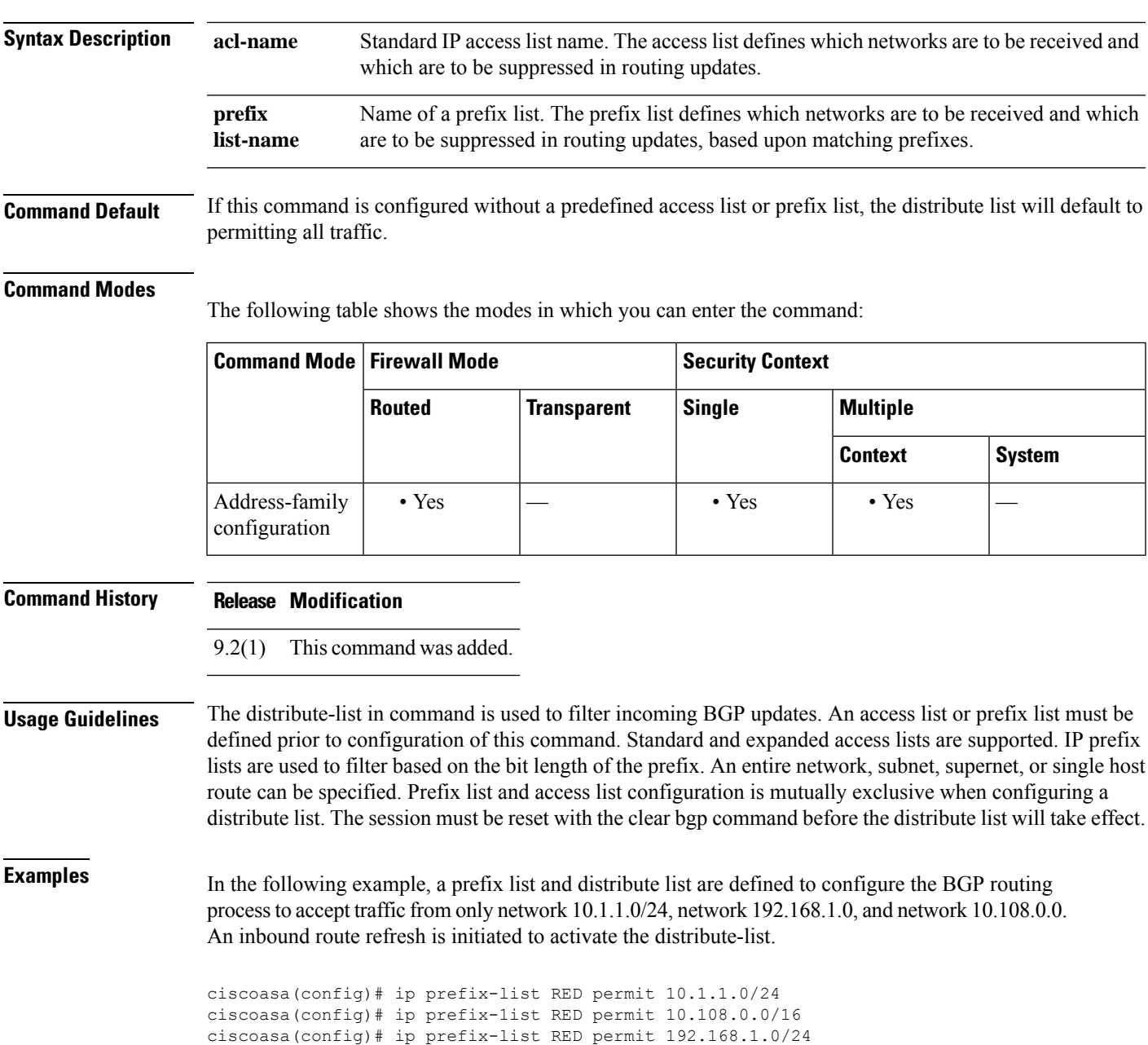

```
ciscoasa(config)# router bgp 50000
ciscoasa(config-router)# address-family ipv4
ciscoasa(config-router-af)# network 10.108.0.0
ciscoasa(config-router-af)# distribute-list prefix RED in
ciscoasa(config-router-af)# exit
ciscoasa(config-router)# exit
ciscoasa# clear bgp in
```
In the following example, an access list and distribute list are defined to configure the BGP routing process to accept traffic from only network 192.168.1.0 and network 10.108.0.0. An inbound route refresh is initiated to activate the distribute-list.

```
ciscoasa(config)# access-list distribute-list-acl permit 192.168.1.0 255.255.255.0
ciscoasa(config)# access-list distribute-list-acl permit 10.108.0.0 255.255.0.0
ciscoasa(config)# router bgp 50000
ciscoasa(config-router)# address-family ipv4
ciscoasa(config-router-af)# network 10.108.0.0
ciscoasa(config-router-af)# distribute-list distribute-list-acl in
ciscoasa(config-router-af)# exit
ciscoasa(config-router)# exit
ciscoasa# clear bgp in
```
### **Related Commands**

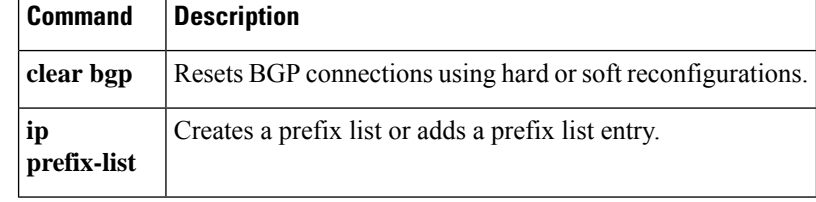

## **distribute-list in (router)**

To filter incoming routing updates, use the **distribute-list in** command in router configuration mode. To remove the filtering, use the **no** form of this command.

**distribute-list** *acl* **in** [ **interface** *if\_name* ] **no distribute-list** *acl* **in** [ **interface** *if\_name* ]

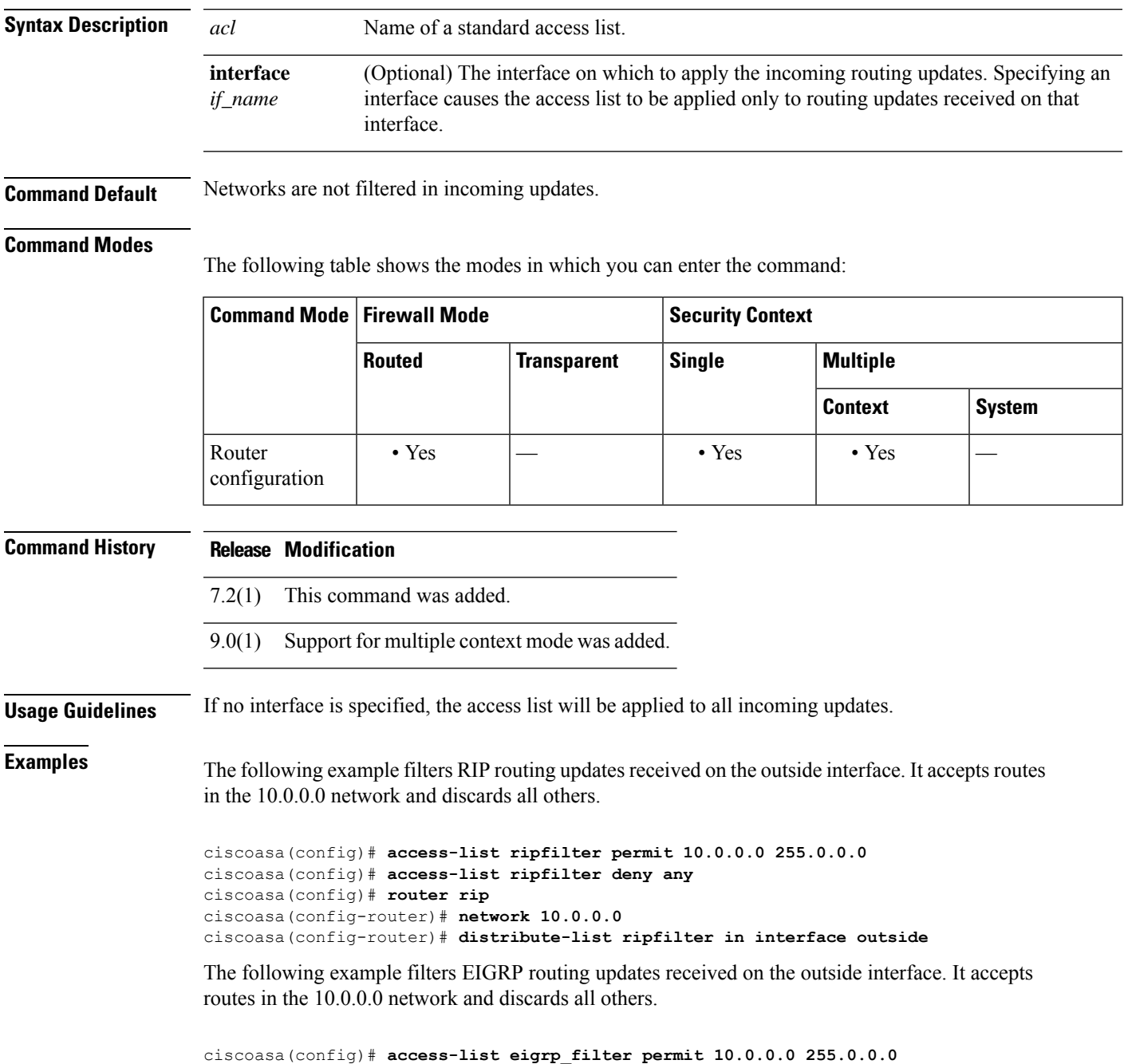

```
ciscoasa(config)# access-list eigrp_filter deny any
ciscoasa(config)# router eigrp 100
ciscoasa(config-router)# network 10.0.0.0
ciscoasa(config-router)# distribute-list eigrp_filter in interface outside
```
### **Related Commands**

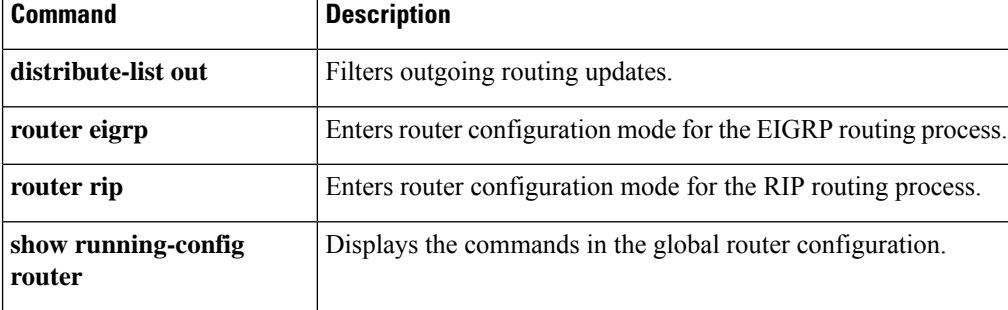

### **distribute-list out (address-family)**

To suppress networks from being advertised in outbound Border Gateway Protocol (BGP) updates, use the distribute-list out command in address-family configuration mode. You can access the address-family configuration mode by first entering the **routerbgp**command. To delete the distribute list and remove it from the running configuration file, use the no form of this command.

**distribute-list** { *acl-name* | **prefix** *list-name* } **out** [ *protocol process-number* | **connected** | **static** ] **no distribute-list** { *acl-name* | **prefix** *list-name* } **out** [ *protocol process-number* | **connected** | **static** ]

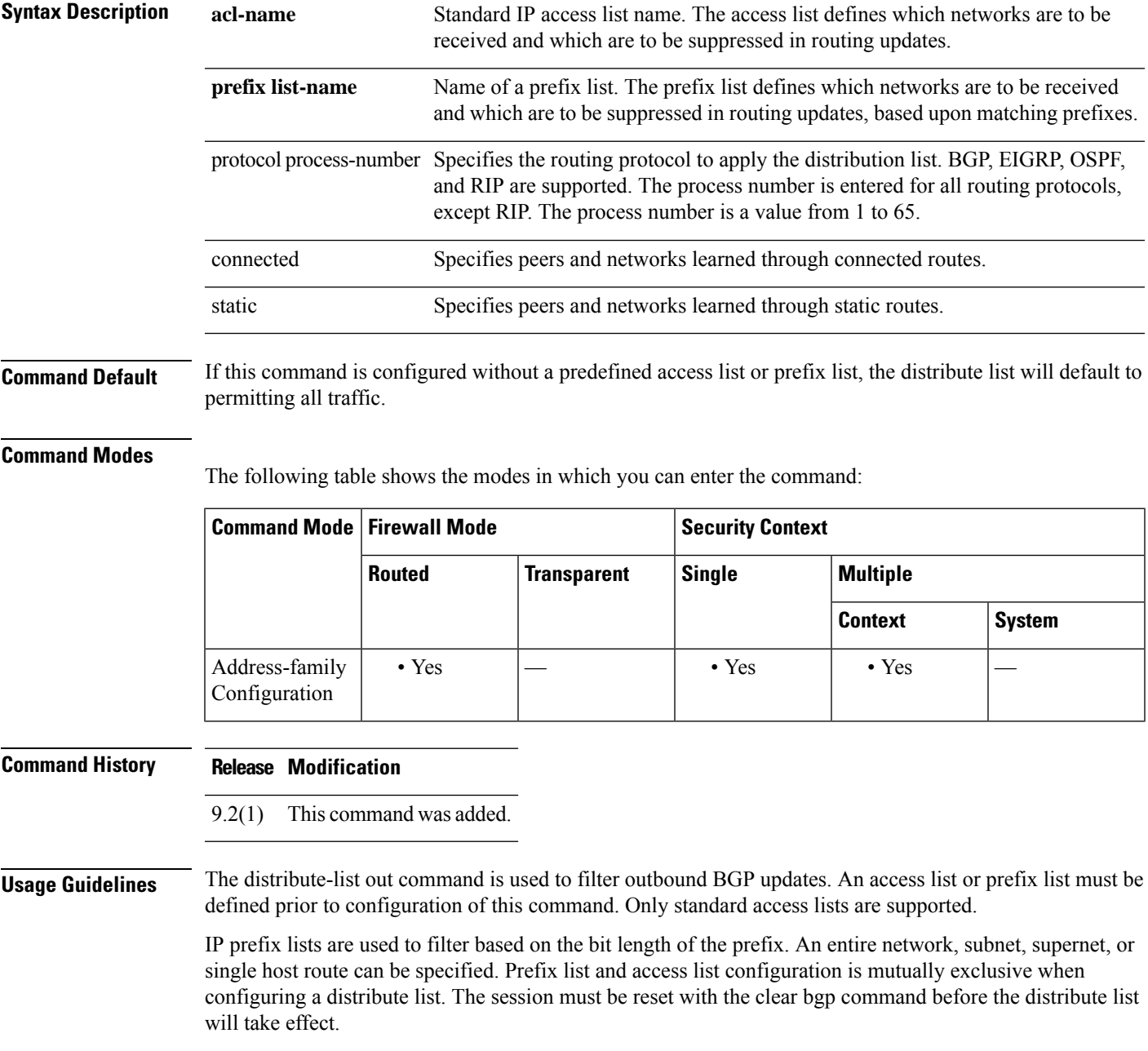

Entering a protocol and/or process-number arguments causes the distribute list to be applied to only routes derived from the specified routing process. Addresses not specified in the distribute-list command will not be advertised in outgoing routing updates after a distribute list is configured.

To suppress networks or routes from being received in inbound updates, use the distribute-list in command.

**Examples** In the following example, a prefix list and distribute list are defined to configure the BGP routing process to advertise only network 192.168.0.0. An outbound route refresh is initiated to activate the distribute-list.

```
ciscoasa(config)# ip prefix-list BLUE permit 192.168.0.0/16
ciscoasa(config)# router bgp 50000
ciscoasa(config-router)# address-family ipv4
ciscoasa(config-router-af)# distribute-list prefix BLUE out
ciscoasa(config-router-af)# exit
ciscoasa(config-router)# exit
ciscoasa# clear bgp out
```
In the following example, an access list and a distribute list are defined to configure the BGP routing process to advertise only network 192.168.0.0. An outbound route refresh is initiated to activate the distribute-list.

```
ciscoasa(config)# access-list distribute-list-acl permit 192.168.0.0 255.255.0.0
ciscoasa(config)# access-list distribute-list-acl deny 0.0.0.0 0.0.0.0
ciscoasa(config)# router bgp 50000
ciscoasa(config-router)# address-family ipv4
ciscoasa(config-router-af)# distribute-list distribute-list-acl out
ciscoasa(config-router-af)# exit
ciscoasa(config-router)# exit
ciscoasa# clear bgp out
```
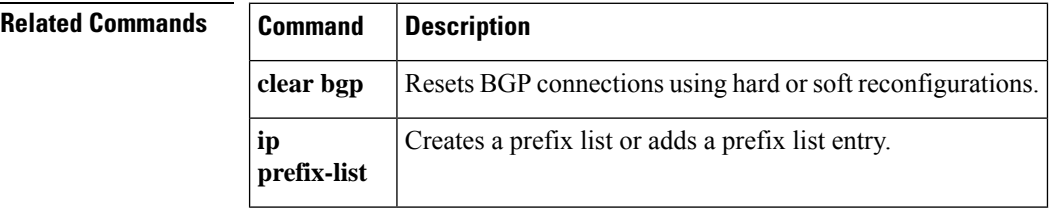

### **distribute-list out (router)**

To filter outgoing routing updates, use the **distribute-list out** command in router configuration mode. To remove the filtering, use the **no** form of this command.

**distribute-list** *acl* **out** [ **interface** *if\_name* ] [ **eigrp** *as\_number* | **rip** | **ospf** *pid* | **static** | **connected** ] **no distribute-list** *acl* **out** [ **interface** *if\_name* ] [ **eigrp** *as\_number* | **rip** | **ospf** *pid* | **static** | **connected** ]

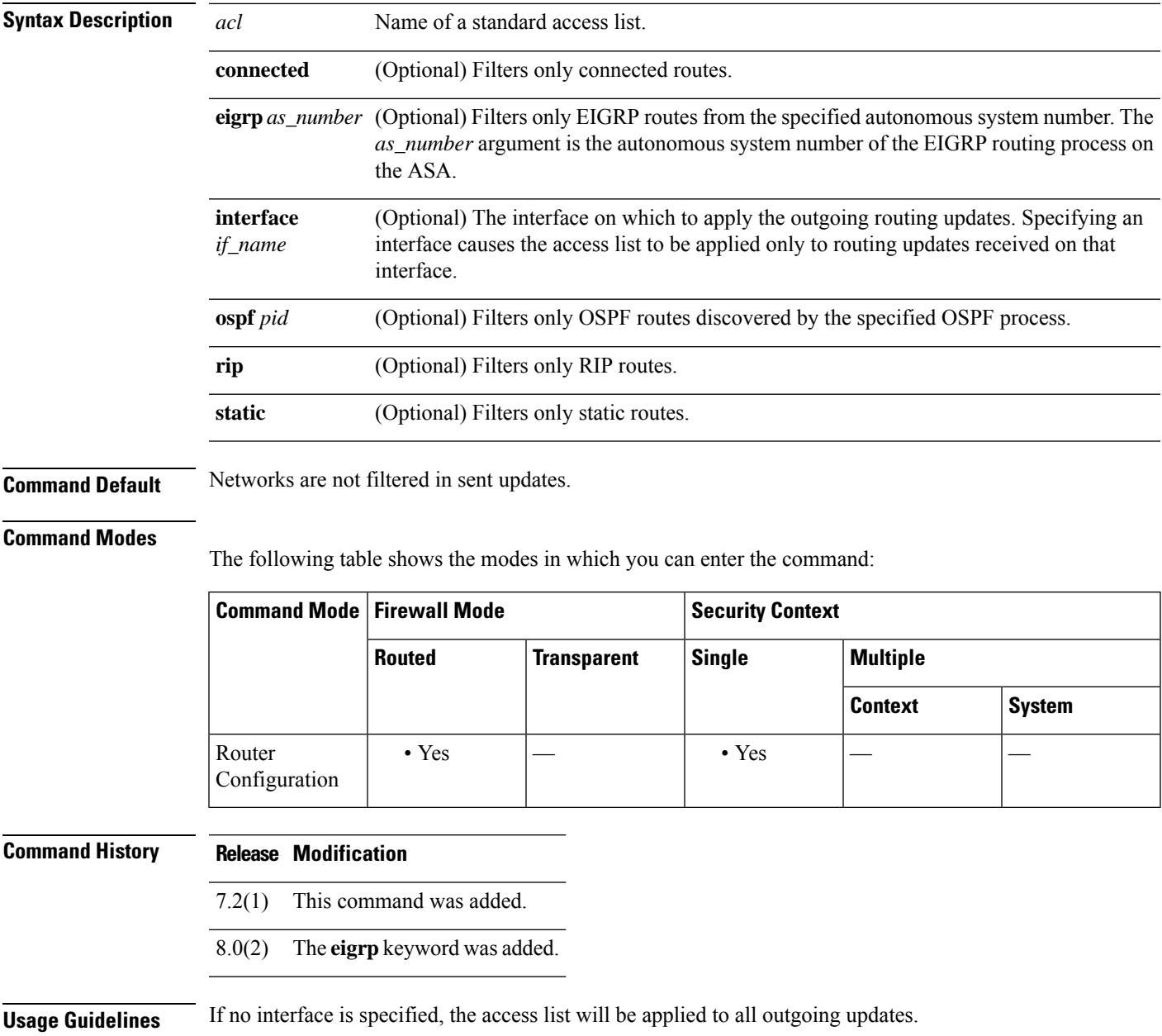

**Examples** The following example prevents the 10.0.0.0 network from being advertised in RIP updates sent out of any interface:

```
ciscoasa(config)# access-list ripfilter deny 10.0.0.0 255.0.0.0
ciscoasa(config)# access-list ripfilter permit any
ciscoasa(config)# router rip
ciscoasa(config-router)# network 10.0.0.0
ciscoasa(config-router)# distribute-list ripfilter out
```
The following example prevents the EIGRP routing process from advertising the 10.0.0.0 network on the outside interface:

```
ciscoasa(config)# access-list eigrp_filter deny 10.0.0.0 255.0.0.0
ciscoasa(config)# access-list eigrp_filter permit any
ciscoasa(config)# router eigrp 100
ciscoasa(config-router)# network 10.0.0.0
ciscoasa(config-router)# distribute-list eigrp_filter out interface outside
```
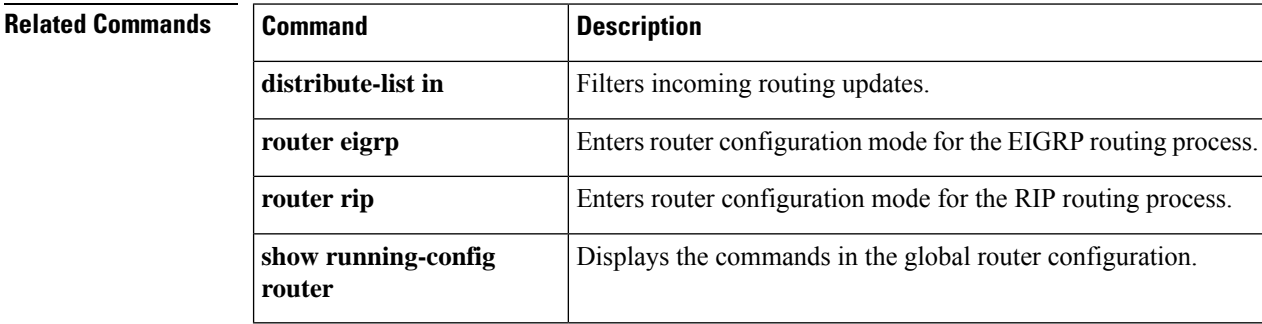